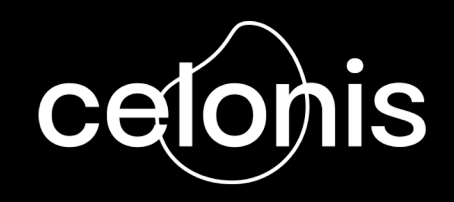

# **C4C+ Project Handbook**

Set your project up for success

Celonis Ecosystem Team September 2021

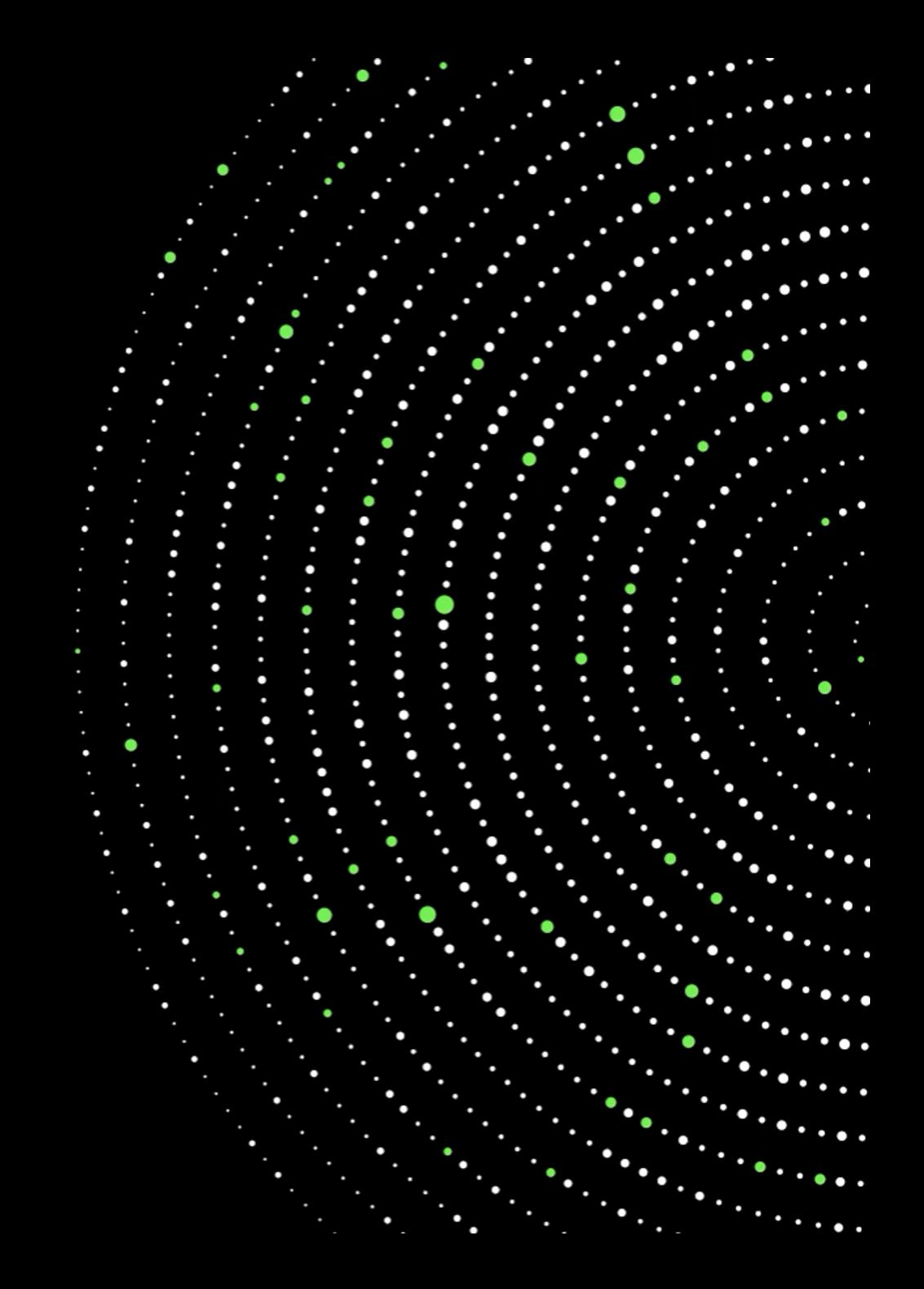

### **W[elcome to the C4C+ P](#page-49-0)roject Handbook**

#### **The[re are a total of 8 se](#page-88-0)ctions**

#### <sup>01</sup> **Introduction to C4C+**  [C4C+ Opportunity](#page-107-0)

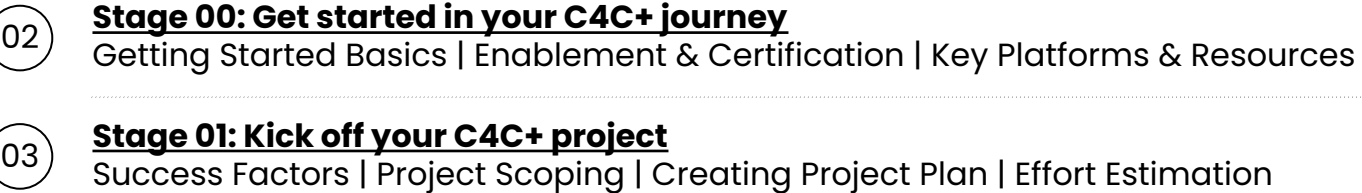

<sup>04</sup> **Stage 02: Establish process connection** Different Data Connection Methods | Data Transformation | Data Modeling

<sup>05</sup> **Stage 03: Build your analysis** Analysis Templates | Data Validation | Analysis Building Best Practices

- <sup>06</sup> **Stage 04: Frame Business Value** Value Realization Framework | Frame Value | Realize Value
- 

07) **Stage 05: Expand**<br>Puilding a Long-to Building a Long-term Engagement | Expansion Options

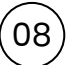

#### <sup>08</sup> **Additional Resources**

Value Assets | IT Architecture & Data Security | Objection Handling | Other FAQs

# **Introduction to**

 $\cdot$   $\cdot$   $\cdot$  $\overline{\phantom{a}}$  $\cdot$   $\cdot$   $\cdot$  $\bullet$  $\bullet$  $\bullet$ 

Get started in your C4C+ journey **| Introduction to C4C+**

### **C4C+ is getting Celonis into the hands of every** Introduction to C4C+

# **The Celonis Ecosystem**

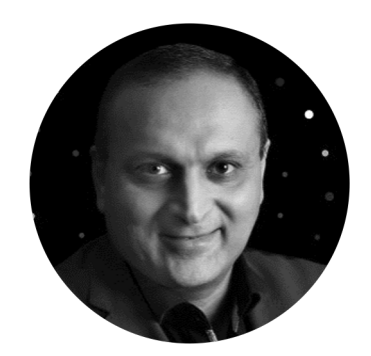

**Malhar Kamdar** Chief Customer Officer The C[ornerston](https://www.celonis.com/press/celonis-unveils-execution-management-without-limits-program-for-one-million-consultants-and-services-practitioners-worldwide/)e to our Success

*"In one bold move, every business consultant in the world can now provide the full digital truth to their clients through any given service offering, program, or practice.*

*This isn't just about arming the world with Celonis and its execution management platform. This is a massive transformational opportunity for all of the world's consulting practices to embed data and intelligence into their service portfolio as part of their DNA."*

Celonis **Press release**

**Democrat** on every C

**Scale and** business c

**Deliver the Celonis EM** 

**Provide cl** project ins

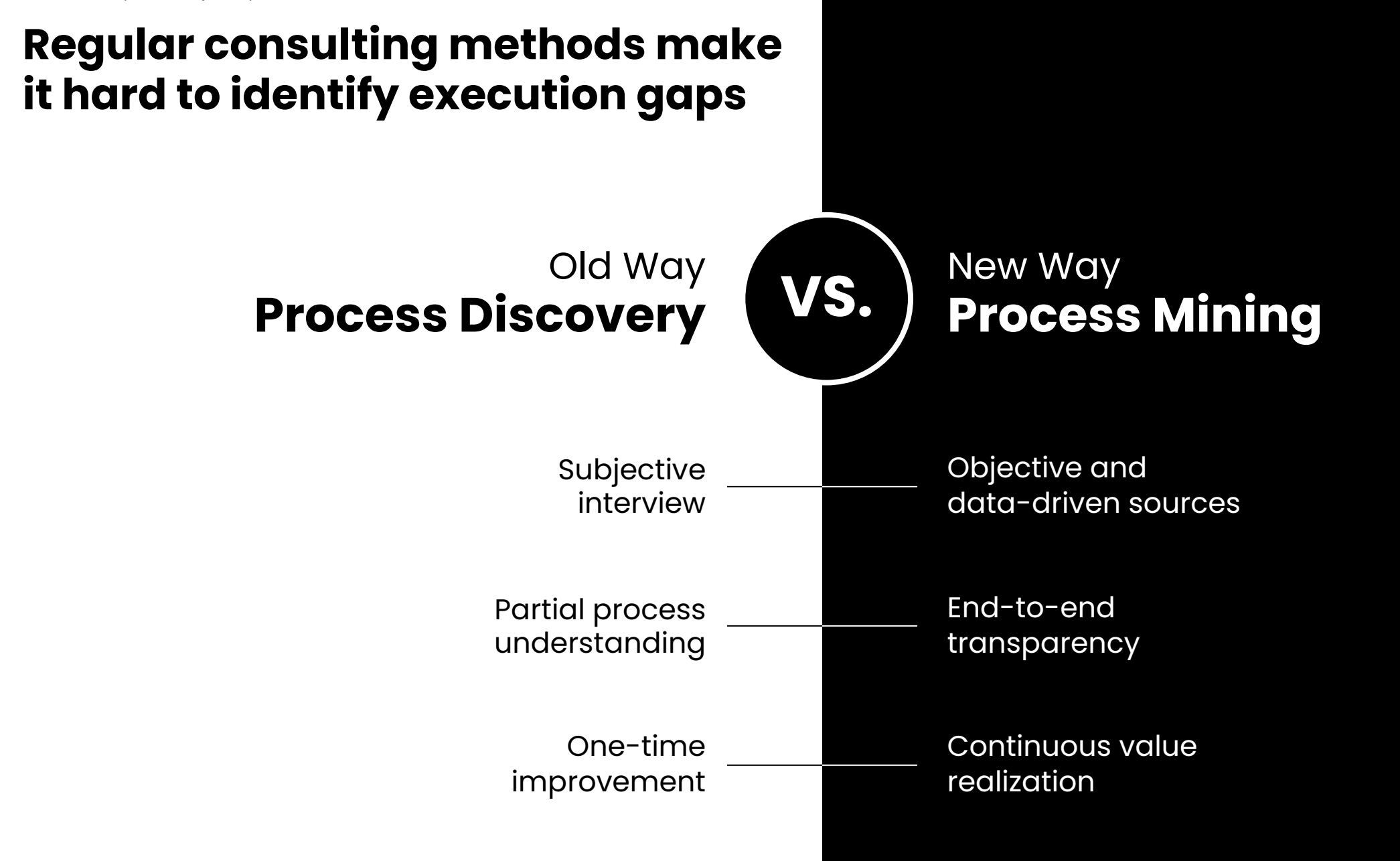

Get started in your C4C+ journey **| Introduction to C4C+**

## **Celonis EMS accelerates project delivery**

across your entire service portfolio

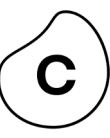

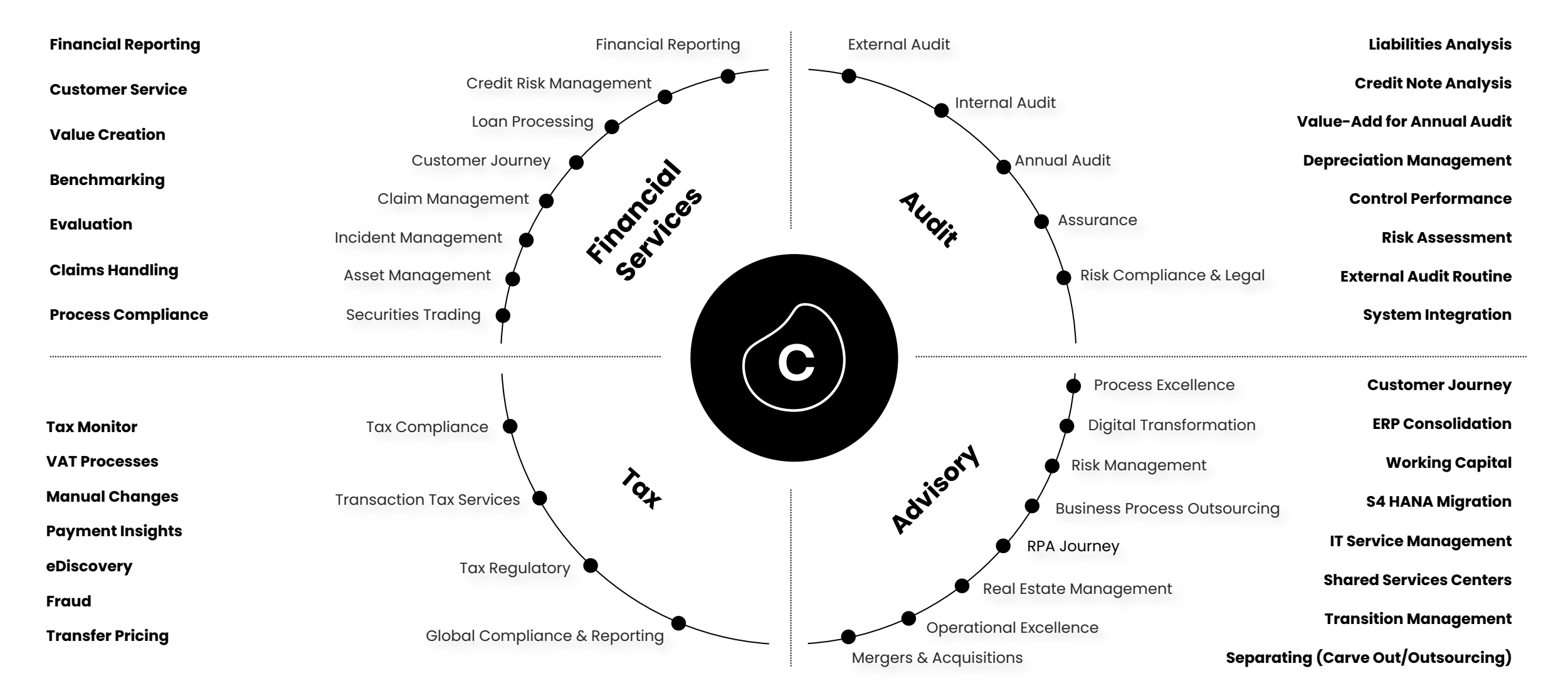

### **C4C+ and C4C+ Execution will unlock new business opportunities in your consulting engagements**

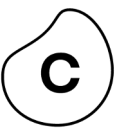

#### **C4C+**

"Digital transformation of consulting services"

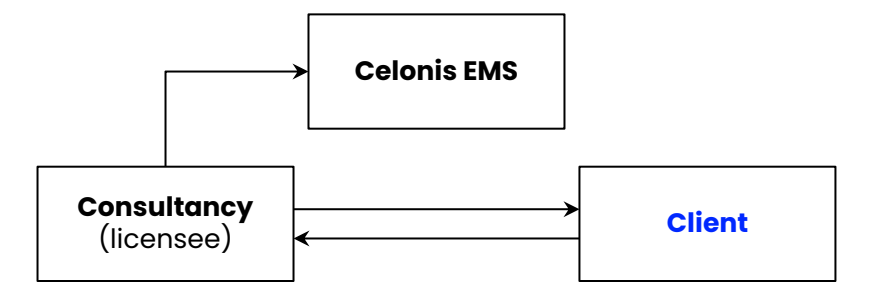

#### **Consultancy accesses Celonis C4C+ to deliver services to the client. No client access.**

- Enabling data-driven consulting
- Full end-to-end transparency
- Fact-based identification of value drivers
- Faster time-to-value
- Obtain detailed process insights through consultancy
- Low client resource commitment
- Value-based resource allocation

#### **C4C+ Execution**

"End Client transformation powered by EMS"

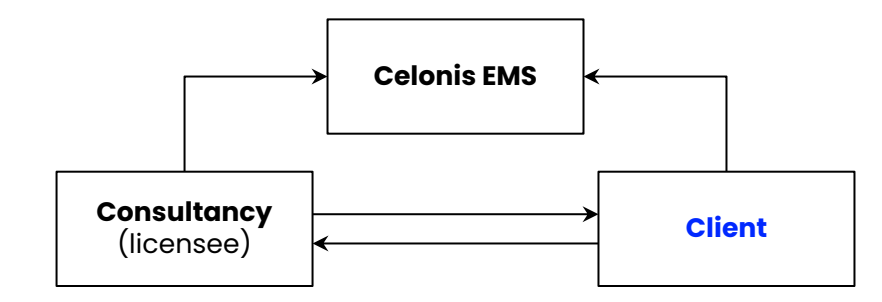

#### **Consultancy accesses Celonis C4C+ to deliver services to the client with client access.**

- Build a long-term customer relationship
- "Leave something behind"
- Support end-to-end customer value journey
- Unlock new business opportunities to extend the consulting engagement
- Fast adoption of EMS to drive business value
- Operationalization of insights for sustainable efficiency improvement
- No lengthy software procurement process (Consultancy is licensee)
- OPEX optimization (no software subscription)

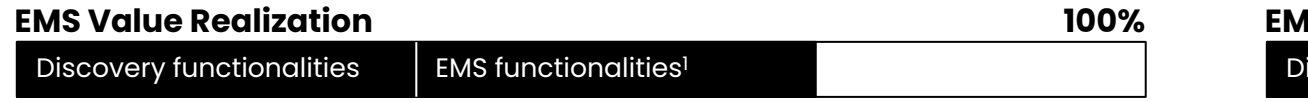

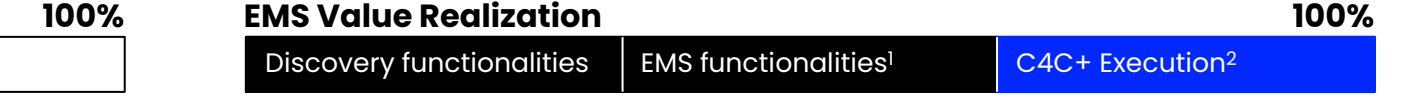

Notes: I Unlock the full EMS functionalities upon request (i.e., Action Flows & Transformation Center) | 2 Full Enterprise EMS capabilities incl. End client Access, Action Flows, Real-Time Connection, Scheduling, etc.

Get started in your C4C+ journey **| Introduction to C4C+**

### **Your perfect End-to-End Celonis Journey**

Leverage all Celonis GTM Motions for your client engagements

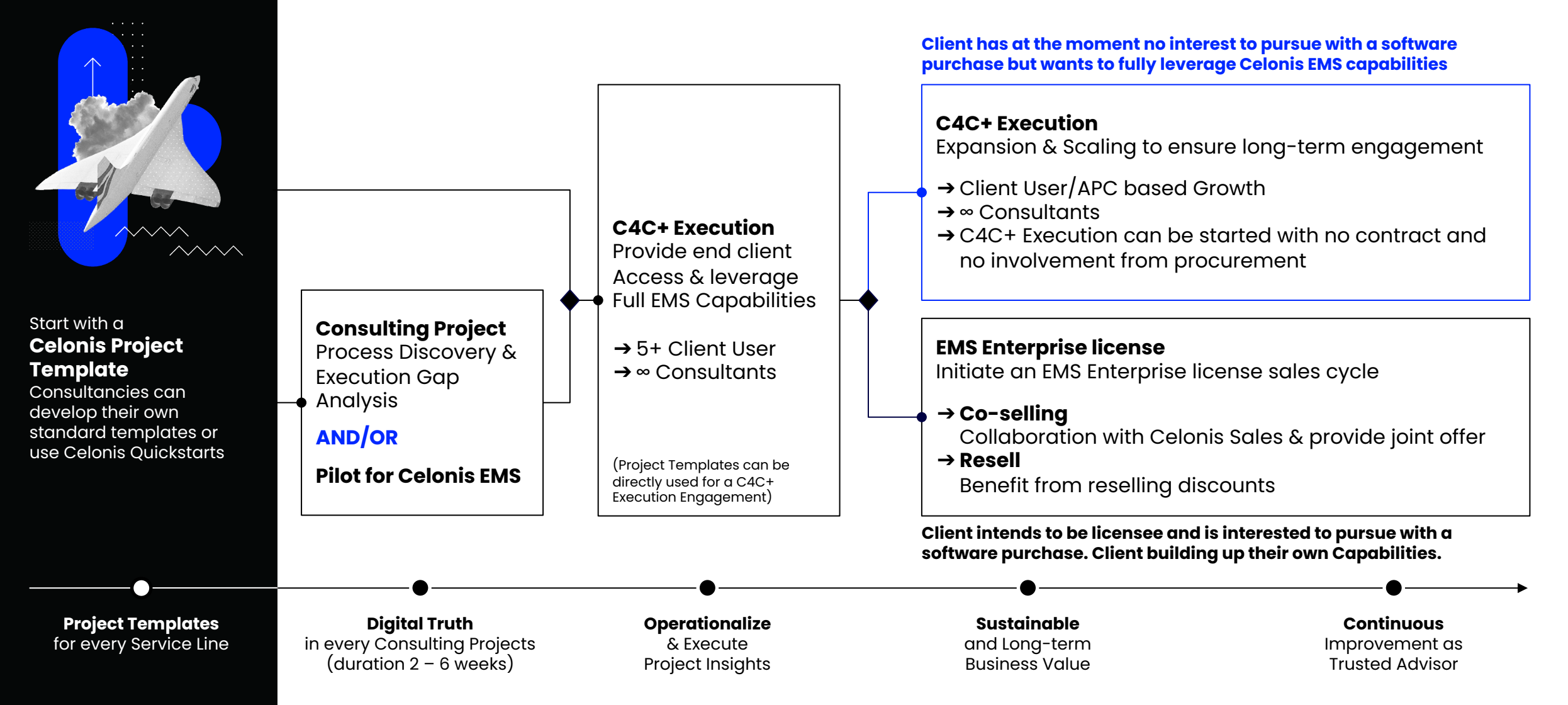

## **C4C+ Testimonials**

Introduction to C4C+

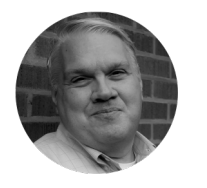

**Accenture** Joel Vander Weele North American Process Mining Practice Leader

*"We believe that digital transformation is coming for every industry – including consulting. With C4C+, we are transforming how our people work with our clients to solve process problems and set up a value realization capability."*

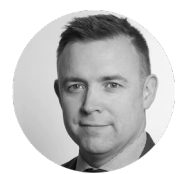

**Capgemini Business Services** Lee Beardmore Chief Innovation Officer

*"We used to gather information about existing client processes through a series of in-depth interviews, often backed by questionnaires. Today though, a significant proportion of discovery work can be delivered digitally, using Celonis to visualize, assess and measure key business processes. Celonis helps to identify key pain points in the form of bottlenecks, process variations, and exceptions to accelerate an understanding where improvements should be applied. Celonis enables us to provide to our clients with an evidence-based, data-driven assessment to deliver improvement recommendations."*

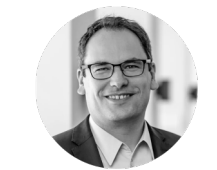

**PwC** Christian Bartmann Partner, Global Celonis Alliance Lead

*"Building technical and digital skills in our global workforce is at the heart of our new global strategy we call "the new equation". C4C+ allows us to build the necessary skill set around execution management and deliver intelligent PwC solutions, running on the Celonis platform, to our clients as a managed service. Our goal is to give every PwC consultant the possibility to use C4C+ to deliver sustained outcomes to our clients.*

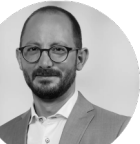

#### **Deloitte**

Tobias Unger Head of Center for Process Bionics (CPB)

*"C4C+ provides the full power of the Celonis EMS in a ready-to-use project environment with the ability to scale to a full enterprise solution with C4C+ Execution. Deployments are faster and clients can benefit from our consulting knowhow and assets."*

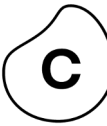

# **Getting started in your C4C+ journey**

STAGE ZERO

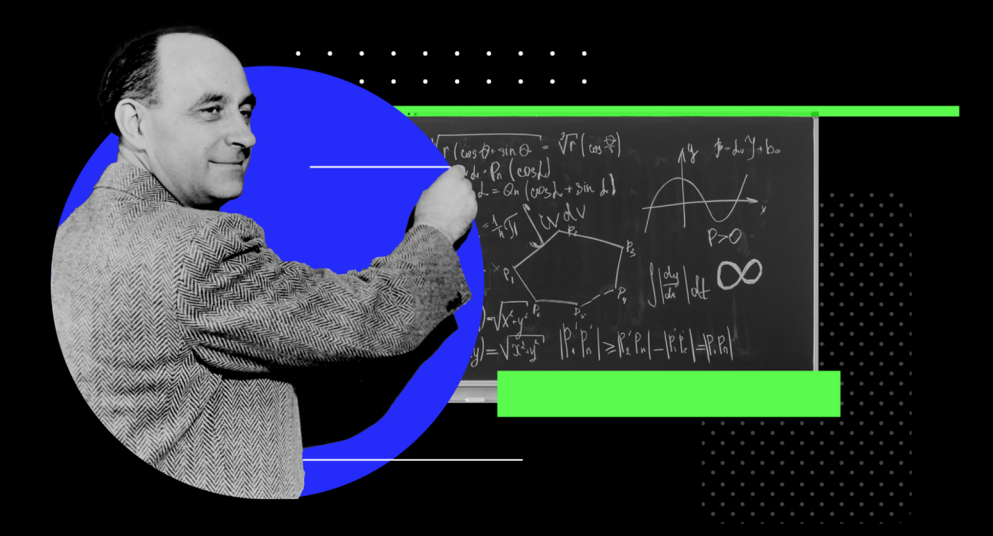

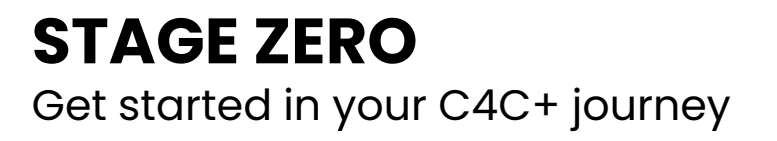

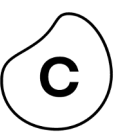

### **Introduction**

This section covers the basics of getting started with C4C+ and walks you through the details of 4 main phases.

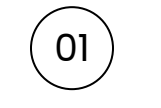

04

#### <sup>01</sup> **Get access to C4C+**  Sign-up for C4C+ project hub and get started for free

#### $\widehat{\hbox{02}}$  **Form your team**

Understand skills you need and establish your team

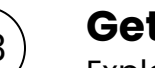

### <sup>03</sup> **Get trained**

Explore Celonis partner enablement program

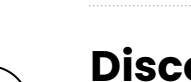

#### **Discover key platforms**

Explore Partner Portal, TryCelonis, Online Training Platform and many more

# **1. Get Access to C4C+ Project Hub**

Your one-stop shop for all consulting projects

#### **[C4C+ P](https://www.celonis.com/consulting-signup/?utm_source=google&utm_medium=cpc&utm_campaign=c4c&utm_content=EN_c4csignup_2022&creative=532705816300&keyword=celonis%20for%20consulting&matchtype=p&network=g&device=c&_bt=532705816300&_bk=celonis%20for%20consulting&_bm=p&_bn=g&_bg=125419547515&gclid=CjwKCAjw4KyJBhAbEiwAaAQbE-LhjDkh9VijgIvPo1E7DLdYDnprOGQ4ZwzNVlUQ2ZmpK0RtQIiWaBoCmgYQAvD_BwE)roject Hub**

Oversee and manage lifecycle of all Celonis projects

Monitor individual project APC consumption

Self-service administration of project environments

Easy access to available support channels

Access to project environment

**Click here** to sign-up

**... and start your Celonis project today!**

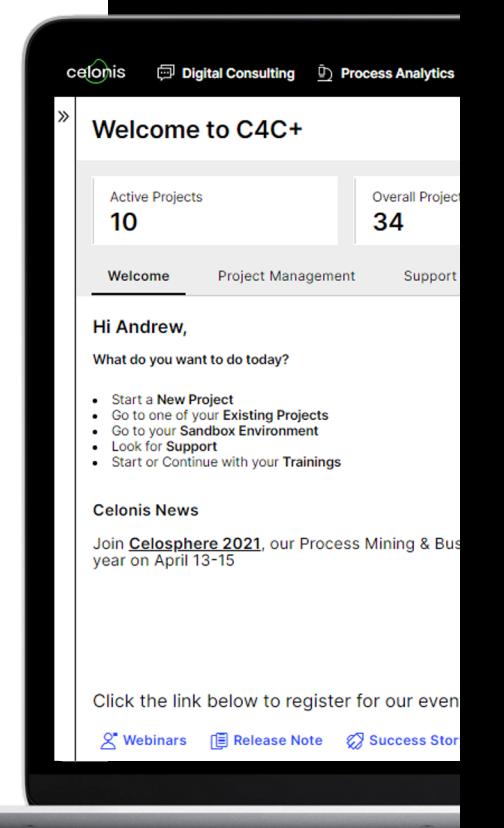

### **2. Form Your Team**

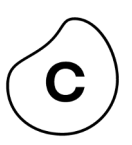

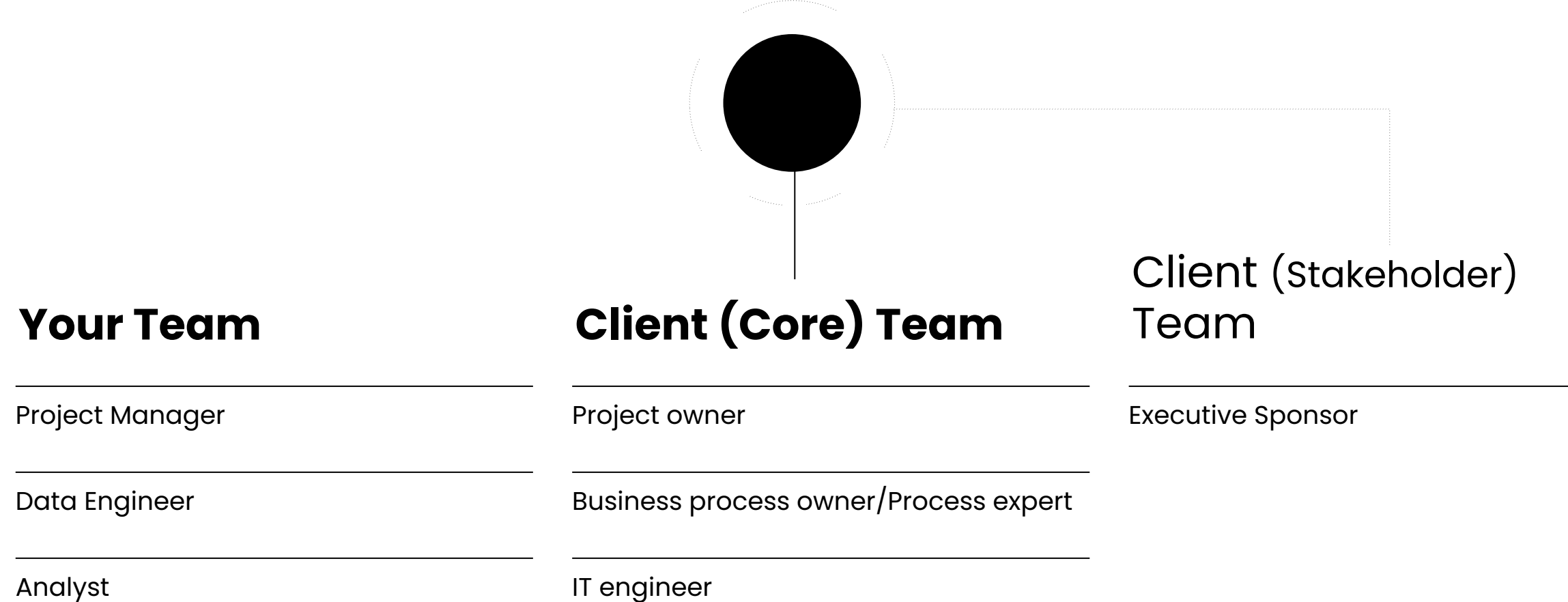

### **Comprehensive Consultant Enablement Program**

**Level 05**  Continuous Learning

**Level 04**  Hands-On Enable/Adopt/Improve

**Level 03**  Hands-On Training through Case Study

**Level 02**  Role-Based Training Track & Certification Exam

**Level 01**  General Onboarding

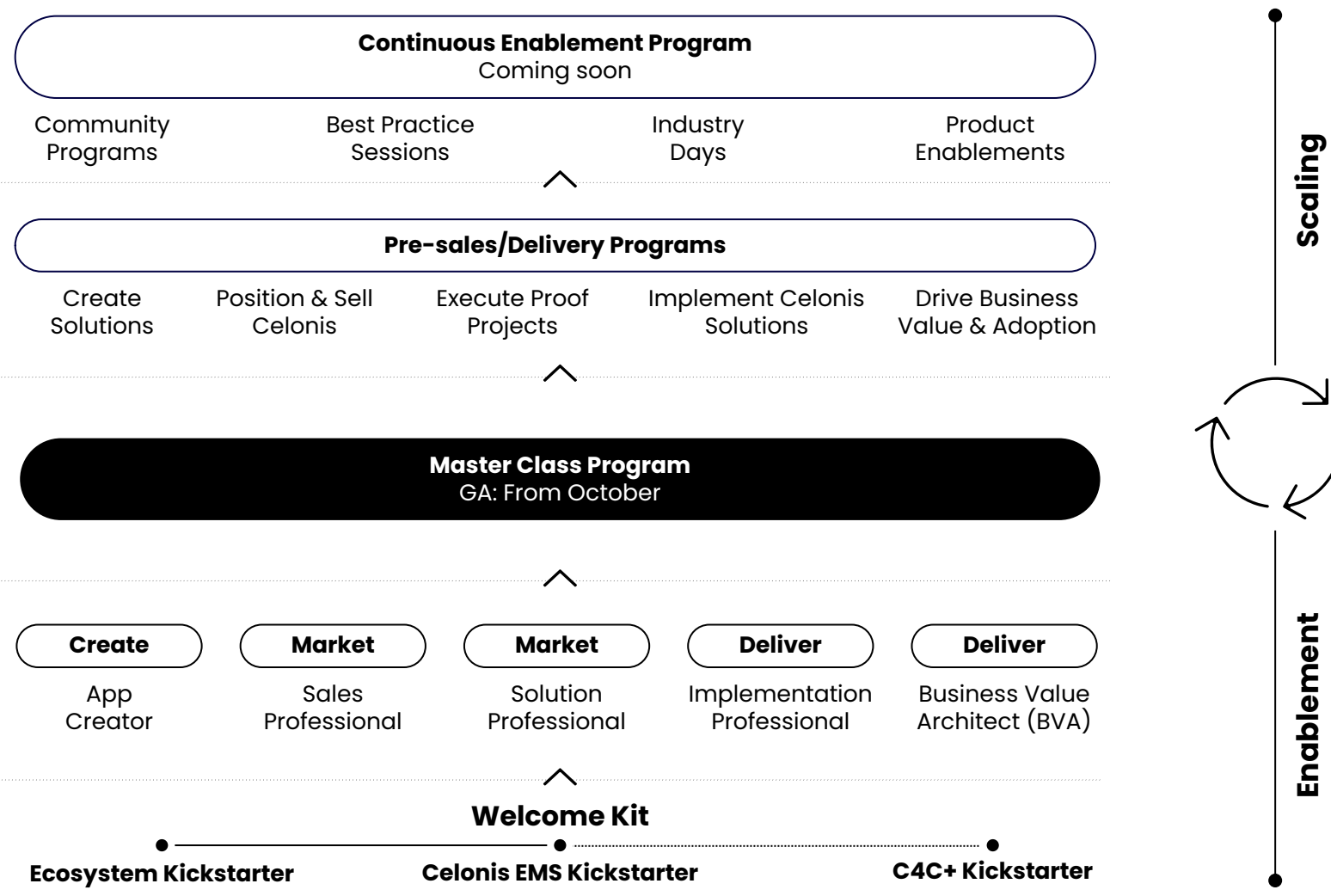

### **3. Start your Learning Journey**

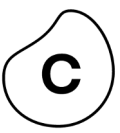

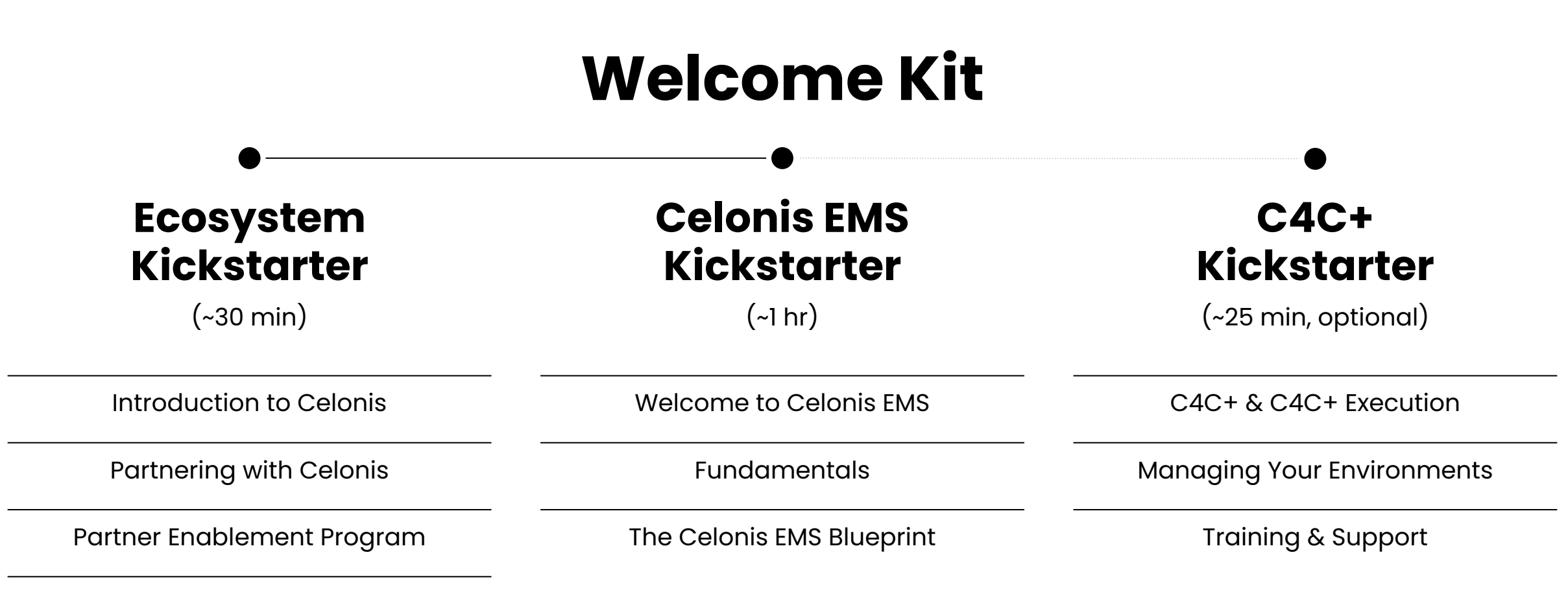

Tools & Resources

### **3. Get trained**

Level 2: Role-based Training Tracks Overview

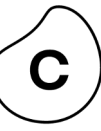

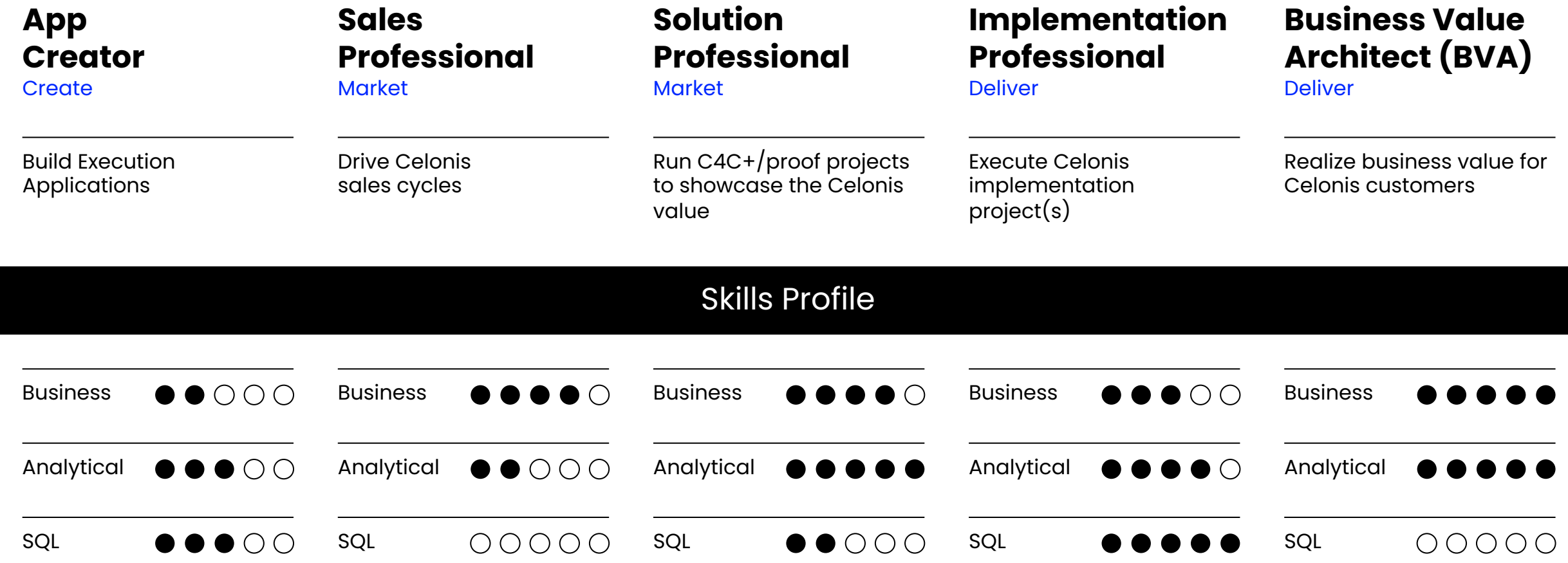

### **3. Get trained**

Level 2: Role-based Training Track Details

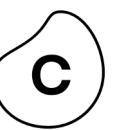

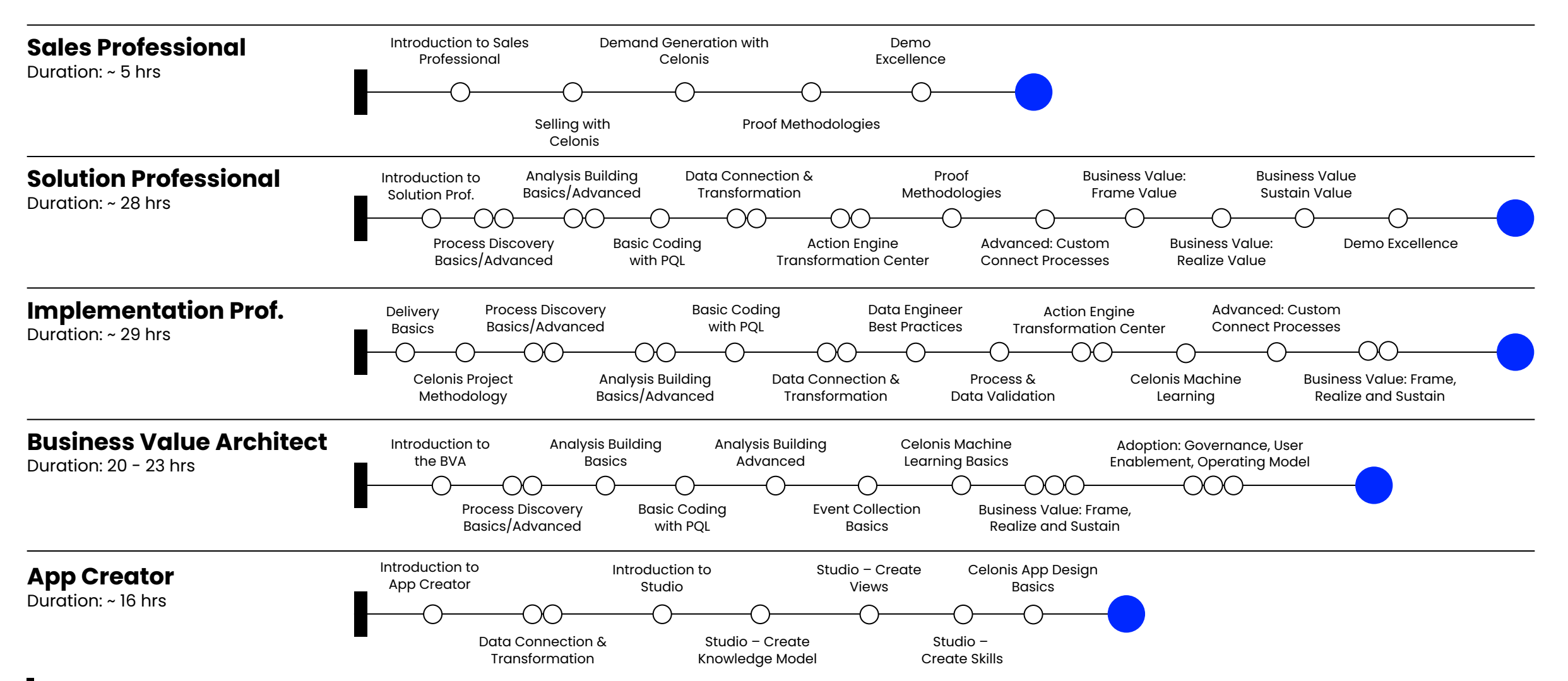

#### **3. Get trained**  Level 2: Role-based Certification Exams

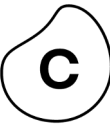

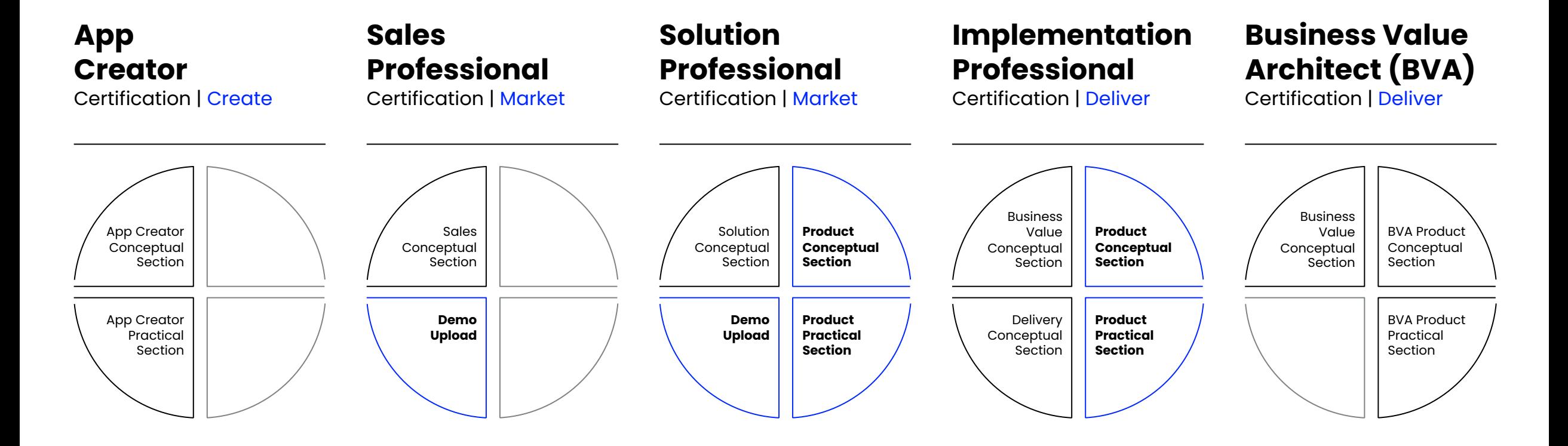

**After the role-based training, complete the certification to get your digital Celonis badge!**

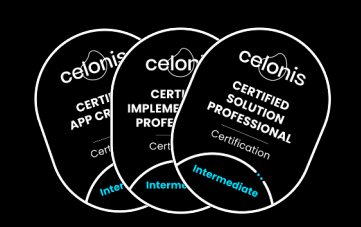

**3. Get trained**  Level 3: MasterClass Training

#### **Become the next Celonis Master**

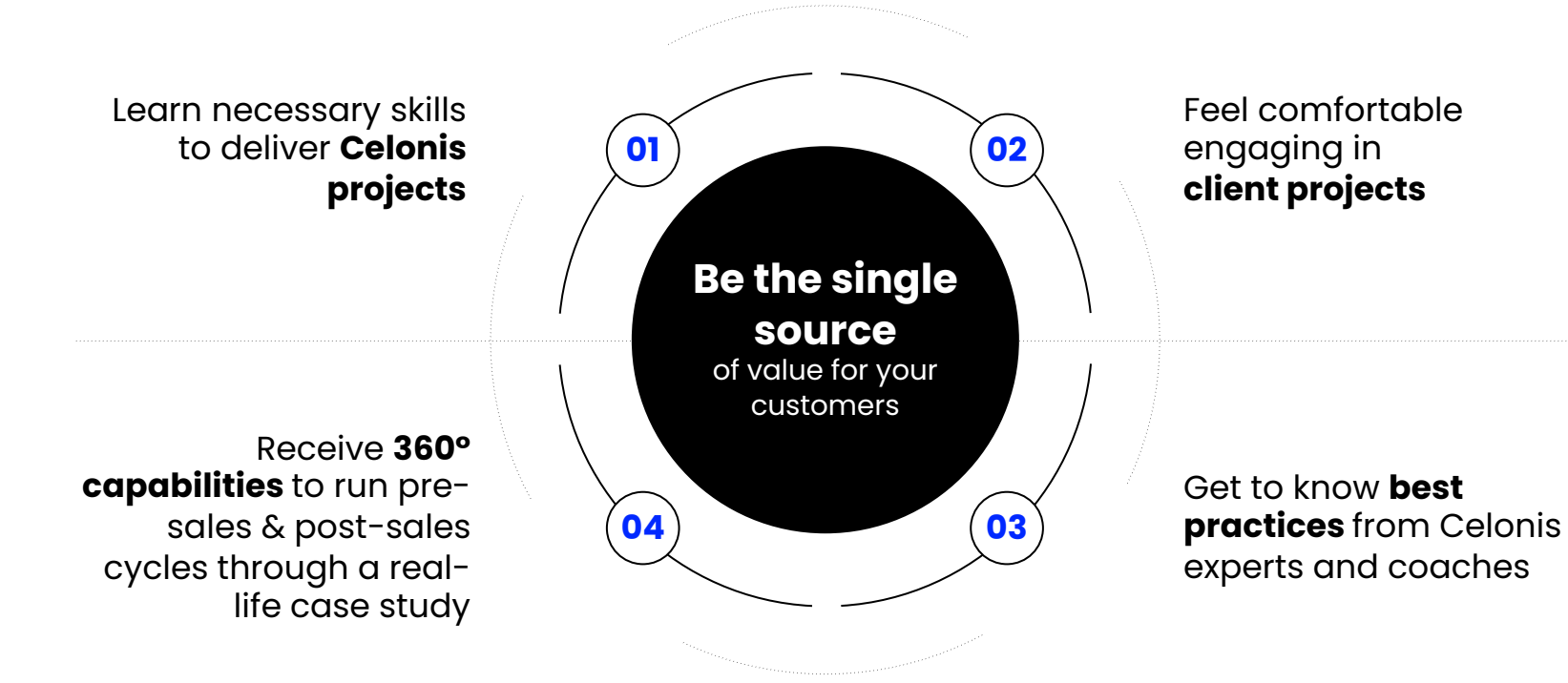

"I came to the **master class** 

expecting just a **good framework** how to deliver projects.

#### I left with a **changed mindset.**

You changed my focus to delivering value." EMEA attendee - 1st Masterclass

# **4. Discover Key Platforms**

Overview of Celonis Platforms

### **To explore To train**

#### **Partner Portal**

Central portal for asset library, opportunity management, implementation and partner program

#### **TryCelonis**

Celonis Demo Platform for 80+ use cases across industries and processes

#### **Sandbox – Only for registered partners**

Non-productive team to build assets, test out functionalities and store templates

#### **Celonis Online Training Platform**

- to get access to …
- Welcome Kit
- Role-based Training Tracks
- MasterClass Registration
- ... and many more individual learning courses

**You can access all of these platforms through your C4C+ Project Hub!** 

**Sign-up here**

### **To Explore | Partner Portal**  Access

Central portal for asset library, opportunity management, implementation and partner program

Intuitive & easy way to find relevant materials to support the collaboration with Celonis

#### **New**

- Implementation Best Practice Assets incl. Product Webinars, Templates, EMS Documentations
- 70+ diverse regional assets
- 300+ Sales Collaterals incl. Competitive Intelligence Materials, Customer Success Stories, Use Cases

**600+** Assets

#### **100+**

Customer Stories

**120+** Industry/Process specific assets

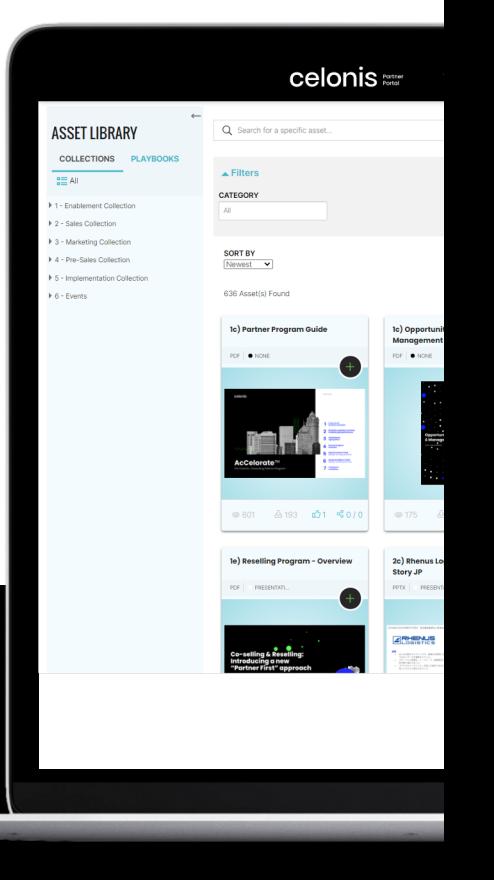

## **To Explore | TryCelonis**

Access: Partner Portal > Resources > Trycelonis

#### **Centralized Demo Environment**

Extensive Demo Knowledge Base with **80+ use cases** 

Access to all **clickstories, best practice videos and presentation materials** 

**Quick & easy navigation** through TryCelonis

**Tailor your demo with full editing rights**  and deliver a story that connects

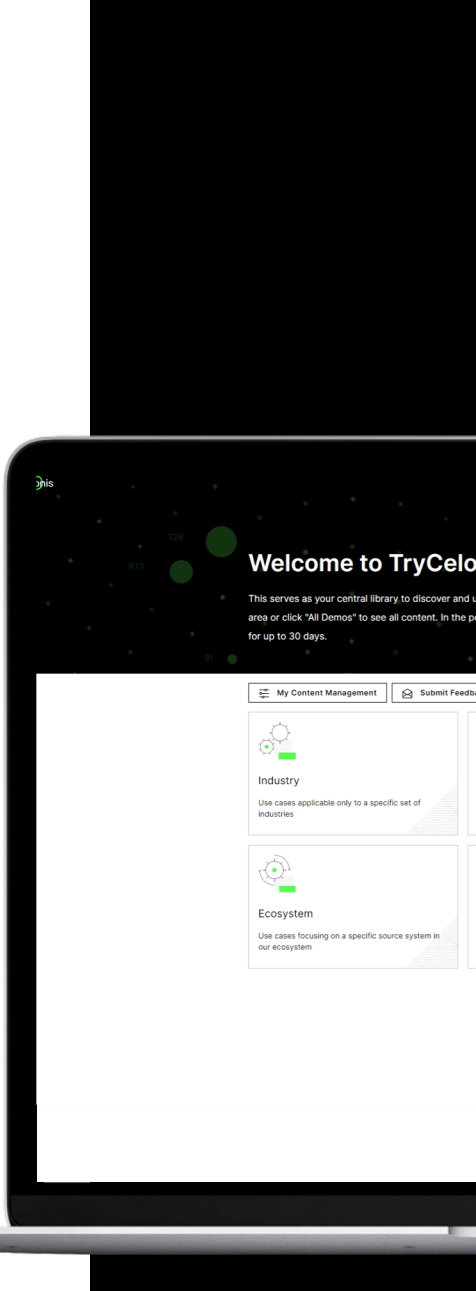

### **To Explore | Celonis Sandbox**

Access: Partner Portal > Resources > Sandbox (only for registered partners)

#### **Your non-productive environment to build analyses**

Build your own templates and assets

Store data models and analyses

Upload non-productive data up to 10 data models, via file or direct connection to the IT System

Access to EMS App Store and Help Page

- Sandbox environment can NOT be used with client data, for those cases, please create a productive environment on the Project Hub
- Contact your DC Manager for more information

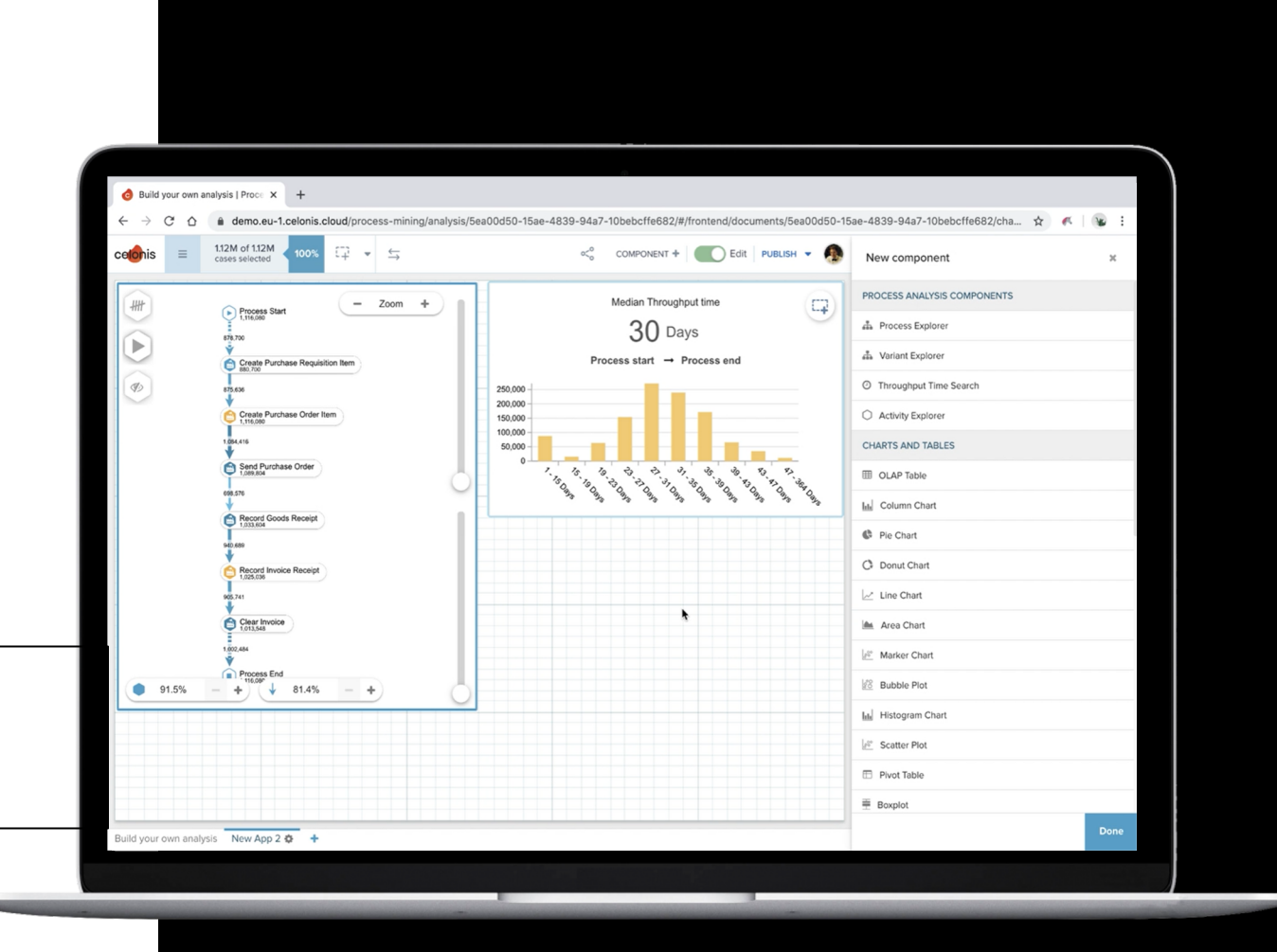

## **To Train | Celonis Online Training Platform**

Access: Partner Portal > Training

Access through the Training Tab within the Partner Portal

Start of Learning Journey to complete Training Track(s) & Certification(s)

#### **For further information, check out**

Partner Portal > Asset Library > 1- E[nablement](https://www.celonis.com/training) 

#### **Collection**

- Enablement Overview
- Access Guides & FAQs
- Exam Logistics

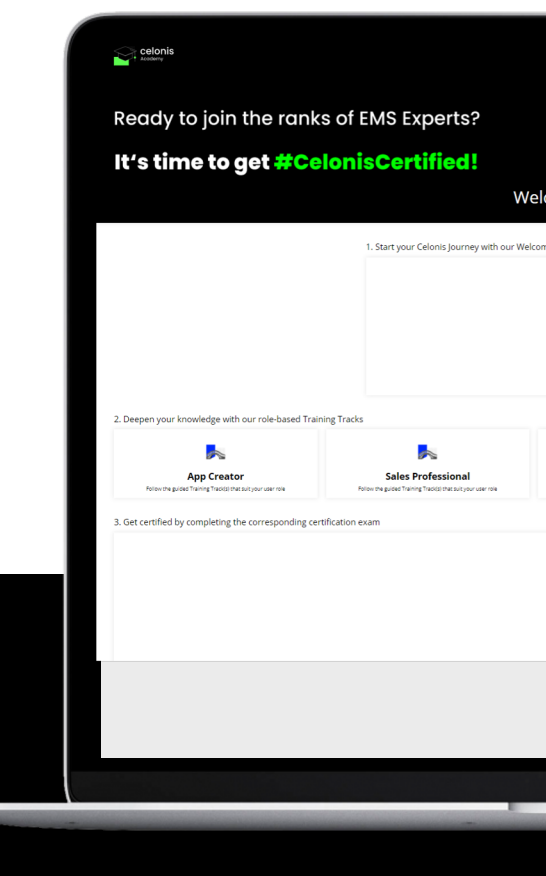

**5** Role-based **Training Tracks** 

**5 Certifications**  **30+** Unique Courses

**Please note:** You should **not** register via lms.celonis.com or https://www.celonis.com/training. These links can be utilized to sign-in after initial registration

# **To Get Help | Cloud Help**

Access: Any Celonis Environment

Access through any Celonis environment

Overview of Release Notes

Product Updates/Documentations

EMS Best Practices

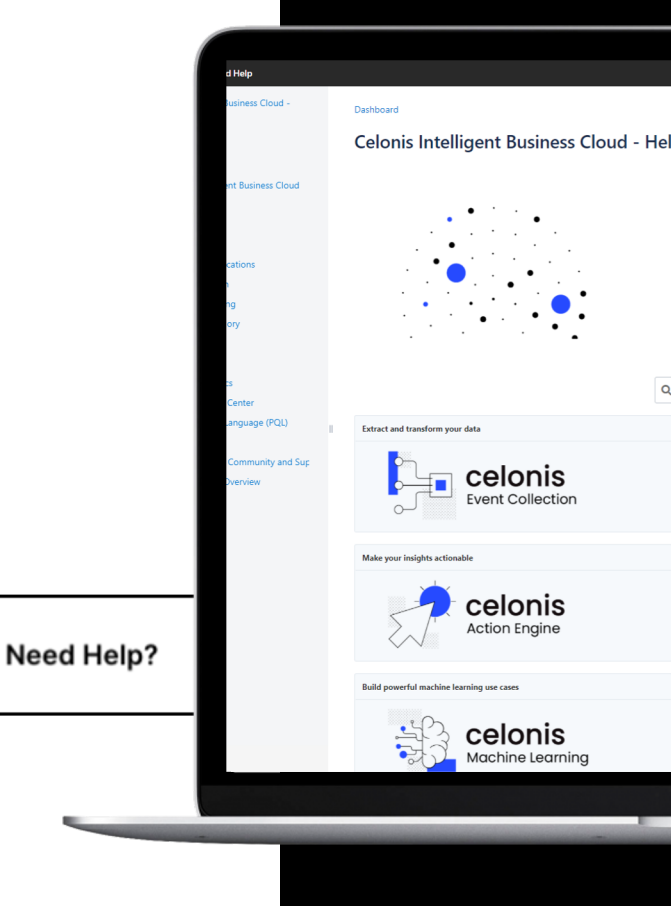

?

### **To Get Help | Celopeers Community**

Access: Partner Portal > Celopeers Community

Join **Celonis Community Topics** to discuss with customers and Celonis Product Managers on Celonis Products, Use Cases and much more!

Join **local Celonis User Groups** and stay up-to-date about local events and initiatives

**Access our Partner Support** to ask your technical question

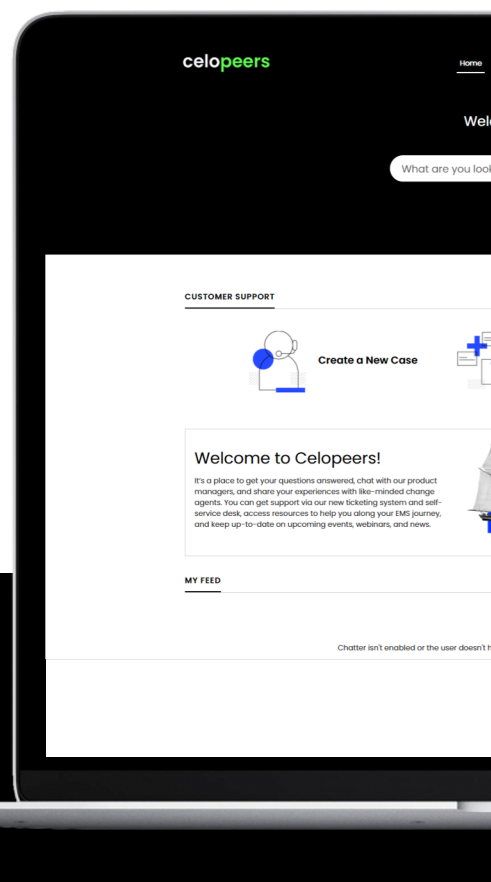

**800+** Partner User

**15** User Groups

### **To Get Help | Technology Advisory Service**

Access: Partner Portal > Resources > Technology Advisory Service

Access via the Celonis Partner Portal (Resources – Navigation Bar)

Book a 25-min session with an Ecosystem Solution Manager

Ask your questions to get guidance & recommendations from a Celonis expert

**40+**

Weekly Sessions

Best Practice sharing of project execution (project scoping, data connection suggestion, value identification etc.)

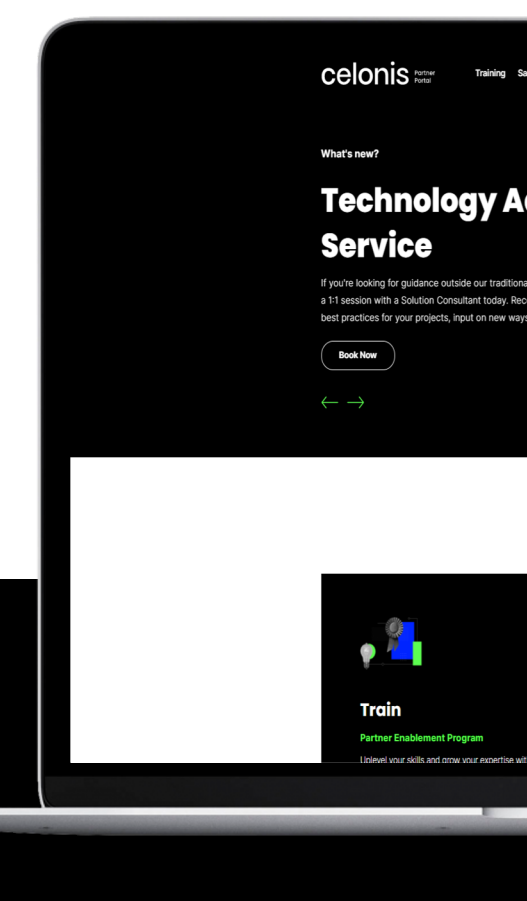

**Please note:** For Product-related technical questions, please create a ticket on Celopeers

**5+**

Celonis Experts

### **Checklist**

Stage Zero: Get Started in Your C4C+ Journey

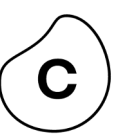

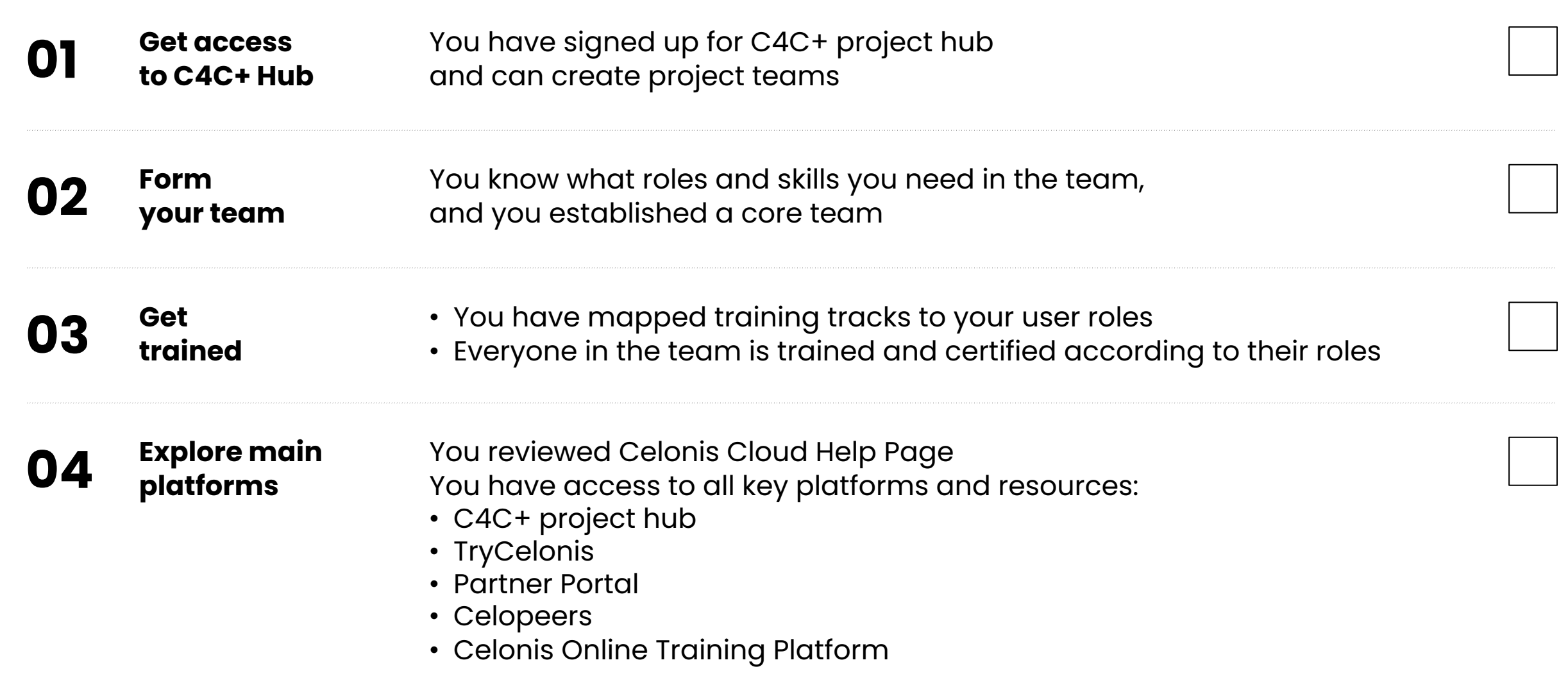

#### STAGE ONE

# **Kick off your C4C+ project**

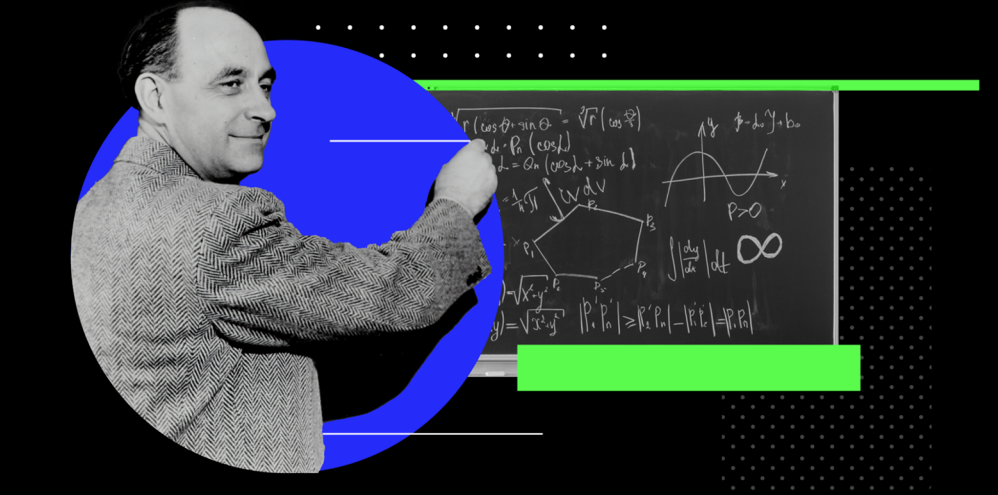

### **STAGE ONE** Kick off your C4C+ project

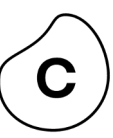

## **Introduction**

This section helps you to define the C4C+ project scope and setup a project plan with their clients.

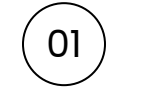

#### <sup>01</sup> **C4C+ Success Factors**

Prerequisites to deliver exceptional customer value with your C4C+ project

### <sup>02</sup> **Project Scoping**

Selecting the right process and systems according to customer value pyramid

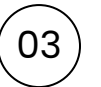

### <sup>03</sup> **Project Plan**

Creating a mutual project plan with necessary activities and milestones

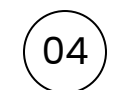

#### <sup>04</sup> **Effort Estimation**

Outlining project delivery effort estimation both for your team and for your client

Kick off your C4C+ project **| Stage One** 

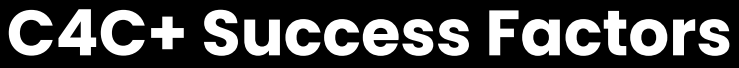

Prerequisites to deliver exceptional customer value

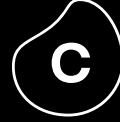

# **Fundamentals of extraordinary C4C+ projects**

You have an **enabled team on board**

You know what is **value your customer**

You have **a good champion**  on board for the project

You have the involvement of **right stakeholders**

You have a **mutual action plan** and clear timelines

You have

**access to the necessary data for your analysis**

### **Project Scoping** Designing Your C4C+ Project for Maximum Customer Value

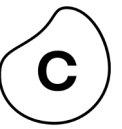

**Understand Select Define**  Process & Systems Customer Value **Success Corporate Objectives Celonis Supports Processes Across The Entire®**  $\hat{c}$  $\mathbf{c}$ **What Success Looks Like** Highest level priorities - Mission - top level business results **Manufacturing Value Chain**  $01$ **Required Capabilities Current State Celonis Impact DIO Inventory Turne** rder Cycle Time **Business Strategies** Material / Labor Avail tiple systems in real E2E visibility across all 5 systems Out-of-Stock Rate Opinions, not facts /isualize "as-is" processe sses really run Major multi-year strategies, new offering, new markets, acquisitions Shorten analysis to a few clicks Uncover "eureka" moments via rich analytic % Managed Spend cost cutting, targeted business results Spend/Revenue **Resolution Time** 02 **Supplier Metric Replies per Reques** apture and normalize P2P data<br>lest employee to non-oppolice Single source of truth for P2P performan<br>Improve compliance within Buying Hub<br>Drive good behavior with good process Lead Times **Business Initiatives** Time-to-Servi Shorter in term. Funded projects. Process improvement Time-to-Compl Carrier Reliabili 03 Doninger-An-Order Prebuilt benchmarks across dimensions Operate with a holistic view of P2P Downtime Lagging indicators Configurable KPIs and metrics Take action on performar Recommendations on the next best action / Prioritize work by impact/value (ESG) On-Time Fulfill **Resolution Time Execution Challenges Construction Time** Multi-Hop Incident What is preventing you from obtaining the goal? Time-to-Marks significant tail spend<br>Low catalog adoption Find and fix pricing/payment inet<br>Identify maverick/rogue spend - increase spena unaer managem<br>Boost productivity per employee  $04$ 

# **Celonis Recommendation**

Select 1 process and 1 system to kick start your C4C+ project to minimize technical work and fully focus on value realization for your customers.

### **Project Scoping | Understand Customer Value**

Our customers and partners leverage Celonis Execution Management System to drive impact across dozens of initiatives, hundreds of processes and business metrics.

That is why it is absolutely essential to understand your customer's corporate strategy, initiatives, pain points and challenges, so that you can define how your project enables their broader goals to drive tailored value for your customer.

To achieve this, we recommend starting any customer engagement with a **discovery** session, where you can identify high-level objectives and business initiatives and drill into specific execution gaps, challenges and their implications.

In the next two slides, you can find 2 templates to help you define the value for your customers.

**Let's go!** 

### **Project Scoping | Understand Customer Value**

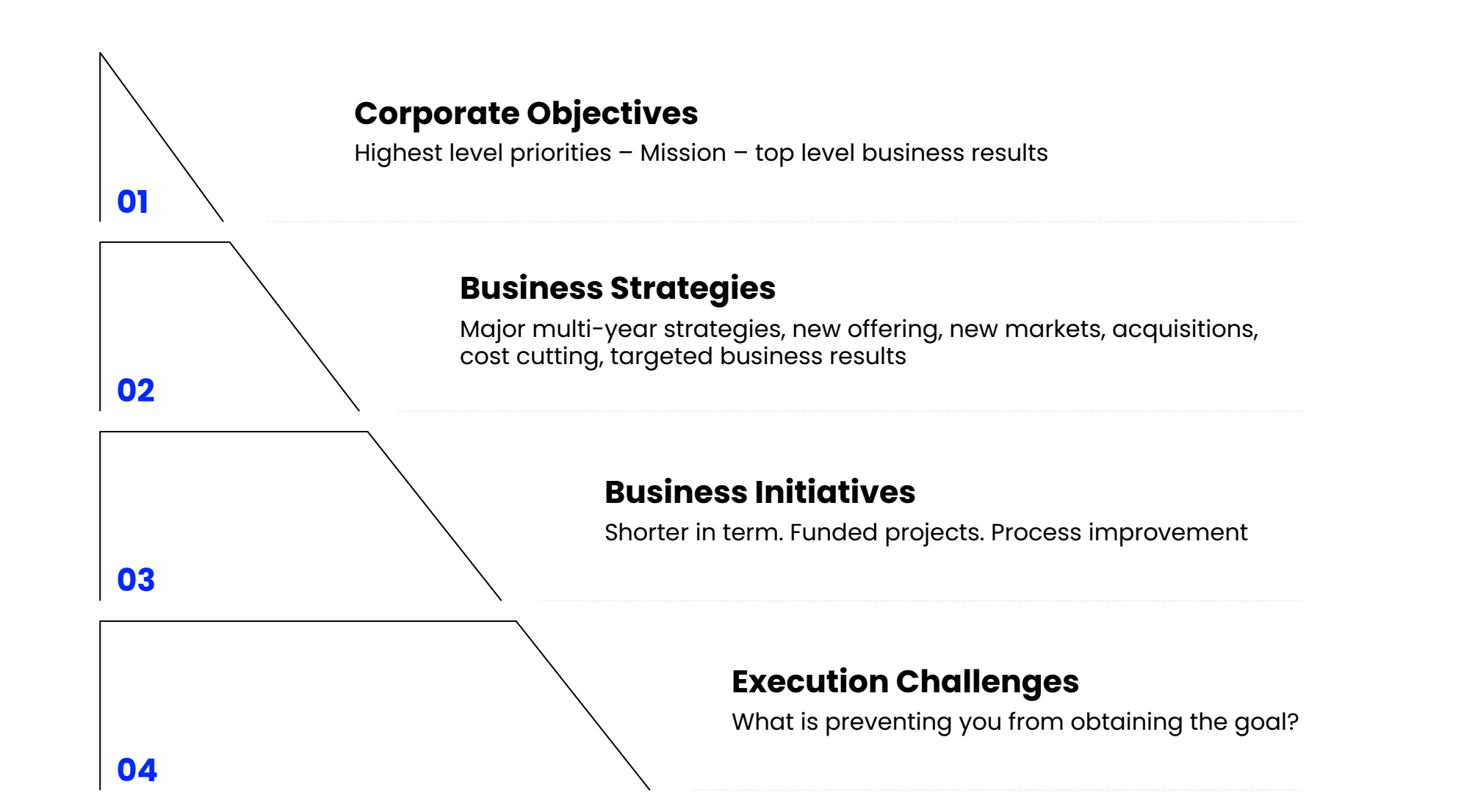

Kick off your C4C+ project **| Stage One** 

### **Project Scoping | Understand Customer Value**

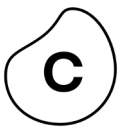

**Template 02**

### **Current State**

<describe current State>

### **Implications**

<describe Implications>

### **Desired State**

<describe desired State>

### **Outcomes**

<describe outcomes>

## **Celonis EMS accelerates project delivery**

across your entire service portfolio

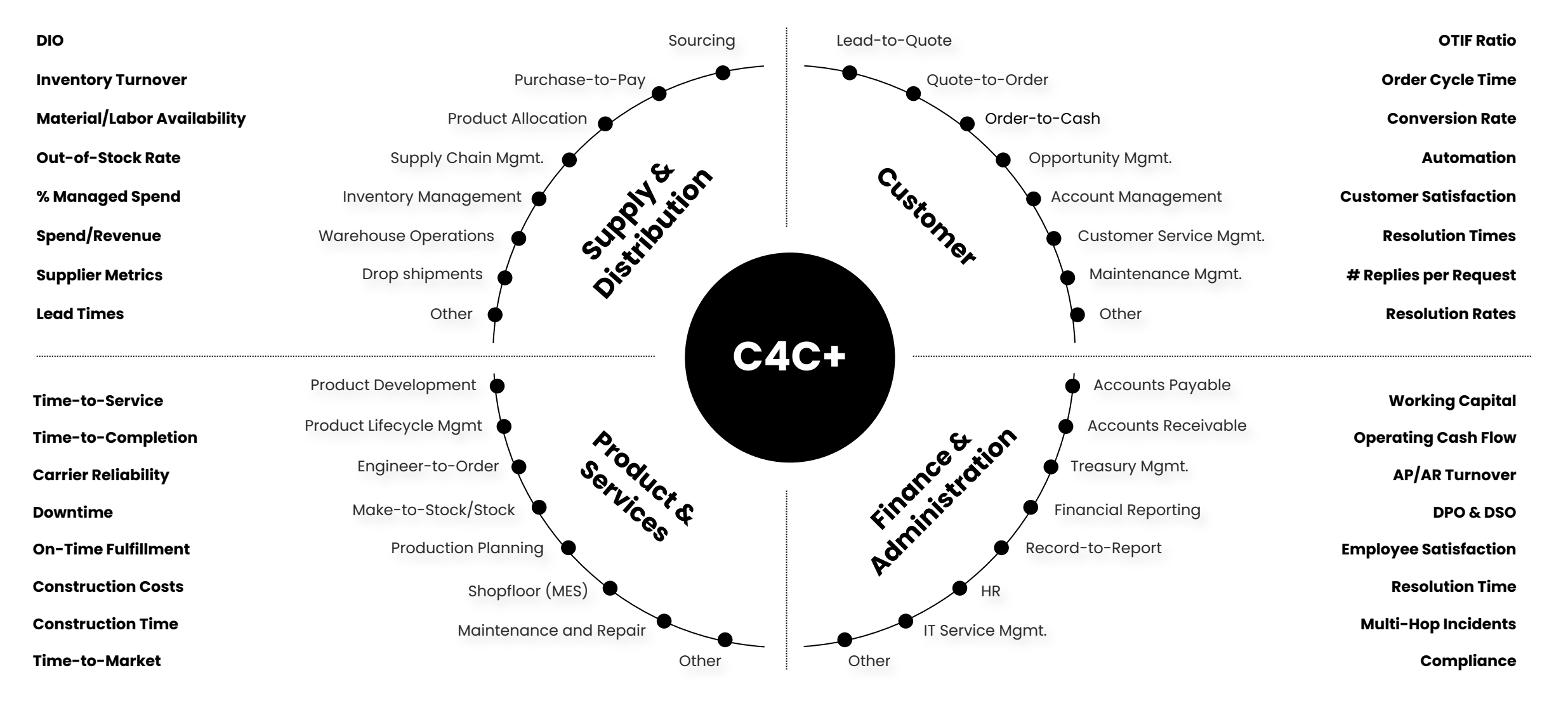
## **Project Scoping | Select Process**

Celonis Process Selection Framework

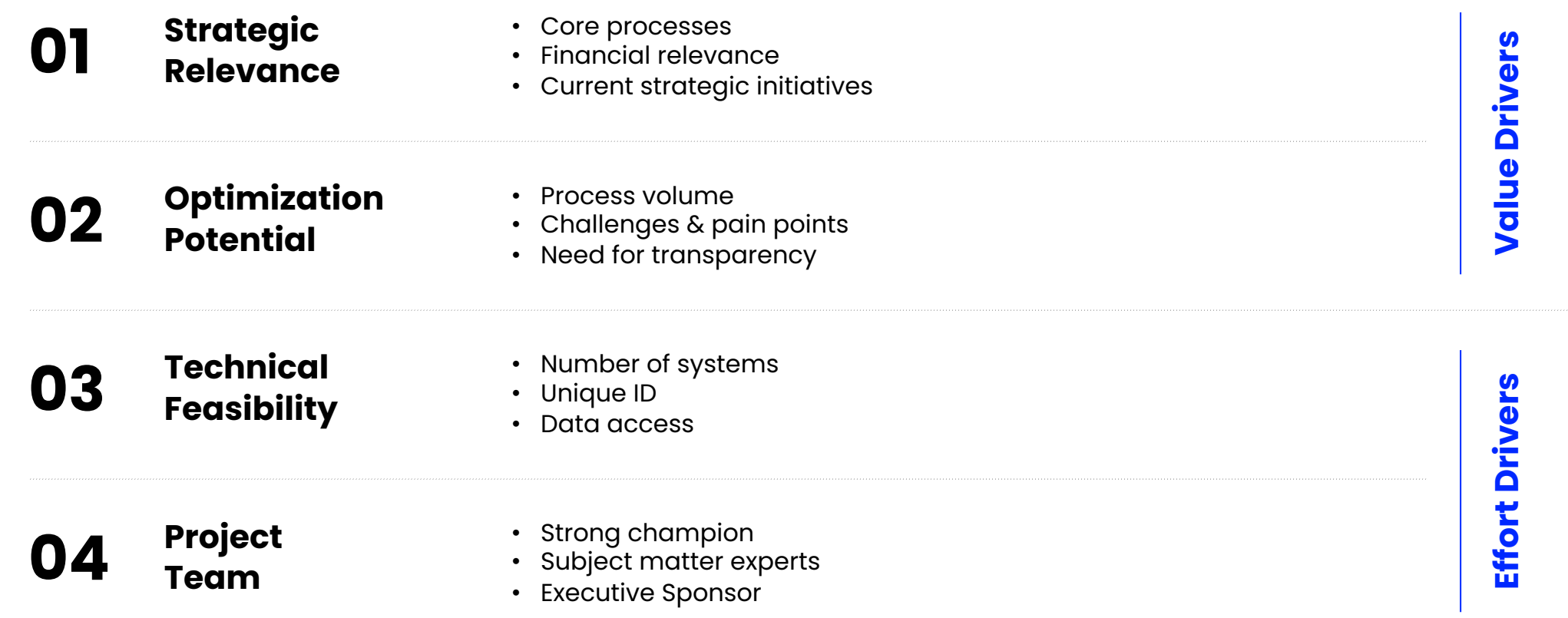

## **Project Scoping | Select Process**

Celonis Process Selection Framework Guiding Questions

![](_page_37_Picture_114.jpeg)

## **Project Scoping | Select Process**

Prioritizing Processes with Value/Effort Chart

![](_page_38_Figure_3.jpeg)

## **Value**

= Optimization Potential, Strategic Relevance

## **Effort**

= Technical Feasibility, Project Team

## **Exemplary Processes**

 $(01)$  Process 01  $(02)$  Process 02  $($ 03 $)$  Process 03  $($  04 $)$  Process 04

Minimum requirements for your data to be process mining ready

![](_page_39_Picture_3.jpeg)

#### **Unique Identifier 01 Activity Name 02 Timestamp 03**  Represents an identifier that uniquely follows the **object** t from **start-to-end** of the process **Across systems** the identifier can be in **different format**, but it should be possible to **link their relations** Example **ID:** Sales Order Number Represents the **Activity** that is **executed** in at a particular time One process can **contain dozens of different activities** that characterize it Example **Activity:** Goods Issued Represents the **date and time** at which the **activity** has been **completed** This process data is usually found in **transaction tables**, **change tables**, **workflow history tables**, etc. Example **Executed on:** 2020-09-09 14:23:03

![](_page_40_Picture_250.jpeg)

**Eventlog (1/2) Eventlog (2/2)** celonis **Case ID Activity Timestamp** 1001 Scan 2020-11-19 1002 Enter Order 2020-11-13 11:04:41 14:05:19 1001 Book 2020-11-19 1003 Requisition 2020-11-13 12:01:13 Create eventlog of 1003 Enter Order 2020-11-14 09:15:00 14:12:00 end-to-end process1003 Change Price 2020-11-16 13:05:13 1002 Send Overdue 2020-11-19 16:04:03 2020-11-17 19:18:00 …

Celonis collects data from all knowledge sources and unifies it in one model with the Event Collection. To minimize the technical work in your consulting engagement, we recommend selecting 1 – 2 systems that capture 95% of the process details.

Process Steps **Source Systems** 

Additional master data to enhance your process analysis

![](_page_41_Picture_239.jpeg)

![](_page_41_Picture_240.jpeg)

![](_page_41_Picture_241.jpeg)

**Foreign Key (n:1)** Key n<br>Dig

Master Data enables you to enhance your analysis and drill down into execution gaps to identify root causes and take action.

**Foreign key relation (n:1)**

### **Guiding Questions**

![](_page_42_Picture_127.jpeg)

![](_page_42_Picture_4.jpeg)

 $(02)$  Do we capture change activities in this data set?

 $\widehat{03)}$  Do we capture major roadblocks in the process such as approvals, blocks, cancellations?

![](_page_42_Picture_7.jpeg)

 $(04)$  Is there a sufficient number of cases?

 $(05)$  Do we have a case table as a part of this system?

### **Celonis Recommendation**

If you have flexibility in selecting processes, we recommend you select a process & system, which Celonis already offers a standard process connector to accelerate your project delivery. For a consulting engagement, it is important to identify optimal system connection to minimize the technical work and fully focus on value realization.

That is why you should understand the system landscape for your project scope and identify  $1 - 2$  systems that capture majority of this process. We recommend starting with the main system of record such as Oracle, Infor, Salesforce and SAP and add additional systems as necessary.

## **Project Scoping | Define Success**

![](_page_43_Picture_2.jpeg)

**What** are key success criteria for this project?

**How**  does success look like?

## **What**

impact and results should we drive to call this engagement a success?

**Template**

## **To consider this project a success, we need to …**

![](_page_43_Picture_72.jpeg)

**Project Plan | Standard Project Plan**

For one process and one system

![](_page_44_Figure_3.jpeg)

## **Project Plan | Effort Details**

For one process and one system

![](_page_45_Picture_3.jpeg)

![](_page_45_Figure_4.jpeg)

## **Effort Estimation | Standard Scoping Guidelines**

Best Practices

![](_page_46_Picture_153.jpeg)

![](_page_46_Picture_4.jpeg)

Agile **project management**

Setup of **Celonis Event Collection**  with continuous data integration

**End-to-end implementation** of one process data model

Development of use cases and user-specific **Celonis analyses** including: Additional Celonis functionalities (i.e., Action Engine, Transformation Center, Process Automation, etc.)

### **Business deep dive** sessions

**Data validation** support

### **Value creation** workshop

## **Effort Estimation | Other Factors**

## **Do you have access**  Check 01 Check 02 Check 03 Check 04

to pre-built data transformations and data model for this process and system?

# **For custom connections**

How complex is the data structure?

# **Do you have direct access**

to the right stakeholders from your customer's IT team?

## **How easy is it to get access to the data?**

Do you need to get any approval?

Custom connections can take an additional 1 – 2 weeks to develop and validate based on the proficiency of your certified Celonis data engineers and your access to the right IT stakeholders from the client side (source system experts).

- In the best case, you should ask to check out a sample data set to understand how complex the data structure is
- In cases where the data is stored already as an event log, it takes less than a couple of hours to build your transformations and the data model. This is especially very usual for IVR and customer service systems
- If the timestamp data is spread across multiple systems and tables, it will take you longer

 $(2 - 3$  person days) to build your transformations and the data model

Identifying the right IT expert to support you along the project is a key success factor. We highly recommend to identify this stakeholder as soon as possible, as they will be key to extract the data and to provide you all the information you need around the source systems (e.g., are there any customizations? where can I find XYZ data?)

- Agreement on how the extracted data should be transferred & stored prior to uploading onto the IBC environment
- Generally, our Partners store the extracted data on their own infrastructure (database/server) as per the contractual agreement with clients

Kick off your C4C+ project **| Stage One** 

### **Checklist** Stage One: Kick off your C4C+ project

![](_page_48_Figure_2.jpeg)

![](_page_48_Picture_105.jpeg)

### STAGE TWO

# **Establish process connection**

![](_page_49_Picture_3.jpeg)

### **STAGE TWO** Establish process connection

![](_page_50_Picture_2.jpeg)

## **Introduction**

Now, you understand how success looks like for your customer and have a project scope with selected process, key metrics, system(s) and timeline along with a clear project plan.

In this section, we will focus on establishing the process connection based on the identified project scope. To establish the process connection, we will follow 5 simple steps:

![](_page_50_Picture_6.jpeg)

### **101 <b>Install Process Connector** (only if exists)

Go into EMS Store and select a process connector from 80+ existing options

![](_page_50_Picture_9.jpeg)

### <sup>02</sup> **Establish system connection**

Setup data connection between Celonis and source system; or upload data via flat files

### <sup>03</sup> **Extract data**

Define tables and fields to be extracted

### <sup>04</sup> **Transform Data**

Configure the transformation scripts to allow the fitness of data for process mining

### <sup>05</sup> **Build Data Model**

Setup the Data Model based on your transformation script

## **Introduction to Process Connection**

Connect the process in 5 easy steps in Celonis Event Collection

#### Step 04 Step 05 Step 01 Step 03 **Transform Build Data Install Proc. Extract Model Connector Data Data TABLE 1:** Order Information **CELONIS EVENT LOG Accounting** Procurement Sales O2C - SAP P2P - SAP AP - SAP**Activity Table Case Key Activities Timestamp order slip details Item Code customer Quantity Amount Creation date** <sup>2020170175000001</sup> Registering Order Registering Order 2020.01.30 2020170175 000001 255541 ABC Retail 3 3,000 2020.01.30 2020170175 000002 255555 ABC Retail 1 2,000 2020.01.30 2020170175000001 Quantity change 2020.02.01 Step 02 255565 ABC Retail 2 5,000 2020.01.30 <sup>2020170175000001</sup> Create shipping slips 2020.02.04 **Establish sys-Case Table** <sup>2020170175000001</sup> shipping confirmation 2020.02.05 **TABLE 2:** Shipping Information <sup>20201701750000012</sup> Create shipping **Shipping Slip order slip details Creation date** slips 2020.02.04 **tem connection** 1020220001 2020170175 000001 2020.02.04 <sup>2020170175000002</sup> shipping confirmation 2020.02.05 1020220002 2020170175 000002 2020.02.04 <sup>2020170175000003</sup> Create shipping slips 2020.02.04 **SAP** ORACLE <sup>2020170175000003</sup> shipping **Master Data Table 1 Master Data Table 2** confirmation 2020.02.05 **TABLE 3:** Change Table SAP Hybris (v) **order slip details Item Before After change Date of change change** 2020170175 000001 Quantity 2 3 2020.02.01 €3 coupa IBM 2020170176 000001 Amount 1,000 1,100 2020.02.02 X  $8$  bmc

**Pre-configured for out-of-box Process Connectors**

## **(1) Install Process Connector**

80+ Out-of-Box Process Connectors accelerate your project delivery

### Process Connectors has pre-built extractions, transformations and the data model to give you a head start.

![](_page_52_Figure_4.jpeg)

## **(2) Establish System Connection**

There are three types of source systems: On-premise, Cloud Applications and User Interaction Data

![](_page_53_Picture_3.jpeg)

![](_page_53_Picture_4.jpeg)

### **(2) Establish System Connection | On-premise** Most Common Options

![](_page_54_Picture_2.jpeg)

## **SAP Connection 1a**

## **JDBC Connection 1b**

Connect to your SAP systems via RFC module

Access your database through a JDBC extractor and extract data

### **(2) Establish System Connection | On-premise** 1a. SAP Source Systems

### **Install. RFC Extractor Module Setup Extractor Server Execution Mgmt. System**

#### **Requirements**

- Minimum Version: SAP ECC 6
- Development rights on the SAP system to install the module
- Creation of SAP User with rights and functions as in provided user role
- G-Zip available on the server of the SAP system
- 100 GB of free disk space on the SAP system server hard drive at the location used
- For real-time connection: Create change log table and trigger for each source table

### **Setup Extractor Server**

#### **Hardware**

- CPU: Min. Intel Xeon process with 4 Cores
- RAM: Min. 20 GB
- Disk space: Min. 110 GB

#### **Software: Operating System (64 Bit)**

- Windows Server 2008 R2 SP1, 2012 R2 (recommended) 2016
- Ubuntu: recommended 16.04 LTS
- Red Hat Enterprise Linux 7
- SUSE Enterprise Linux (SLES) 12 and 15
- Oracle Linux 6 and 7

#### **Additional Software**

- Open JDK (in this case AdoptOpenJDK 11 recommended) or Java (JRE) 11 64 bit
- On Windows: MS Visual C++ 2010 & 2013 Redistributable Package (x64)

### **Configure Event Collection**

According to defined data scope

#### **Setup Data Connection**

Based on the provided connection details

#### **Perform Extraction**

On agreed time frame

#### **Apply Process Package**

From the Intelligent Business EMS Store to create the event log and the data model

### **Network connectivity and access**

![](_page_55_Picture_270.jpeg)

## **Adminis-**

**trative rights for setup**

## **(2) Establish System Connection | On-premise**

1a. SAP Source Systems

![](_page_56_Picture_164.jpeg)

### **(2) Establish System Connection | On-premise** 1b. JDBC Connection

#### **Hardware**

- CPU: Min. Intel Xeon process with 4 Cores
- RAM: Min. 20 GB
- Disk space: Min. 110 GB

- Oracle Linux 6 and 7 **Additional Software** Open JDK (in this case AdoptOpenJDK 11 recommended) or Java (JRE) 11 64 bit
- On Windows: MS Visual C++ 2010 & 2013 Redistributable Package (x64)

**Administrative rights for setup**

#### **Software: Operating System (64 Bit)**

- Windows Server 2008 R2 SP1, 2012 R2 (recommended) 2016
- Ubuntu: recommended 16.04 LTS
- Red Hat Enterprise Linux 7
- SUSE Enterprise Linux (SLES) 12 and 15
- 

**For real-time connection:** Create change log table and trigger for each source table

**In case direct access to the JDBC source system can be given, no extractor server is necessary**

### **Setup Extractor Server Execution Mgmt. System**

**Configure Event Collection**  According to defined data scope

#### **Setup Data Connection**  Based on the provided connection details

**Perform Extraction** On agreed time frame

**Apply Process Package**  From the Intelligent Business EMS Store to create the event log and the data model

### **Network connectivity and access**

![](_page_57_Picture_247.jpeg)

## **(2) Establish System Connection | On-premise**

1b. JDBC Connection

![](_page_58_Picture_140.jpeg)

### **(2) Establish System Connection | Cloud Applications**  Most Common Options

![](_page_59_Figure_2.jpeg)

# **2a**

### **Celonis Standard Cloud Connectors**

![](_page_59_Figure_5.jpeg)

## **Extractor Builder 2b**

Build custom cloud connections with our low-code extractor builder

# **(2) Establish System Connection | Cloud Applications**

2a. Celonis Standard Connectors

![](_page_60_Figure_3.jpeg)

Check out more details on: Help Page

## **(2) Establish System Connection | Cloud Applications**

2b. Celonis Extractor Builder

![](_page_61_Figure_3.jpeg)

Check out more details on: Help Page

### **(2) Establish System Connection | Flat File Upload** Most Common Options

![](_page_62_Figure_2.jpeg)

## **ABAP Report 3a**

To export and upload data from SAP Source Systems

### **SFTP File Upload via File Storage Manager 3b**

To upload large volume flat files

**File Upload Option in Event Collection 3c**

To upload small volume CSV, XLS, XLSX, XES, JASON, PAQ files **(not recommended for large volume of data)**

**While we always recommend continuous connection as a standard, for short-term assessment projects and pilots, you can also leverage flat file upload option to build your analysis.** 

### **(2) Establish System Connection | Flat File Upload** 3a. ABAP Report

To upload the data via ABAP extraction, please follow the steps below:

![](_page_63_Figure_3.jpeg)

## **(2) Establish System Connection | Flat File Upload**

3b. SFTP File Upload via File Storage Manager

![](_page_64_Figure_3.jpeg)

Check out more details on: Help Page

## **(2) Establish System Connection | Flat File Upload**

3b. File Upload Option in Event Collection

![](_page_65_Picture_128.jpeg)

easier and pre • No interpreted provide separa

This is for **manua** established, we c

# **(3) Extract Data**

Extraction Best Practices

**To select Tables,** first refer to the EMS Store Process Connector which fits your process at stake. If there are none you can find inspiration from similar processes Connectors. You can download these in a new Pool and check the Extraction templates there.

**To select Columns** you can keep all columns selected for any table by default. Except for large tables (100M+ rows) where you should ideally only select the  $10 - 30$  columns you need for your analysis.

**To select Filters,** refer to the ones from the EMS Store Process Connector that you have chosen for your process, or from PCs which are similar to your process. Usually you would use:

• A Date filter for your transactional tables (POs, SOs, Invoices etc.)

• Attributes filters on certain tables, for example Doc Types filter on Documents tables (VBFA, BSEG etc.)

**Typical timeframe** to enable and augment long-term Value from Celonis projects are 1 – 2 years, depending on the industry and customer. I year or YTD is usually a minimum.  $1.5 - 2$  years is better.

**Align with the customer** on the Timeframe to pull. Also align on which tables would be considered heavy (10 – 100M rows) based on the timeframe.

In some cases, it can be a good method to **first extract a small timeframe** (i.e., 1 week – 1 month), before increasing it progressively to a larger timeframe (i.e., 1 – 2 years). Basically, having a **lean** approach and avoid extracting heavy tables when the volumes are unclear. Iterating on the timeframe is very easy using Pool parameters for example.

It is a best practice to extract those **large tables during customer downtimes**, such as overnight or over the weekend, to avoid affecting their servers. Of course, the customers might be completely indifferent to extraction time and volume, but it is important to align with them beforehand.

# **(3) Extract Data**

Define an extraction job in 4 simple steps

## **Define tables 01**

Select which tables you would like to extract for your analyses

## **Configure columns 02**

Specify which columns to include and [exclude in your extr](https://help.celonis.cloud/help/display/CIBC/Extractions)action to minimize data

In this view, you can also select which fields you want to **pseudonymize** 

![](_page_67_Picture_103.jpeg)

![](_page_67_Figure_9.jpeg)

**Configure for ea** 

## **Configure joing 03**

Join one or m[ultiple tab](https://help.celonis.cloud/help/display/CIBC/Best+Practices%3A+Extraction) minimize your extraction

Each join partner can ei through the primary key or through a custom joi

![](_page_67_Picture_104.jpeg)

Check out more detail on: Help Page, and the best practice: Here

## **(3) Extract Data | Advanced Settings**

Leverage advanced settings to tailor your extractions

### **Scheduling Settings**

### **Automatically Execute Jobs**

- Set **scheduling rules** e.g., frequency and date of extraction. ETL will **automatically be triggered**  based on your pre-defined schedules
- Set which extraction and transform[ation](https://help.celonis.cloud/help/display/CIBC/Scheduling)  should be extracted regularly

### **Delta Loads**

### **Use Delta Loads for robust extraction**

- Delta loads enable you to **extract only the "delta" data in comparison to your previous extraction**
- Delta filters are used to define which entries in the table are loaded in the delta load
- Best practice is to use **dynamic parameters** for delta filters as they indicate the maximum value of a defined column

![](_page_68_Picture_12.jpeg)

Check out more detail on: Help Page (Scheduling), Help Page (Delta Loads), Help Pa

![](_page_69_Picture_1.jpeg)

For your first project, we recommend you leverage our ready-to-use connectors

## **Starting with a Celonis Process Connector**

## **Developing Your Own Transformations**

**80+ process connectors:** Ready-to-use connectors that include pre-configured data extraction, transformation scripts and data model.

**Full editing right** to customize these transformations.

Build your own connector if you can't find a suitable on in the EMS Store

Identifying the **case ID, activities and timestamps**

To learn more about custom connections, you can check out our **"Advanced: Custom Process Connection Course"** on Celonis Online Training Platform

**Effort required:**

![](_page_69_Picture_11.jpeg)

![](_page_69_Picture_12.jpeg)

## **(4) Transform Data**

Most of your customers will have their event data scattered across tables. Transformations are designed to bring this data together.

### **Data scattered among transactional tables Data merged into Activity Table**

![](_page_70_Picture_264.jpeg)

![](_page_70_Picture_265.jpeg)

... ... ...

... ... ...

![](_page_70_Picture_266.jpeg)

### **CELONIS ACTIVITY TABLE**

![](_page_70_Picture_267.jpeg)

## **(4) Transform Data**

Celonis then automatically reconstructs all variants of the end-to-end process based on the Activity Table

... ... ...

### **Activity Table**

![](_page_71_Picture_122.jpeg)

![](_page_71_Figure_5.jpeg)

**Purchasing Process**

![](_page_71_Figure_7.jpeg)
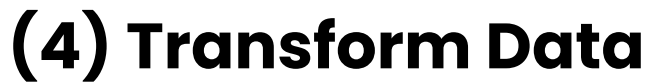

Based on your use cases, you can add additional information to the Activity Table

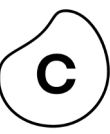

### **Activity Table**

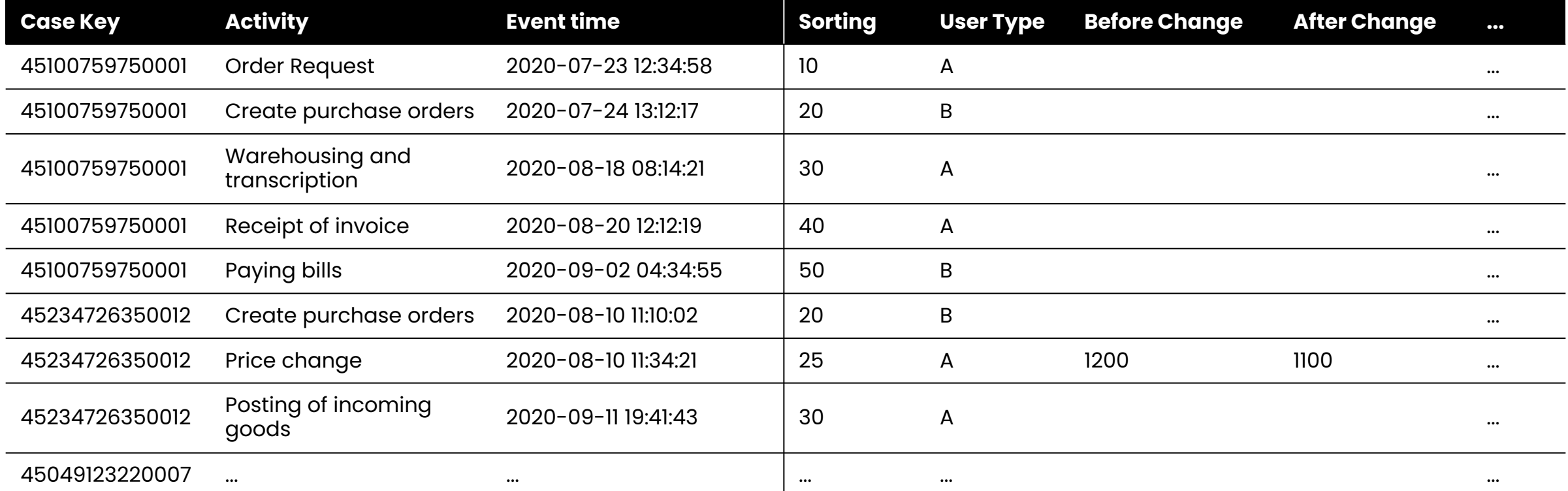

# **(4) Transform Data | Scripting Basics**

Creating a brand-new Activity Table

In the Event Collection, go to Data Jobs, add a New Transformation and insert the following SQL statement.

#### **DROP TABLE IF** EXISTS " CEL P2P ACTIVITIES"; **DROP TABLE IF** EXISTS " CEL P2P ACTIVITIES";

**CREATE TABLE** "\_CEL\_P2P\_ACTIVITIES"(

- Line for Case Key
- Line for Activity
- Line for Event Time
- Line for Sorting
- );

#### **CREATE TABLE** "\_CEL\_P2P\_ACTIVITIES"(

- "\_CASE\_KEY" **VARCHAR**(50)
- ,"ACTIVITY\_EN" **VARCHAR**(200)
- ,"EVENTTIME" **DATETIME**
- ,"\_SORTING" **INT**
- $\bullet$  );

Establish Process Connection **| Stage Two** 

# **(4) Transform Data | Scripting Basics**

Adding activities to the Activity Table

After setting-up the Activity Table, Activities can be added to this table by adding New Transformations

#### INSERT INTO\_CEL\_P2P\_ACTIVITIES("\_CASE\_KEY", "ACTIVITY\_EN", "EVENTTIME", "SORTING")

#### **SELECT**

- "EKPO"."MANDT" || "EKPO"."EBELN" || "EKPO"."EBELP" AS "\_CASE\_KEY"
- ,'Create Purchase Requisition Item' AS "ACTIVITY\_EN"
- ,"EBAN"."BADAT" AS "EVENTTIME"
- ,10 AS "SORTING"

#### **FROM "EKPO"**

#### **JOIN "EKKO" ON**

- "EKPO"."MANDT" = "EKKO"."MANDT"
- AND "EKPO"."EBELN" = "EKKO"."EBELN"

#### **JOIN "EBAN" ON**

- "EKPO". "MANDT" = "EBAN". "MANDT"
- AND "EKPO"."BANFN" = "EBAN"."BANFN"
- AND "EKPO"."BNFPO" = "EBAN"."BNFPO"
- WHERE "EKKO". "BSTYP" = 'F';

**WHERE "EKKO"."BSTYP" = 'F';**

#### **Insert results into activity table**

Extract relevant information (case key, activity name, event time, …)

Specify the objects you want to analyze (stays the same for all activities)

Depending on the activity, add tables with necessary further information by joining them to 1)

Establish Process Connection **| Stage Two** 

# **(5) Build Data Model**

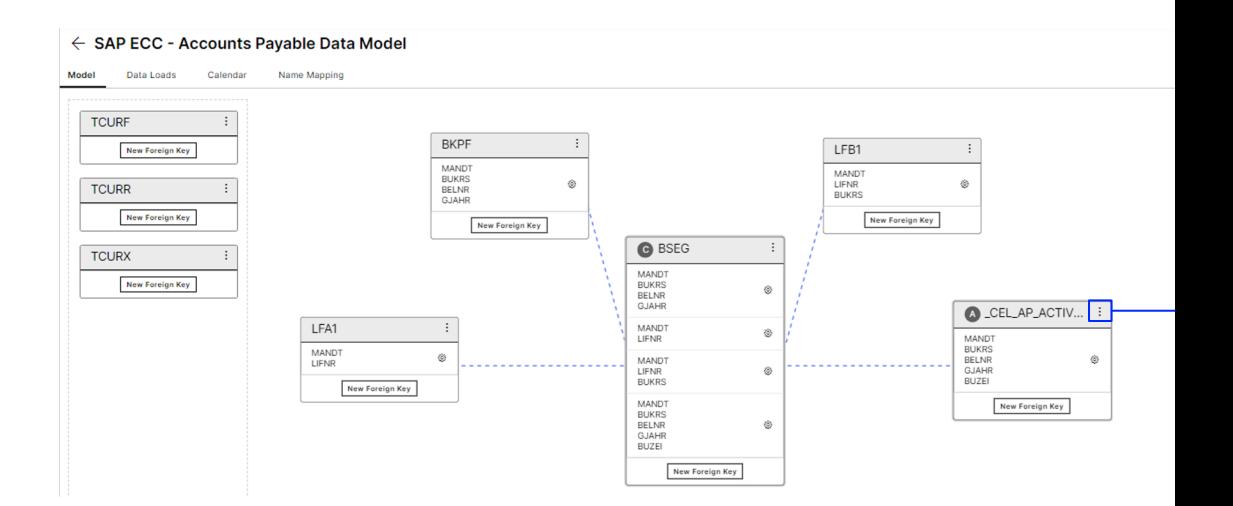

### Use the standard Data Model from EMS Store **Create your own**

**01 |** Data model is pre-configured, simply go to "Data Loads" tab and press "Force Complete Reload" for the first load

**02 |** After it shows the green check mark means loading is successfully done

Check out more detail on: **Help Page**

**01 | Click "Add Tables" and ad** 

**02 | Define Case Table and Activity** 

**03 | Check the Table setting of** 

**04 | Link the tables with the foreign keys** 

**05 | Press "Force Complete Re** 

**Check out Data Model error** 

Establish Process Connection **| Stage Two** 

## **Recommended Training Courses & Resources**

Process Connection

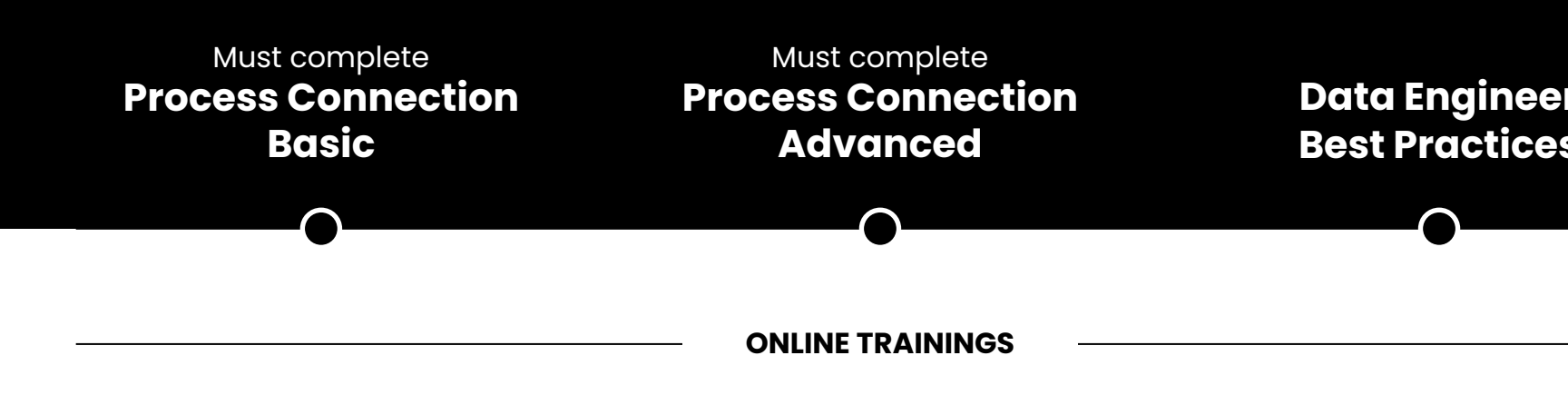

### **Training Tracks**

#### **01 | Fundamental Training:**

The **"Process Connection Basic"** and **"Process Connection Advance"**  training cover the most essential steps to successfully load data into Celonis for process mining

**02 | Advance Traini** The "Data Engineer knowledge of Event can ensure the quality of the data extraction and trans STAGE THREE

# **Analyses Building**

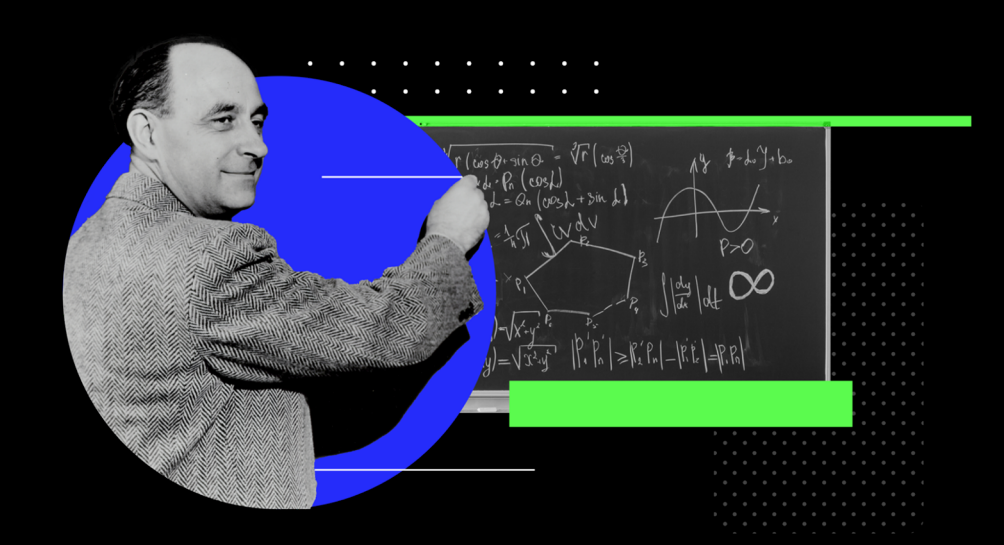

Analysis Building

# **Introduction**

**STAGE THREE**

Congratulations! Your data is now ready for process mining, the next step is to visualize the data, find out the business inefficiencies and root causes, then take actions against the bottleneck of the business.

In this section, we will look into some of our best practices and share how you can build a world-class analysis for your consulting engagements.

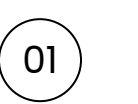

 $02$ 

### **Validate data**

Ensure that the data on Celonis EMS is validated by your customer before you identify use cases & improvement opportunities

### **Build analysis**

Create tailored analyses based on your customer's requirements. Check out EMS Store and install any analysis from 500+ existing options Build Your Analysis **| Stage Three** 

### **(1) Validate Data**  Data and process validation is a crucial st[ep for every proje](https://partners.celonis.com/prm/English/s/assets?id=244480)[ct](https://partners.celonis.com/prm/English/s/assets?id=202969)

After you connect the process, the next step is to validate the data visualization results. We highly recommend you check for red flags to prepare for the data validation with your customer. Please complete the **"Process & Data Validation"** training in Academy for more detailed instructions.

### **Process Validation 01**

The sum of cases, activities and net order value is correct **!: The number of cases has exceptionally high peak in February**

Activity throughput times and sequence make sense **!: Purchase order is created before the approval in 90% of cases** 

Activity frequency is correct **!: too many – "Create PO" is occurring 5M times in 1M cases; too few, "Approve PO" is occurring 10 times in 1M cases** 

Check out more detail on: **Partner Portal documentation & video**

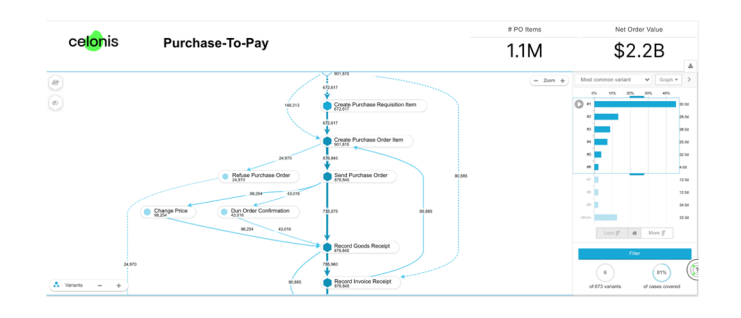

### **Analysis Validatio 02**

#### **For each analysis, check if:**

The absolute number of the

The trend of the KPI over tim

The KPI values in the drilldov

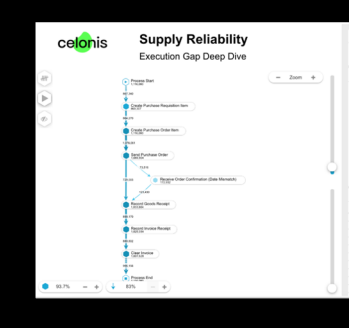

Build Your Analysis **| Stage Three** 

# **(2) Build Analysis**

We highly recommend checking out our EMS store to get started with ten

### **Starting with the Celonis analysis template**

Kickstart your analysis by installing a template from **500+ out-of-box analyses**, which include standard KPIs and dashboards for key processes and systems

You will have **full editing rights** to tailor these for your customers needs

e to the worlds first Execution Management Syste **SAP SAP** SAP ECC - Acco<br>Discount - Cash SAP DOC - Order-o **SAP SAP** 

**Develo Own a** 

You can also Celonis' drag

To learn more out our **PQL Fund** 

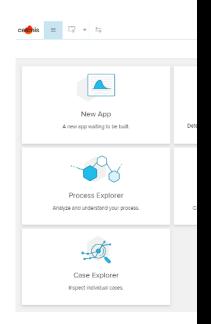

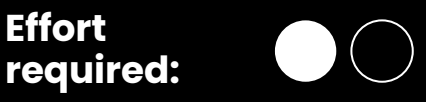

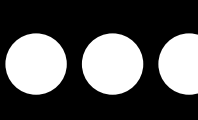

After installing the analysis from the EMS store, you can configure the initial settings

# **01**

### **Assign Data Model**

Check if you have the column in your data, if not, delete it in case it's not relevant for your use case. Or if its a wrong column name, replace the name to the correct one.

# **02**

### **Configure Settings Sheet**

Many out-of-box analyses have a "Settings" sheet for you to easily tailor KPI calculations for your customers requirements.

# **03**

### **Check if everything is working**

Scan through your analysis to make sure that everything is working. In many cases, there might be a need for adjusting the calculations due to data availability and source system customizations.

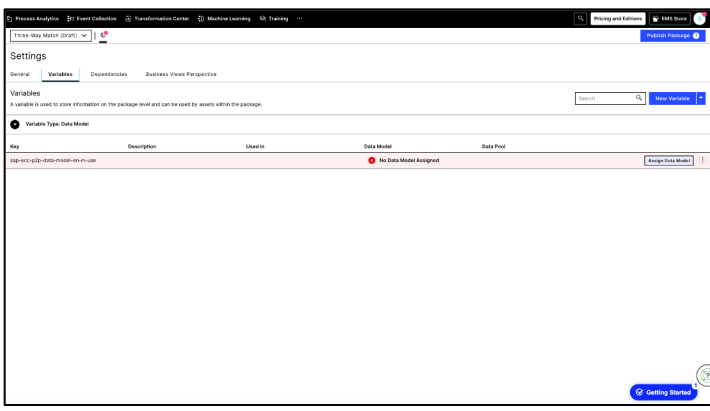

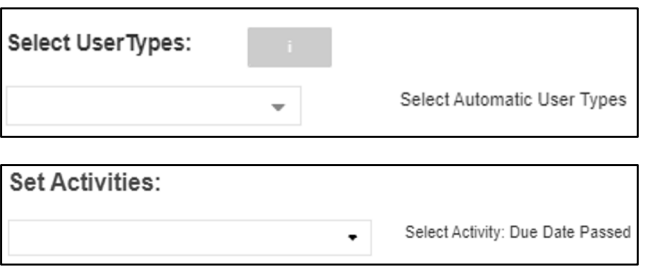

In this example, we are looking at the "Settings" sheet for an automation analysis. You can select the user types and activities that need to be considered for Automation Rate.

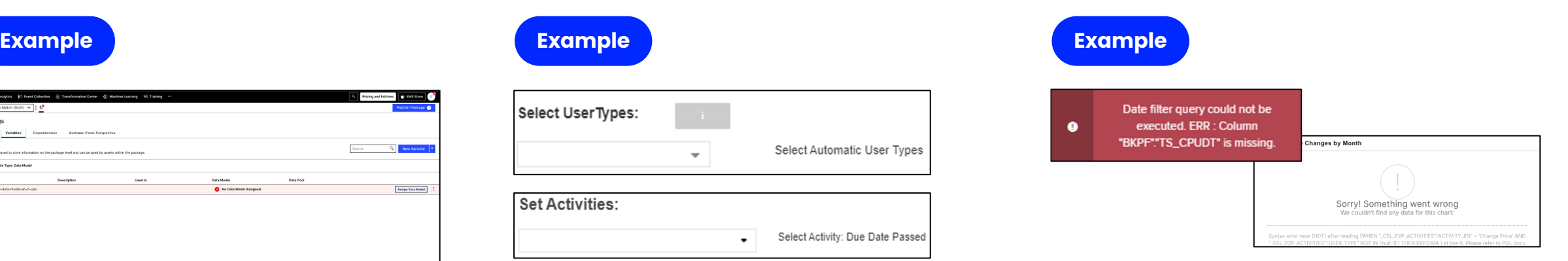

In this example, there is no column named "TS\_CPUDT" in your data set. Check out if you can replace it with another column e.g., "CPUDT" or if you need to extract this additional field.

Analysis Best Practices

Think of who is your **target audience** – e.g., Directors & managers, Process Owners, Analyst or operation crew? you should tailor your analysis to their specific needs  $[0]$ 

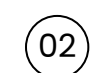

What **storyline** do you want to present to them? For more information,  $\begin{pmatrix} 0 & 0 \\ 0 & 0 \end{pmatrix}$  what story in the click story in Demos of TryCelonis

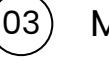

03 Make good use of the **"sorting"** function to keep your dashboard neat

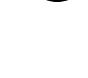

 $\begin{pmatrix} 04 \\ 0 \end{pmatrix}$  in real-time and to track the results overtime

Use **live data,** if possible, to identify inefficiencies

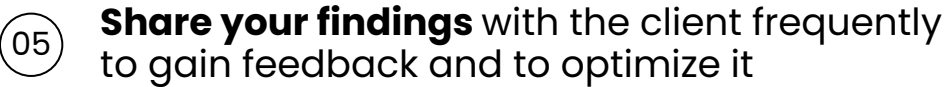

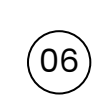

Remember, **less is more!** Don't put too much information on the single dashboard, show the most important and relevant figures on the page to catch the attention of the audience.

Analysis Best Practices

These are the Best Practices fo Analysis Building, with details the following slides:

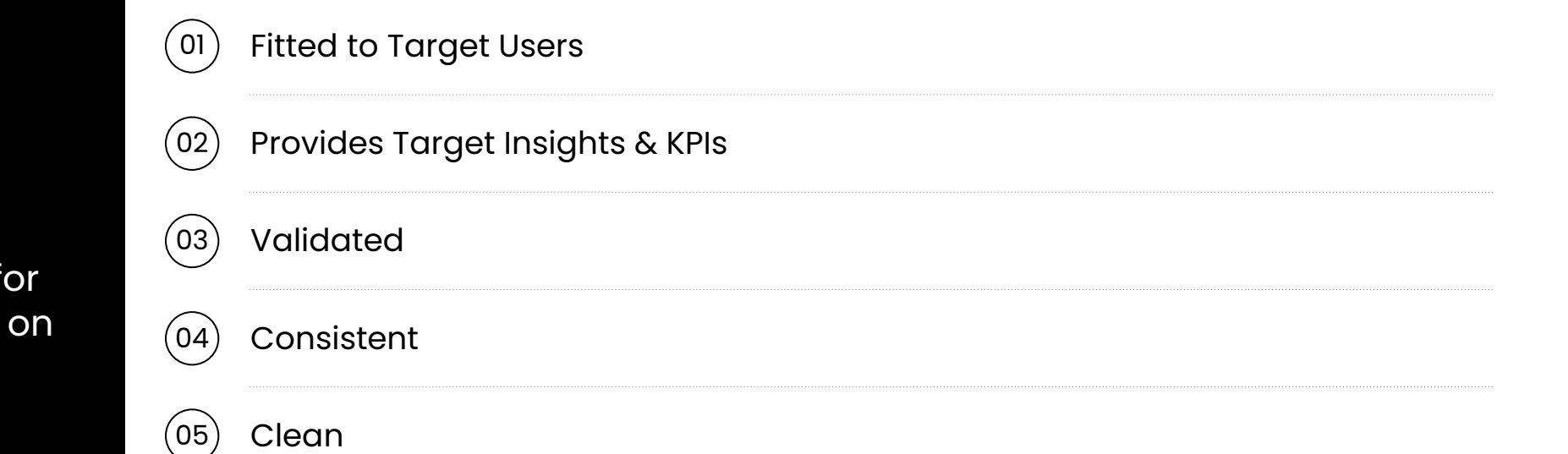

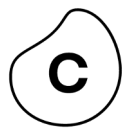

Analysis Best Practices

#### **Additional Best Practices**

When building an Analysis, the first critical aspect is **who are the Target Users?** I.e.. Directors, Managers, Process Owners, Analysts or Business Users. This will determine your entire Analysis: the format, the KPIs and type of views!

In the end the Analysis needs to allow the Target Users to obtain the Target Insights & KPIs as easily as possible. **It's all about providing the Target Insights.**

Example: For a Cycle Times analysis for a P2P Process owner, the Analysis needs to provide ways to know which Activities are increasing CT, which Vendors are related to high CT etc. This usually entails having overall avg CT, a histogram of the CT and a Drilldown table with CT by data subset.

Your Analysis should be **validated** at some stage. That is what the Validation phase of the project is meant for. This is essential in order to ensure Insights & KPIs are correct and provide Value.

Keep your Dashboard **consistent**! This is also critical and relates to Validation.

#### **Consistency is achieved by**

**Aligning KPIs** across the Analysis. This is usually done by saving each KPI formula in the Knowledge Model or Saved Formulas and using that exact formula everywhere you need to display the given KPI. That ensures each KPI is consistent across views.

**Align Variables** across the Analysis. If updating a certain parameter is supposed to affect several views, then all those views should be using the same Variable containing that parameter.

Analysis Best Practices

#### **The Analysis should be clean and well presented**

Views are aligned i.e., borders are aligned

Views sizes are fitted to comfortably read the Insights & KPIs

Views formatting, font and colors are consistent and look professional

#### **The format of KPIs and Numbers (i.e., number of decimals, rounding etc.)**

should be well thought of. Remove decimals and extra digits when they are useless for the Target Users.

Example: On a Cycle Times analysis, on the Drilldown table, usually the decimals are not needed. 5 days or 32 days is a sufficient format, the decimals like 5.2 days 32.4 days are unnecessarily detailed. They will negatively impact your Analysis.

Example 2: For Executive Analyses, you would usually round numbers more than usual, because Executives require a very high-level view without the extra decimals.

Build Your Analysis **| Stage Three** 

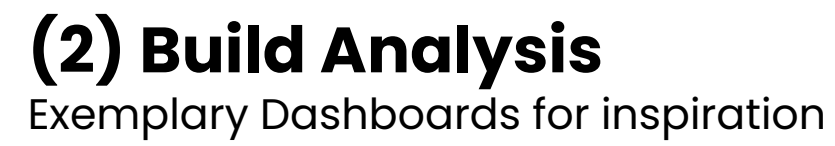

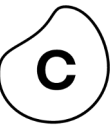

# **KPI Overview**

for reporting purposes

# **Exploratory**

for high-level process exploration

# **Process-specific**

for KPI deep dives e.g., Procurement

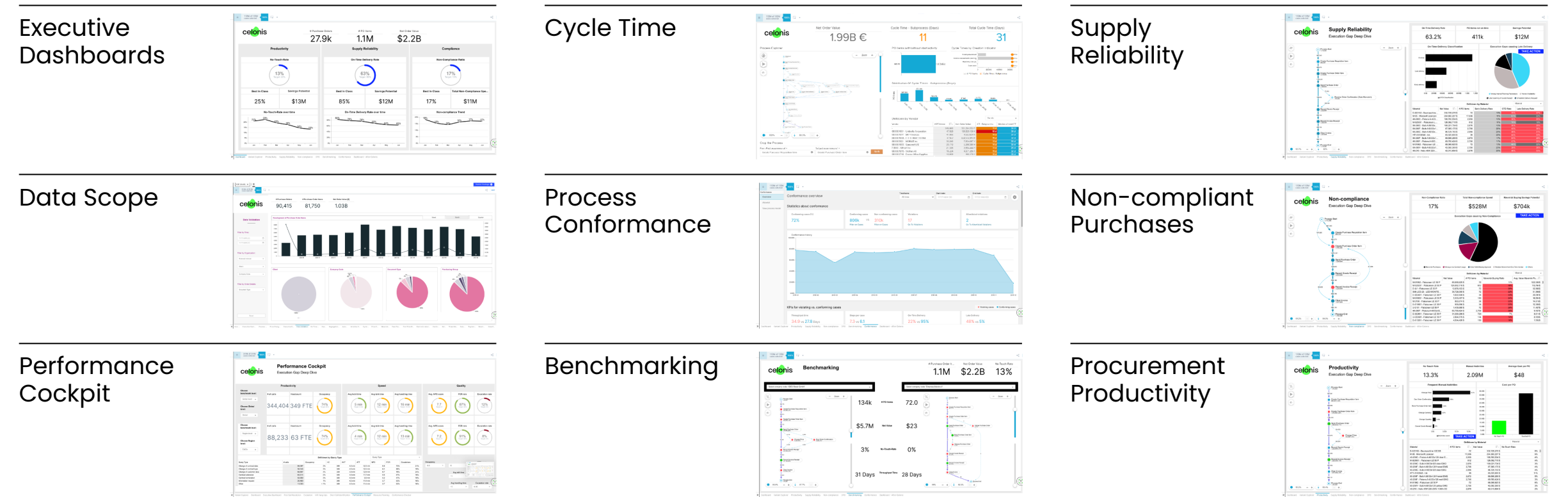

Build Your Analysis **| Stage Three** 

### **Recommended Training Courses & Resources** Analysis Building

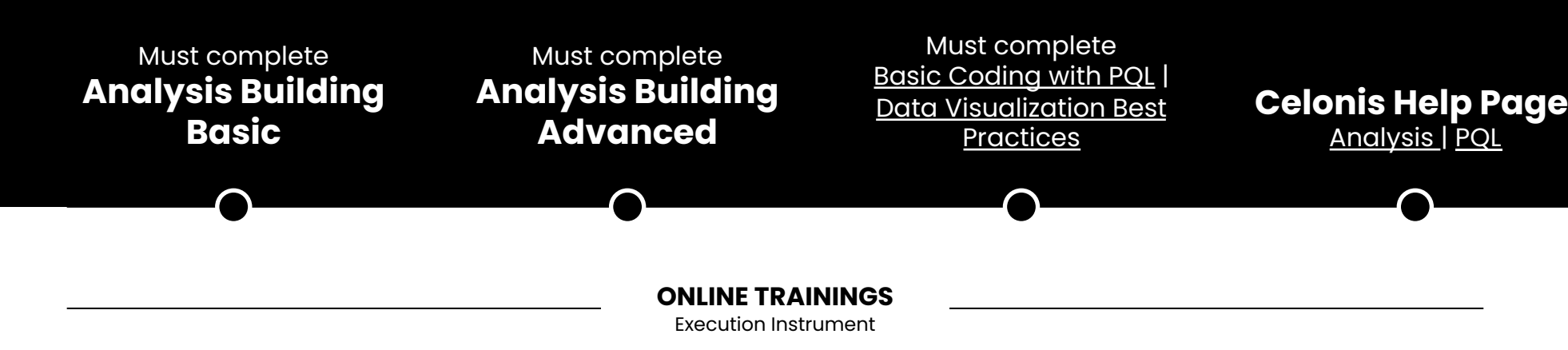

### [Remark] **There are two kinds of Analyses you can build**

#### **01 | Execution Instrument:**

Formerly known as process mining analytics applications. This is the analysis which partners usually work on. Currently there are 500+ free ready-to-use template on EMS Store.

**02 | Execution App:** 

Advance Celonis ara time and provide th Currently the readyfree of charge.

### STAGE FOUR

# **Drive Value Realization**

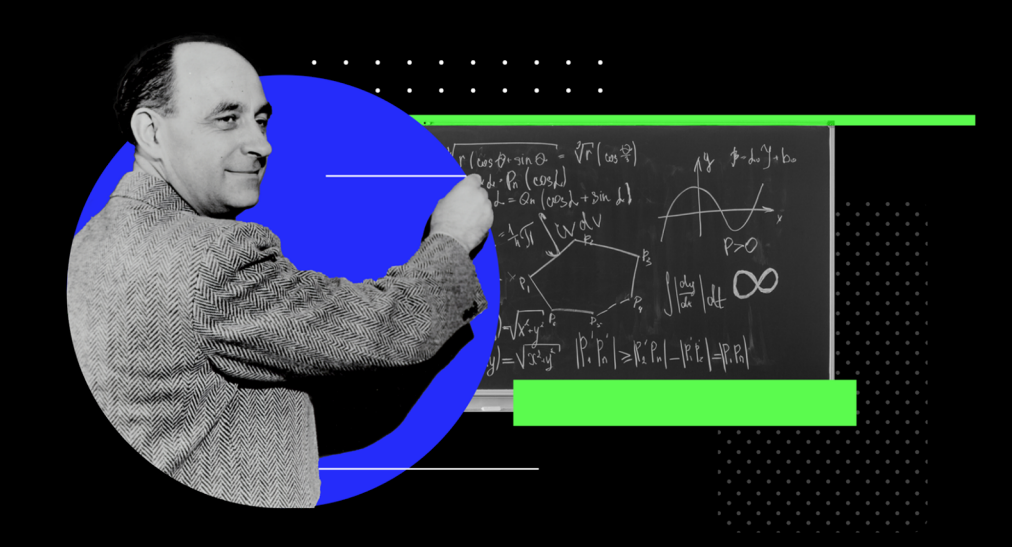

## **Celonis Value Realization Framework**

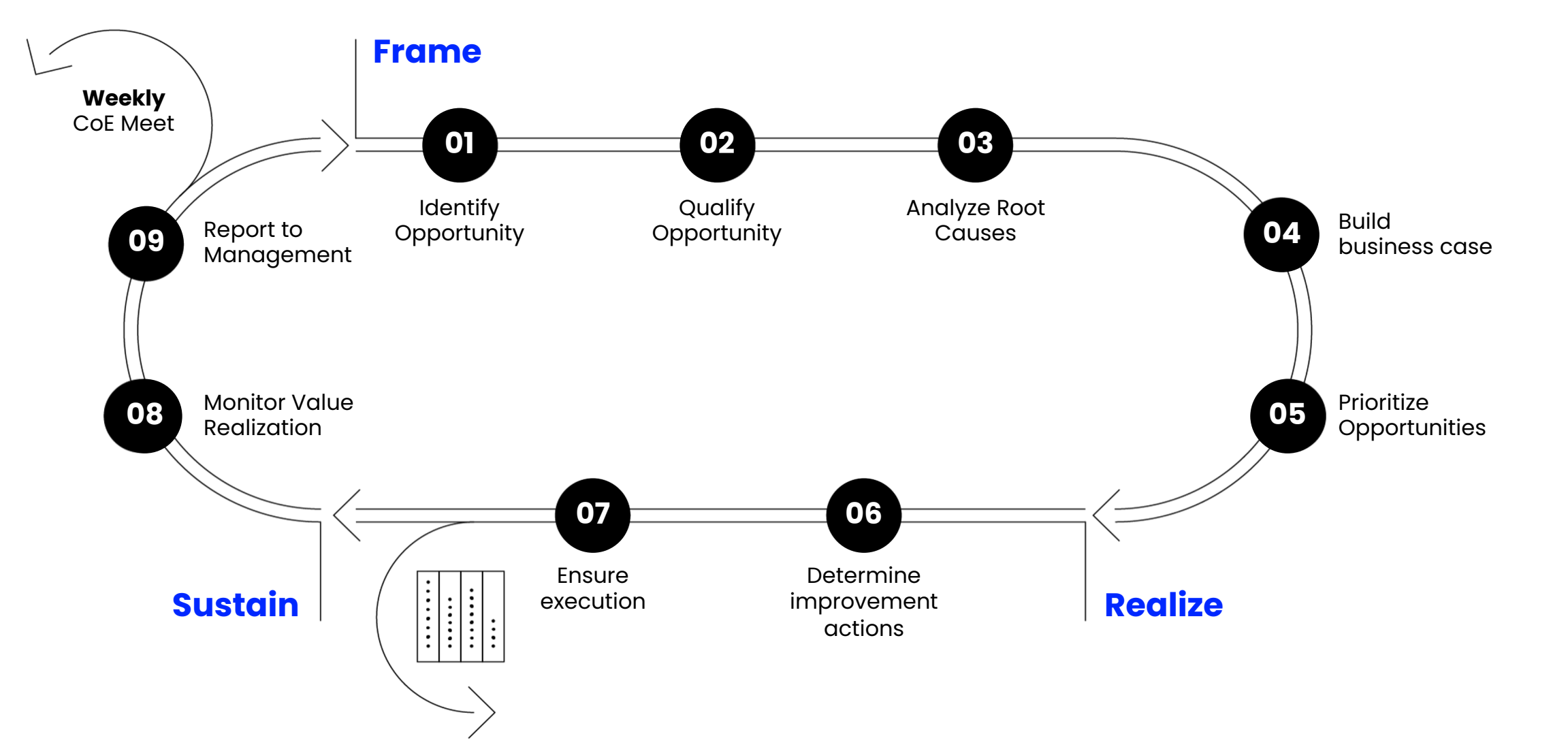

C

### **(1) Frame the value** Identify Execution Gaps

Celonis offers state-of-art process mining visualization to help you explore the as-is process and identify execution gaps

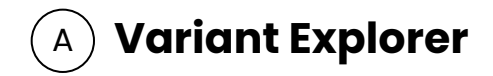

Very **intuitive** and easy to use

Enables you to identify **the level of standardization**  and the number of variants

Displays **the most frequent process variant**  by default

You can **expand into further variants**  in the order of frequency

Possible to **filter on one or more** process **variants**

All **variants can be unveiled**

### B **Process Explorer**

Allows to **investigate processes** more precisely

Differentiates between **activities and process connections**

The process explorer **displays** the **most frequent activities and connections**

**More activities and/or connections** can be added

Quickly **identify suspicious or fraudulent transactions**

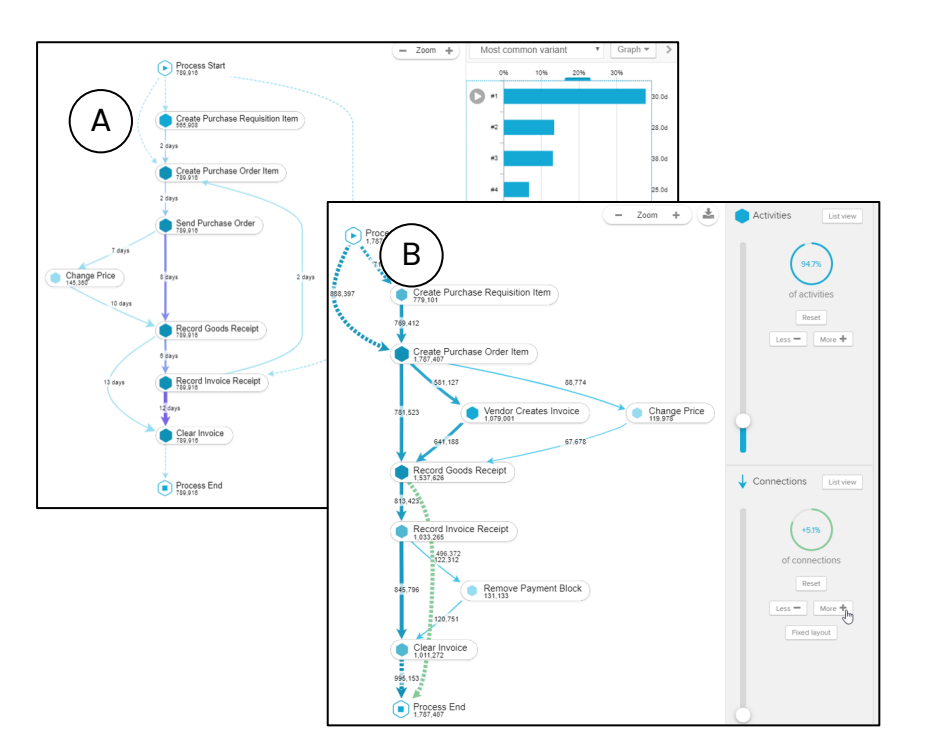

### **(1) Frame the value**  Identify Execution Gaps

### **Potential areas to check for gaps**

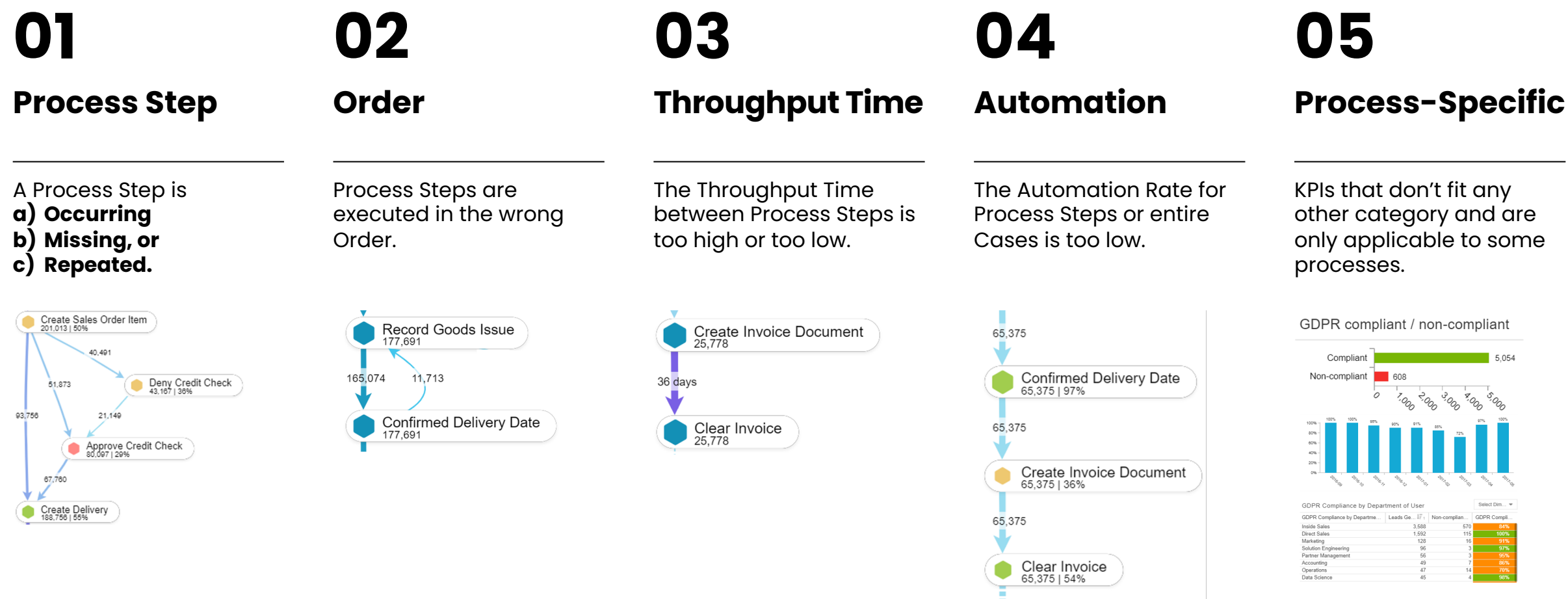

### **(1) Frame the value**  Analyze root causes

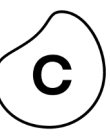

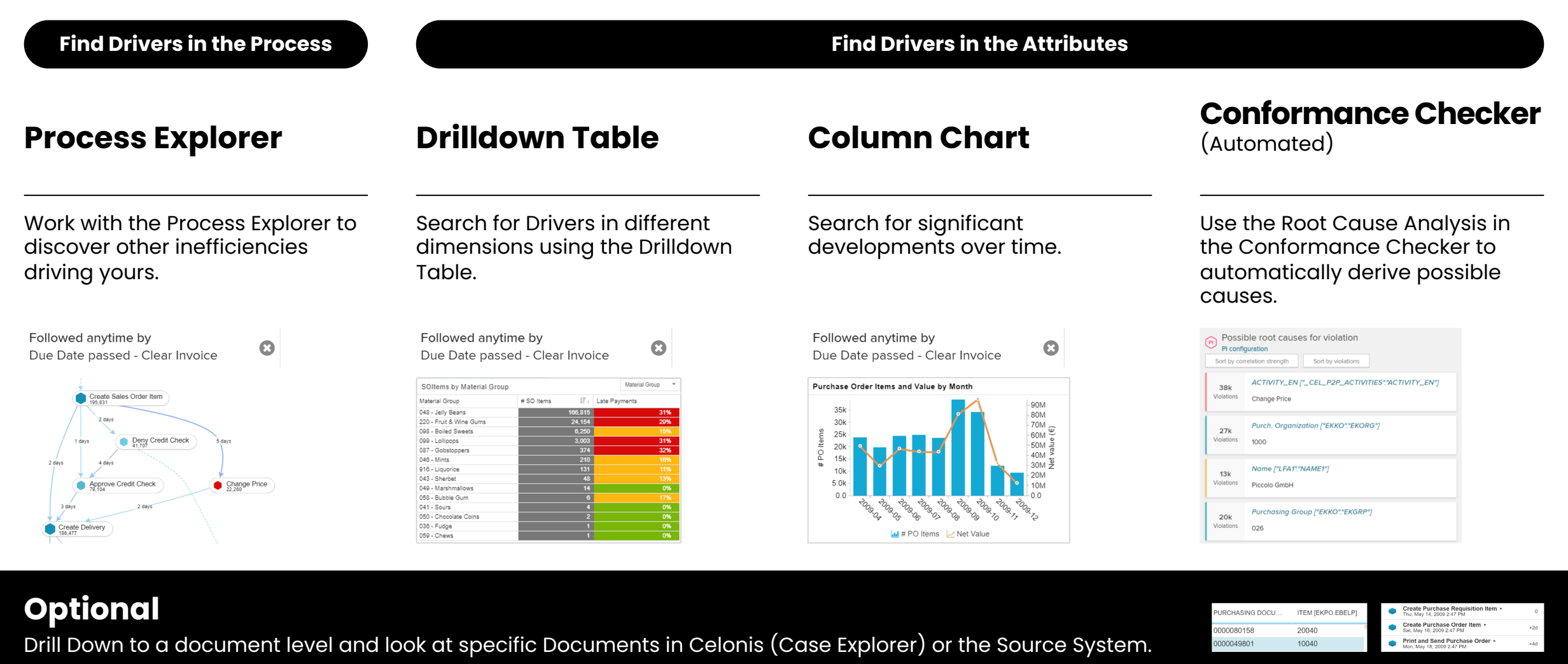

### **(1) Frame the value**  Celonis Use Case Template

### **Insight**

 $\overline{01}$  The execution gap you identified in your analysis

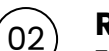

#### **Root cause**

 $\begin{pmatrix} 02 \end{pmatrix}$  **ROOT CAUSE**<br>The output of your root cause analysis

### **Action**

 $\begin{pmatrix} 03 \end{pmatrix}$  **ACTION**<br>Your recommendation on how to eliminate this gap

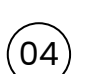

#### **Business Value**

Business impact calculation with key inputs such as volume, impact and potential

### **Volume**

 $\begin{pmatrix} 05 \end{pmatrix}$  **VOIUME**<br>The volume of cases, revenue or costs impacted

### **Impact**

 $\begin{pmatrix} 06 \end{pmatrix}$  impact of this use case for the business

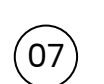

#### **Realization Potential**

An estimation on how much we expect to improve this use case with actions

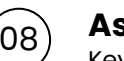

#### **Assumptions**

 $\begin{pmatrix} 08 \end{pmatrix}$  **ASSUMPTIONS**<br>Key inputs from the customer such as FTE costs

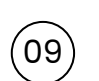

#### **Business Impact**

Total business impact based on volume, impact, realization potential and assumptions

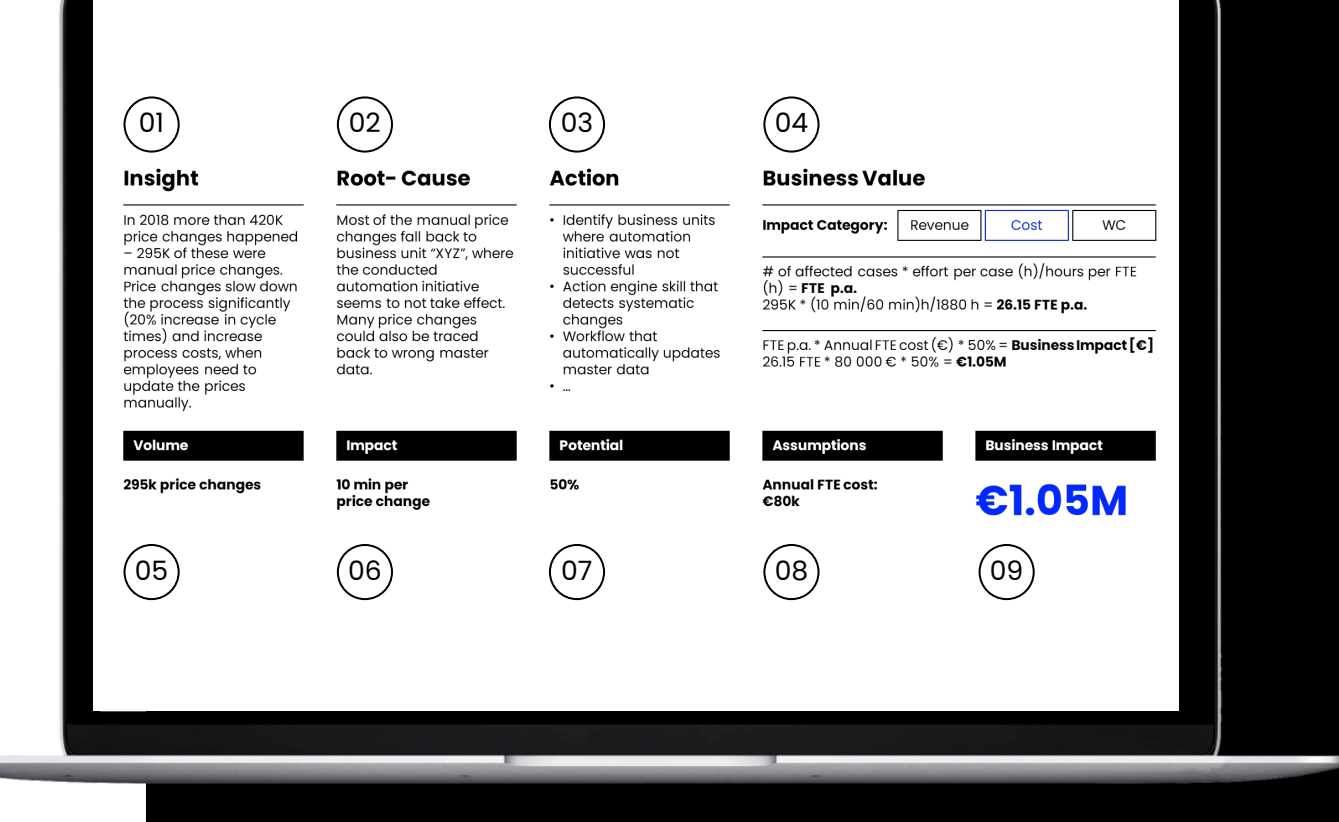

# **(1) Frame the value**

Exemplary Celonis Use Case Template – Reducing Manual Price Changes

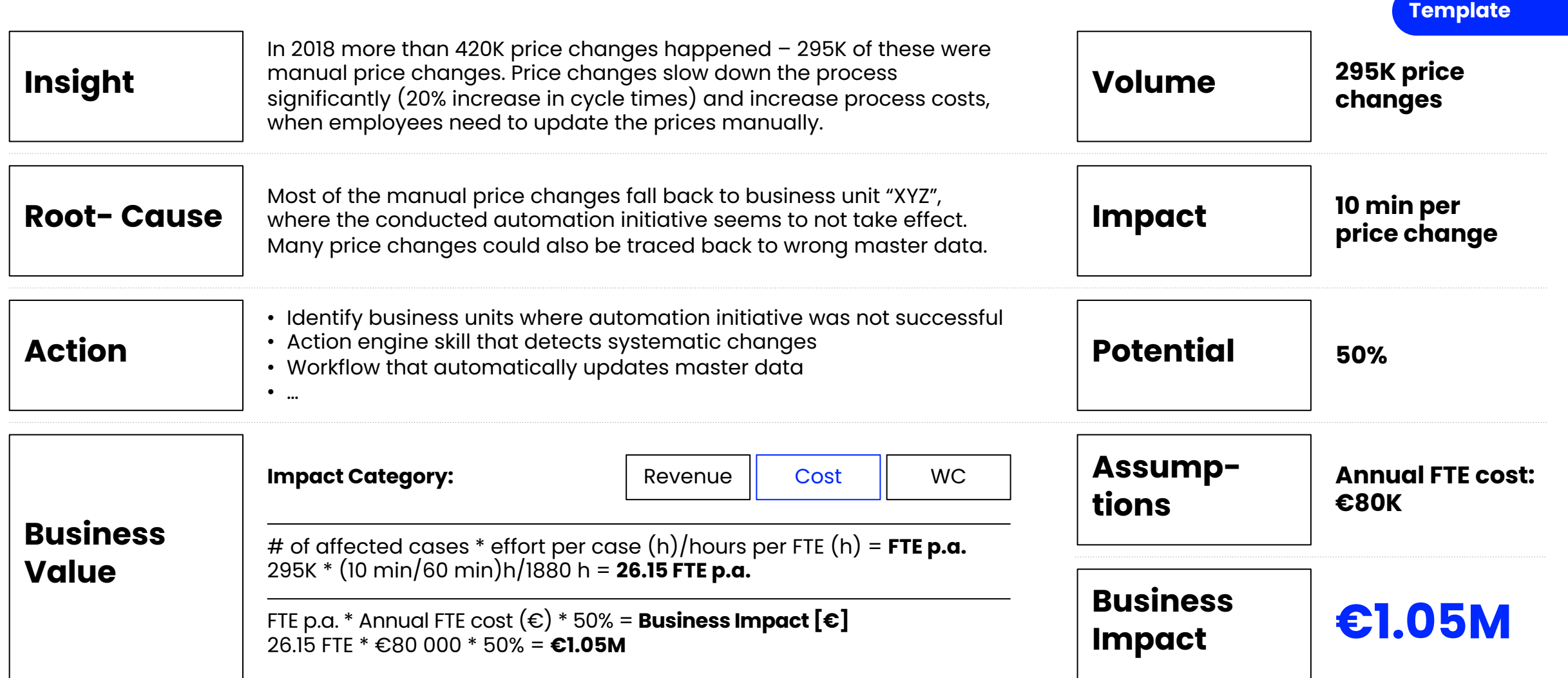

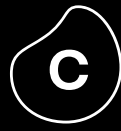

# **Exemplary Value Trees & Business Cases**

### **Execution Excellence in Purchase-to-Pay**

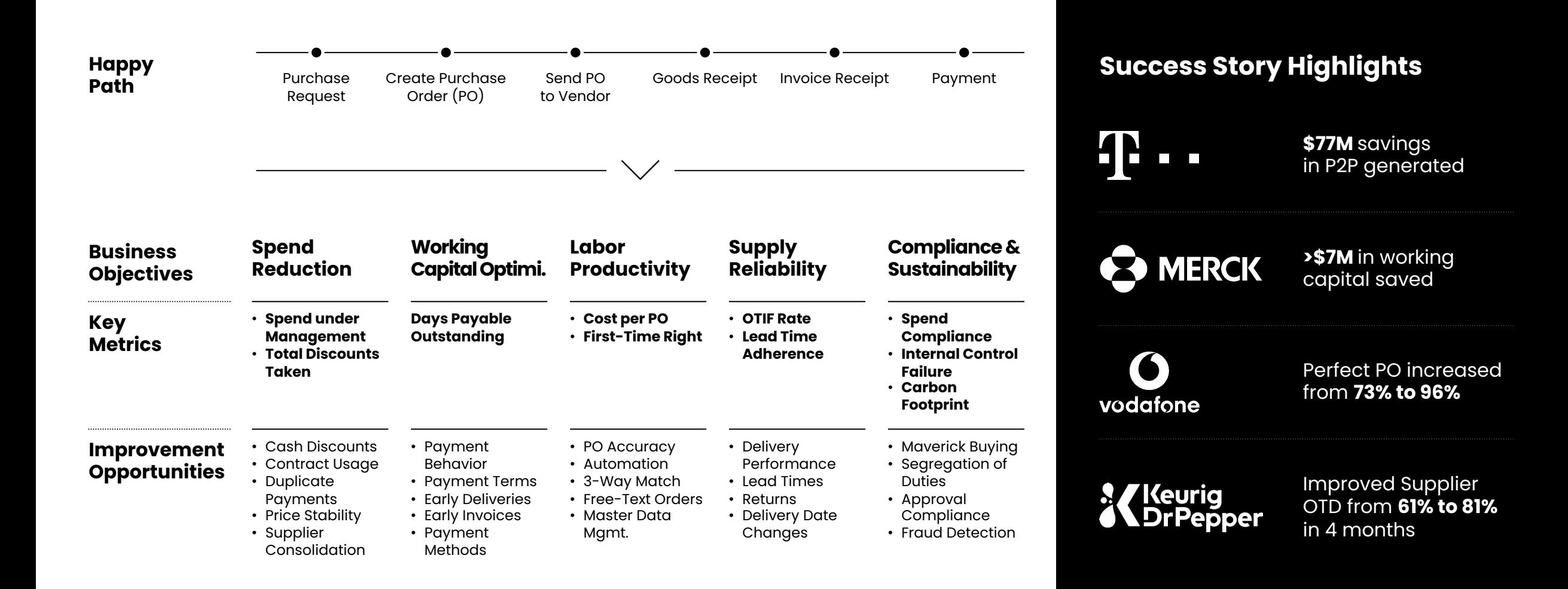

# **Celonis Financial Benefits in Purchase-to-Pay**

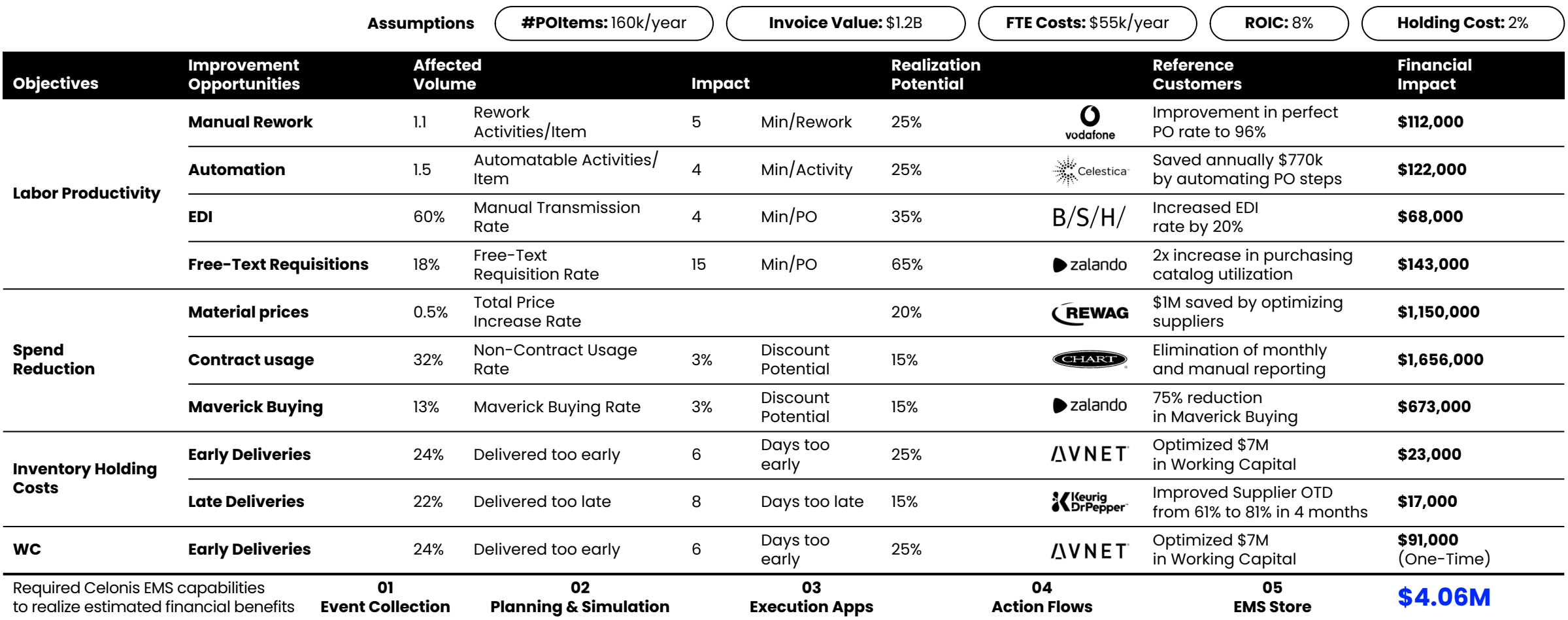

C

## **Execution Excellence in Accounts Payable**

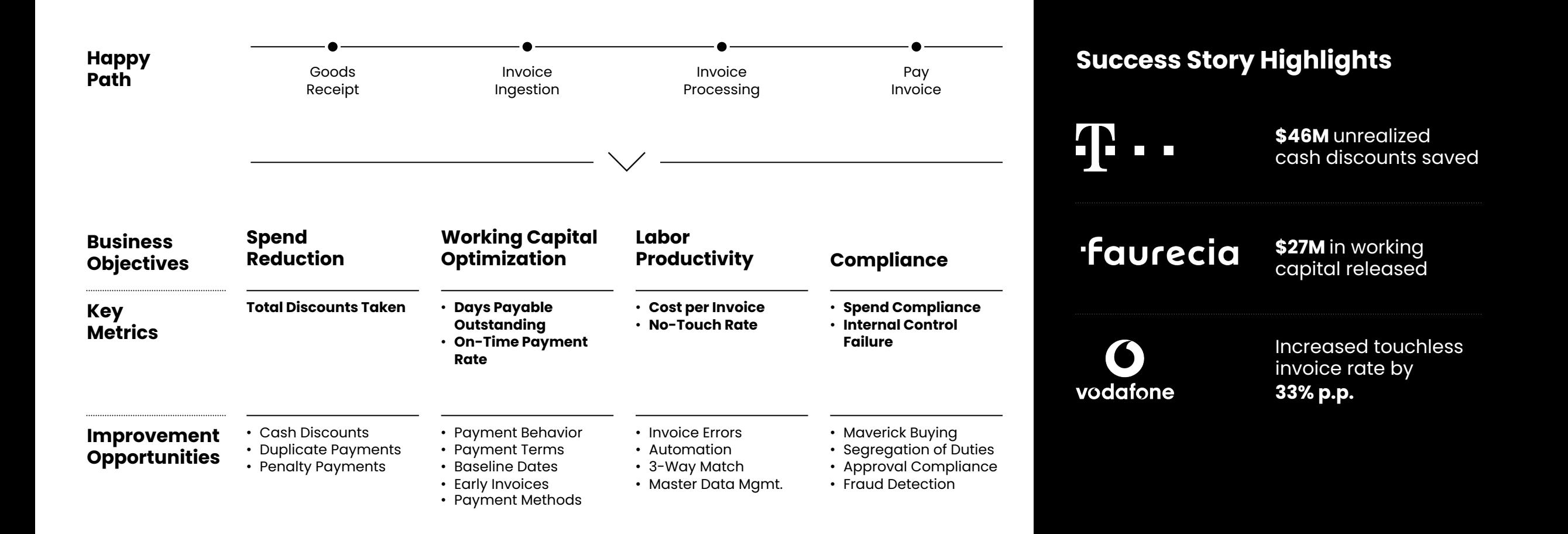

# **Celonis Financial Benefits in Accounts Payable**

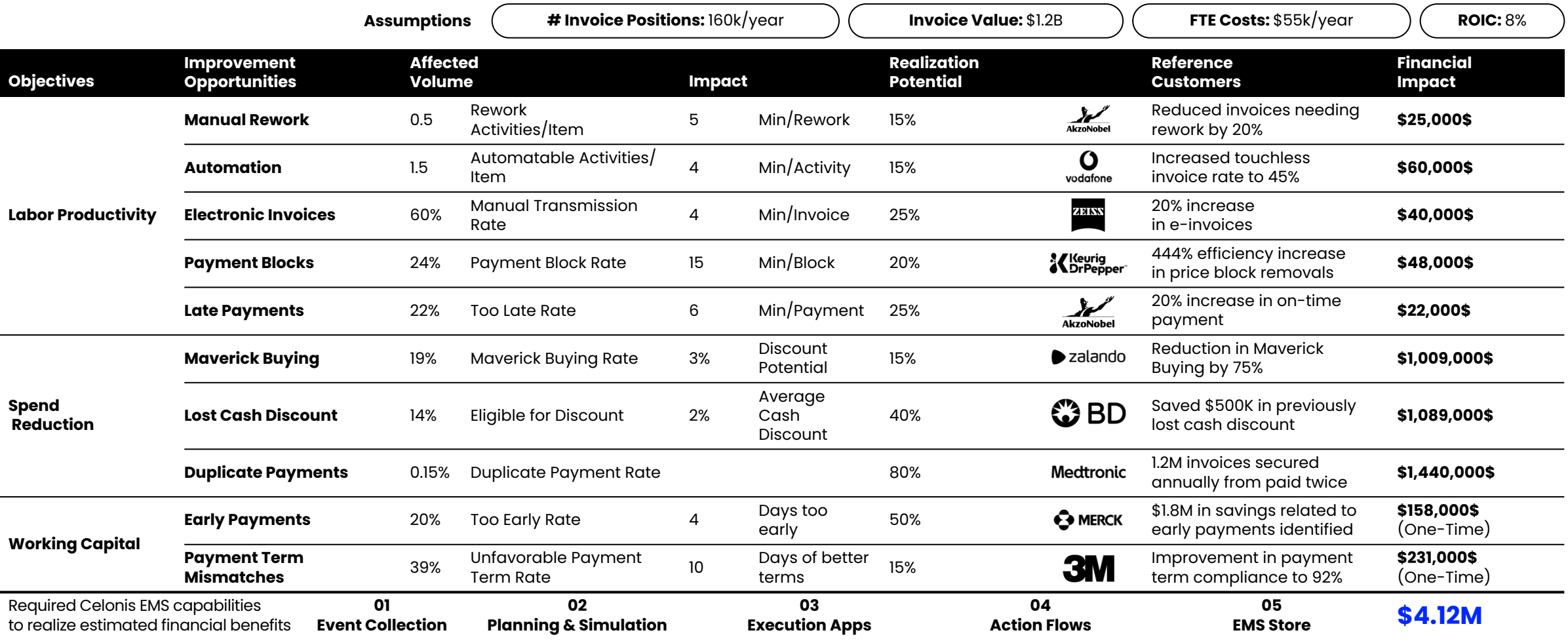

C

### **Execution Excellence in Order-to-Cash**

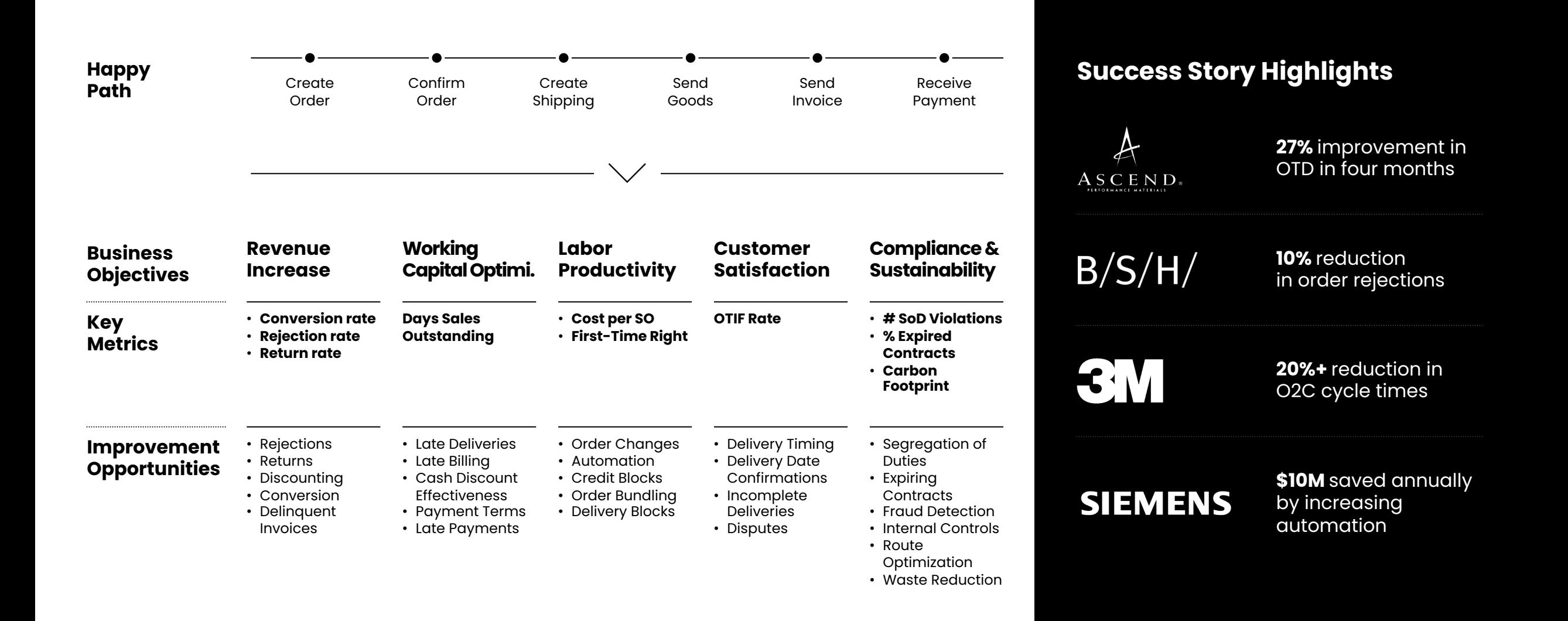

C.

# **Celonis Financial Benefits in Order-to-Cash**

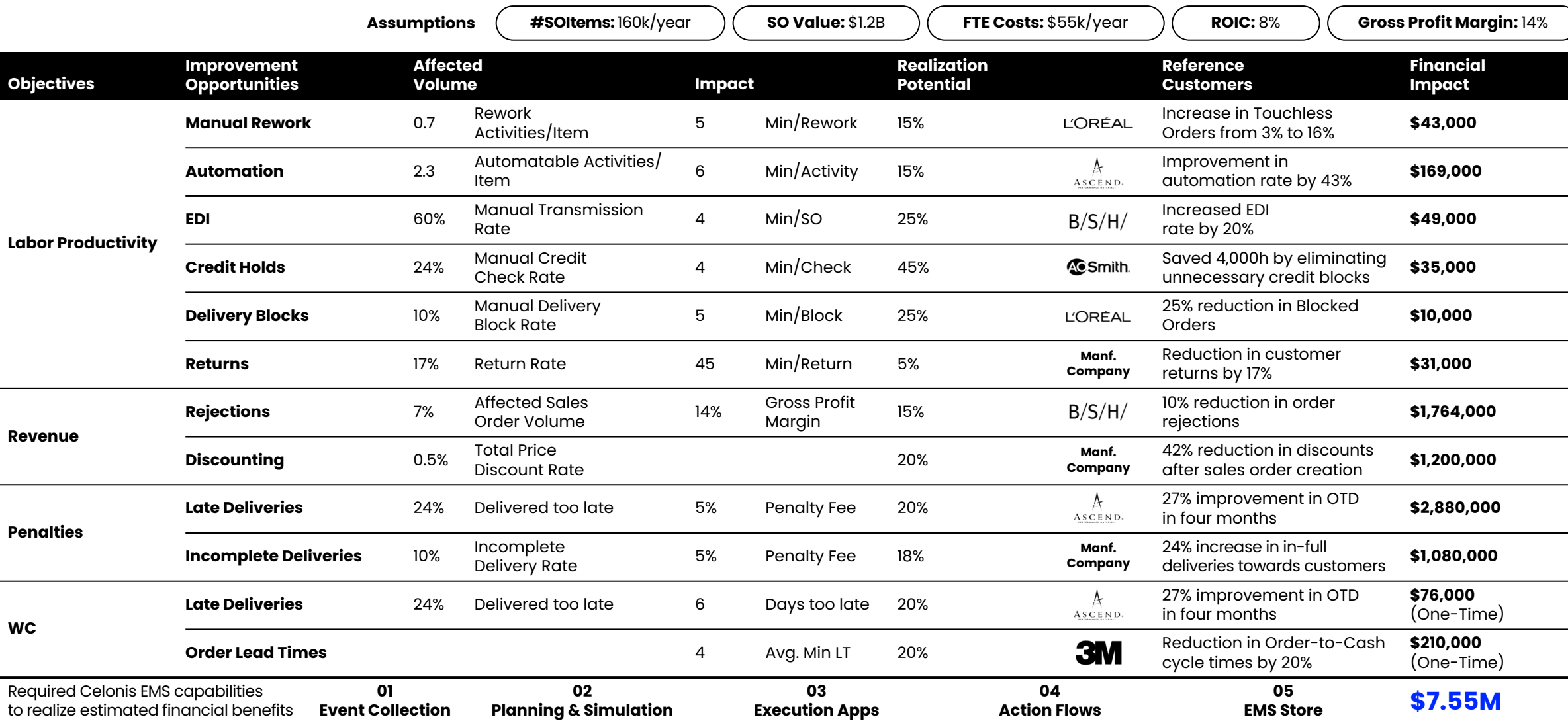

C.

## **Execution Excellence in Accounts Receivable**

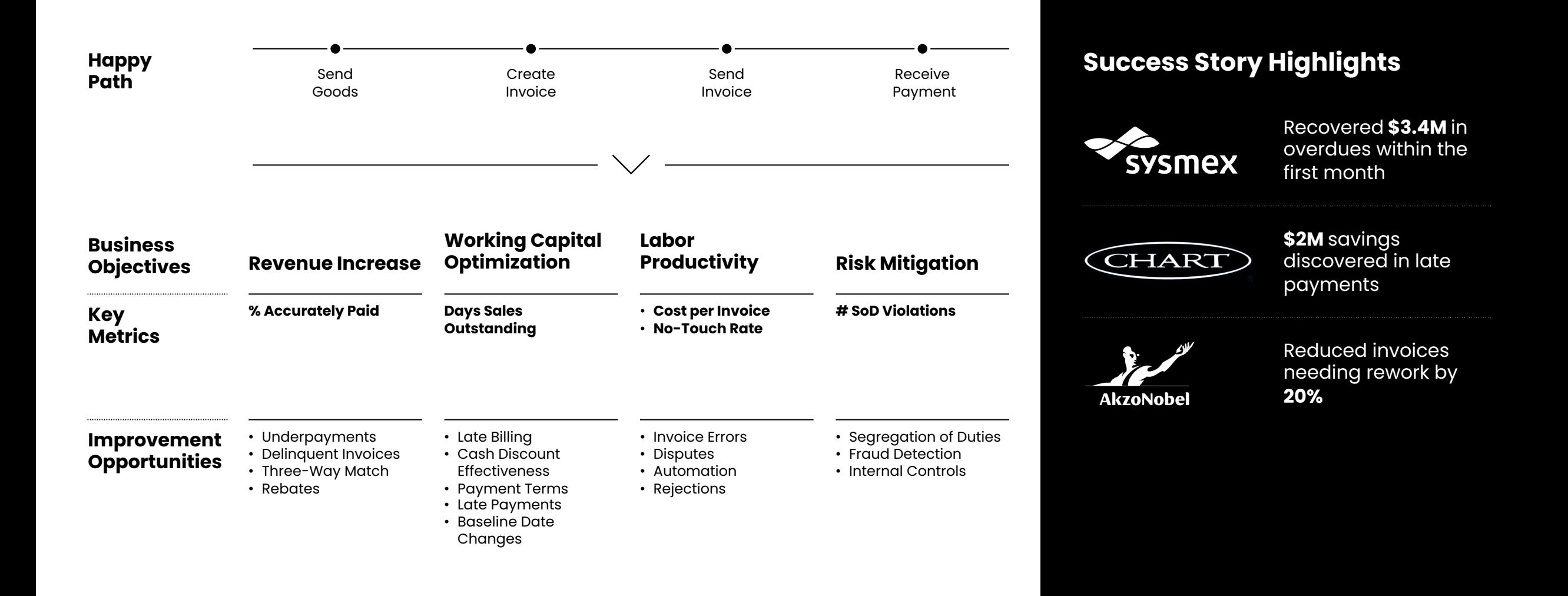

# **Celonis Financial Benefits in Accounts Receivable**

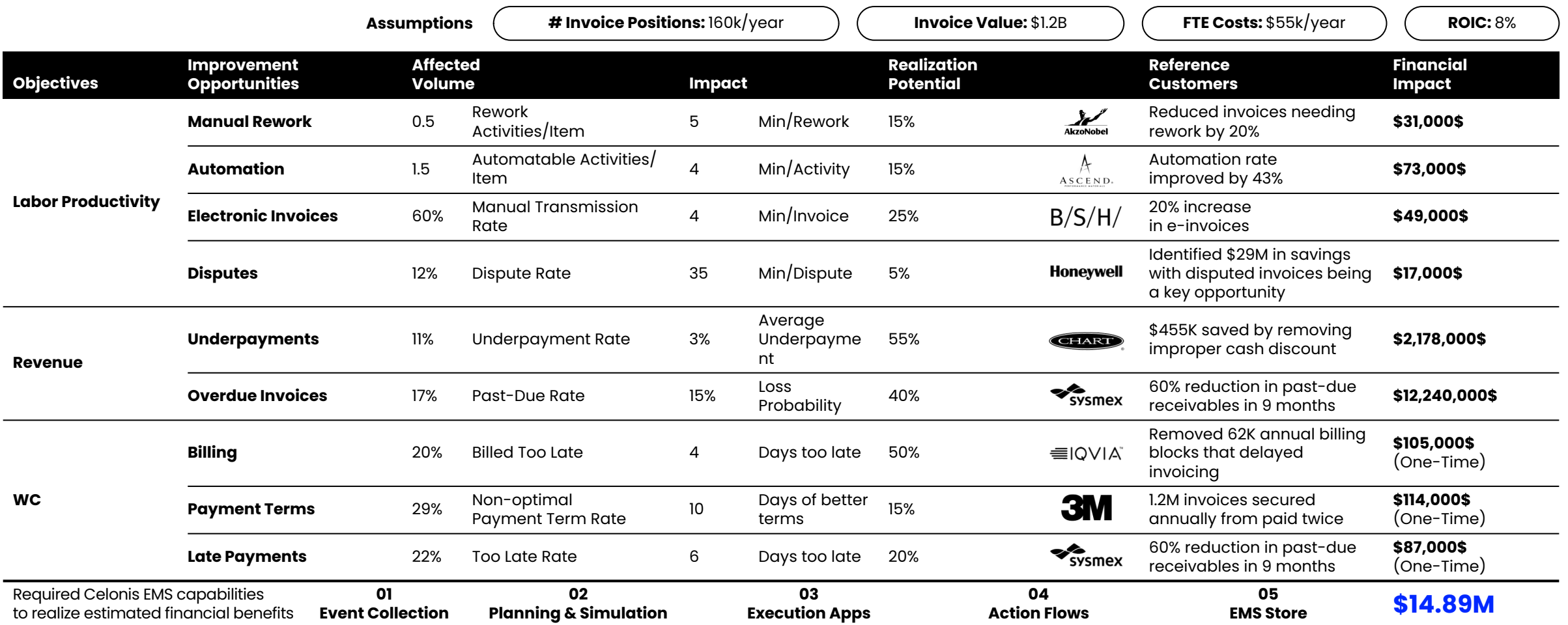

C

## **Execution Excellence in Customer Service**

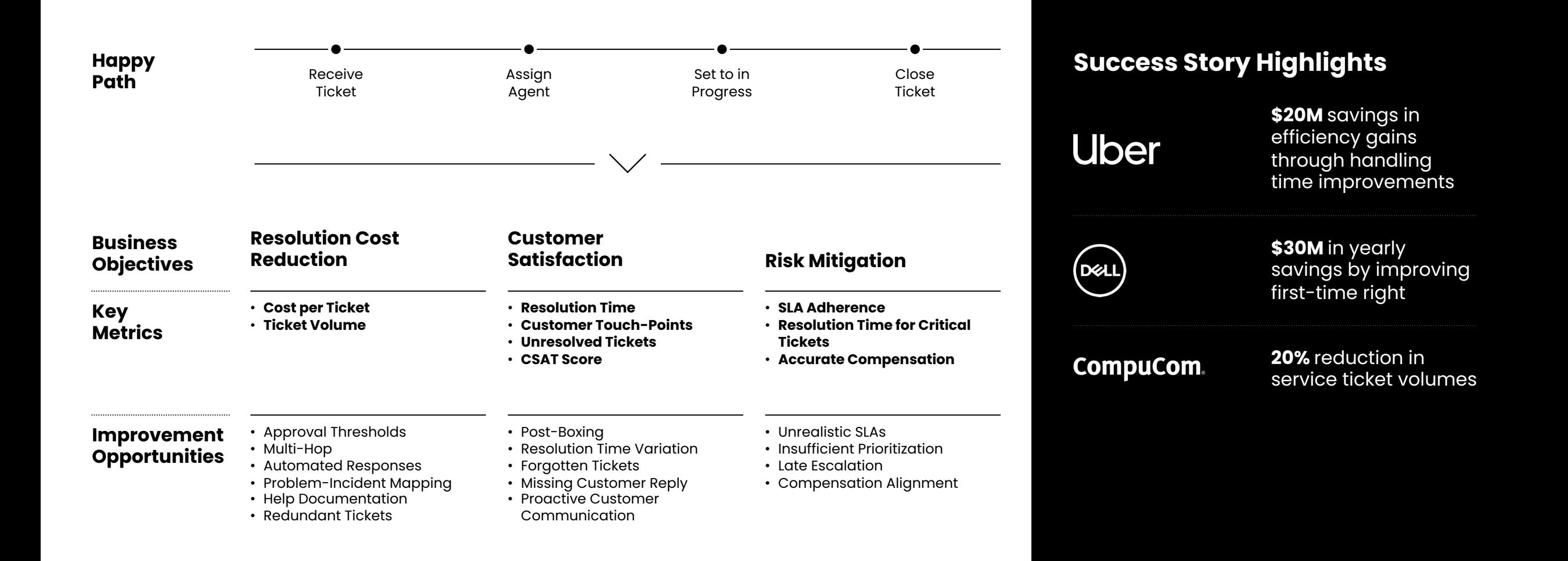

# **Celonis Financial Benefits in Customer Service**

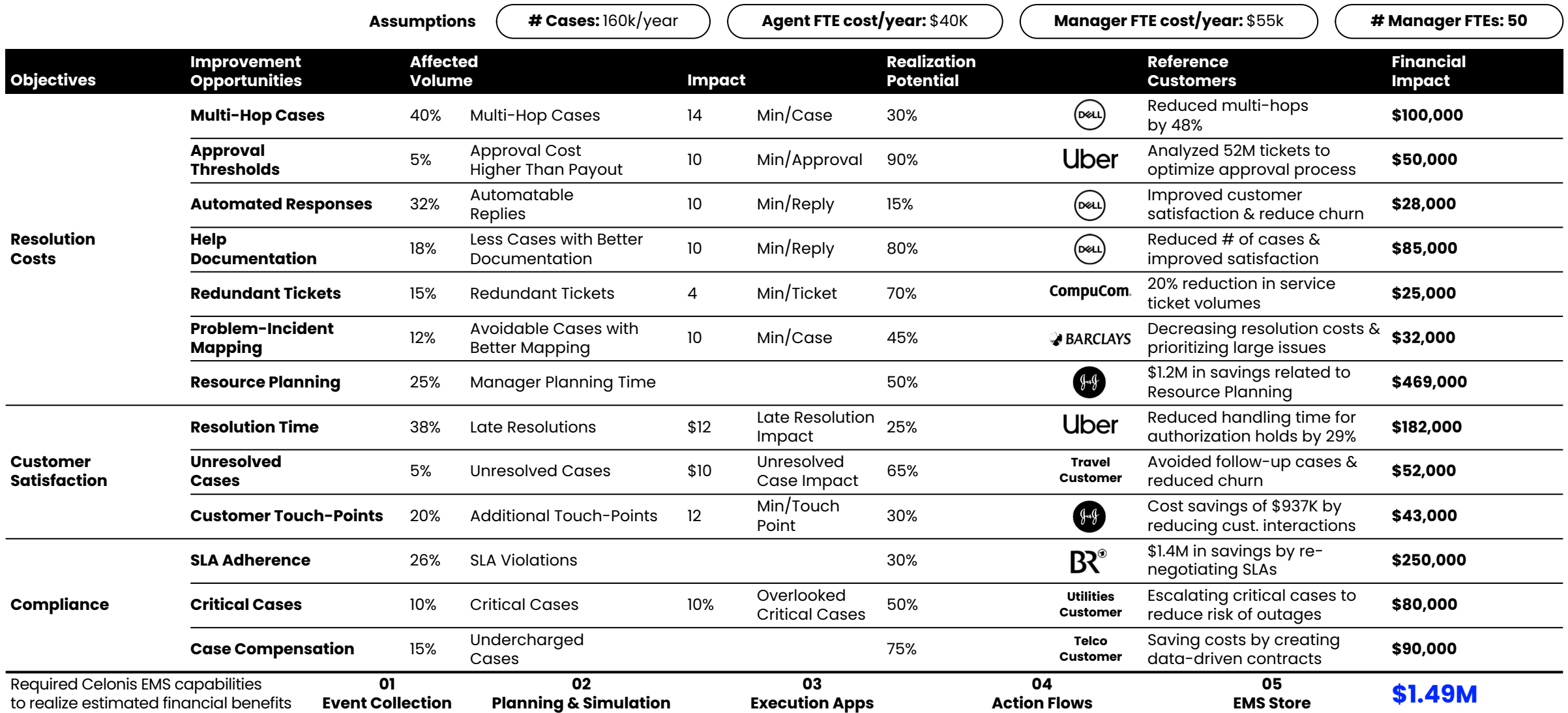

C

Drive Value Realization **| Stage Four** 

## **Recommended Training Courses & Resources**

Drive Value Realization

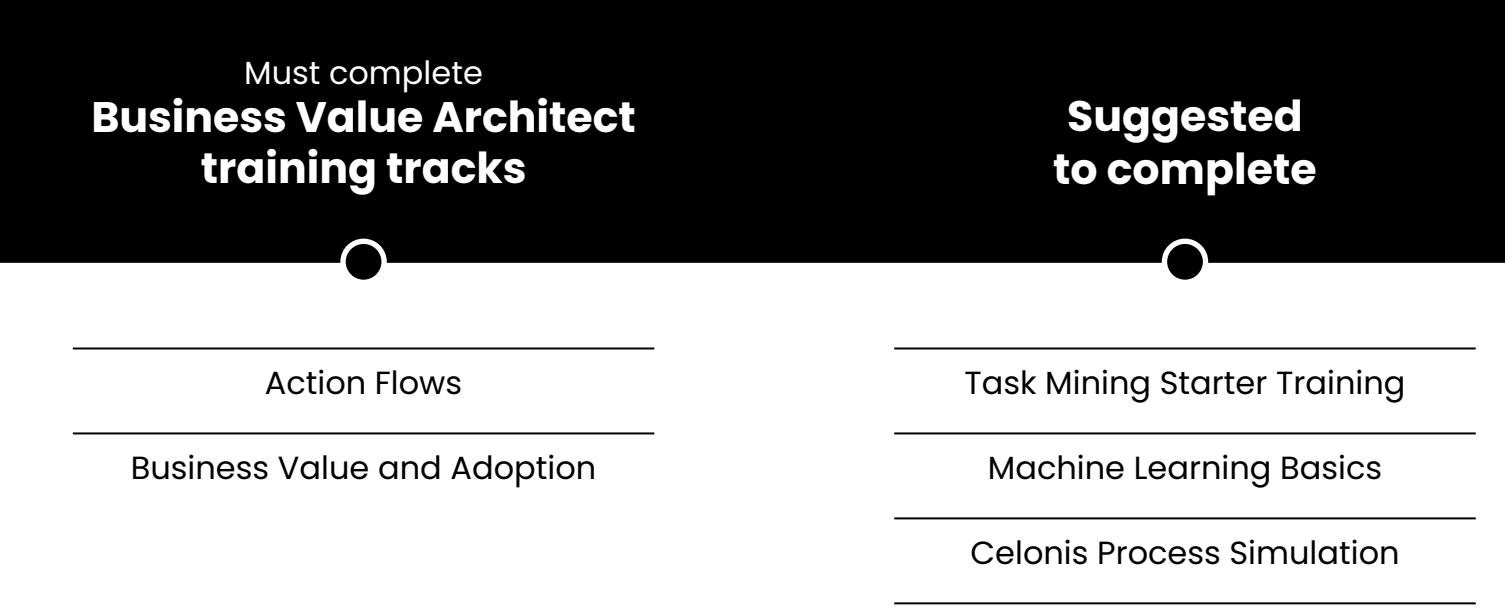

Transformation Center – Performance Monitoring

### STAGE FIVE

# Expand

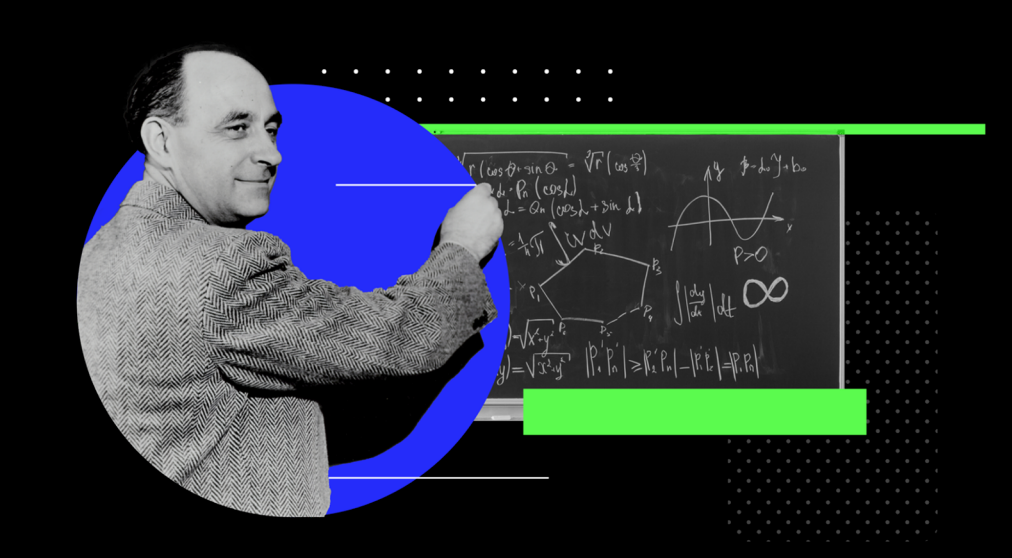
Expand **| Stage Five** 

# **Your perfect End-to-End Celonis Journey**

Leverage all Celonis GTM Motions for your client engagements

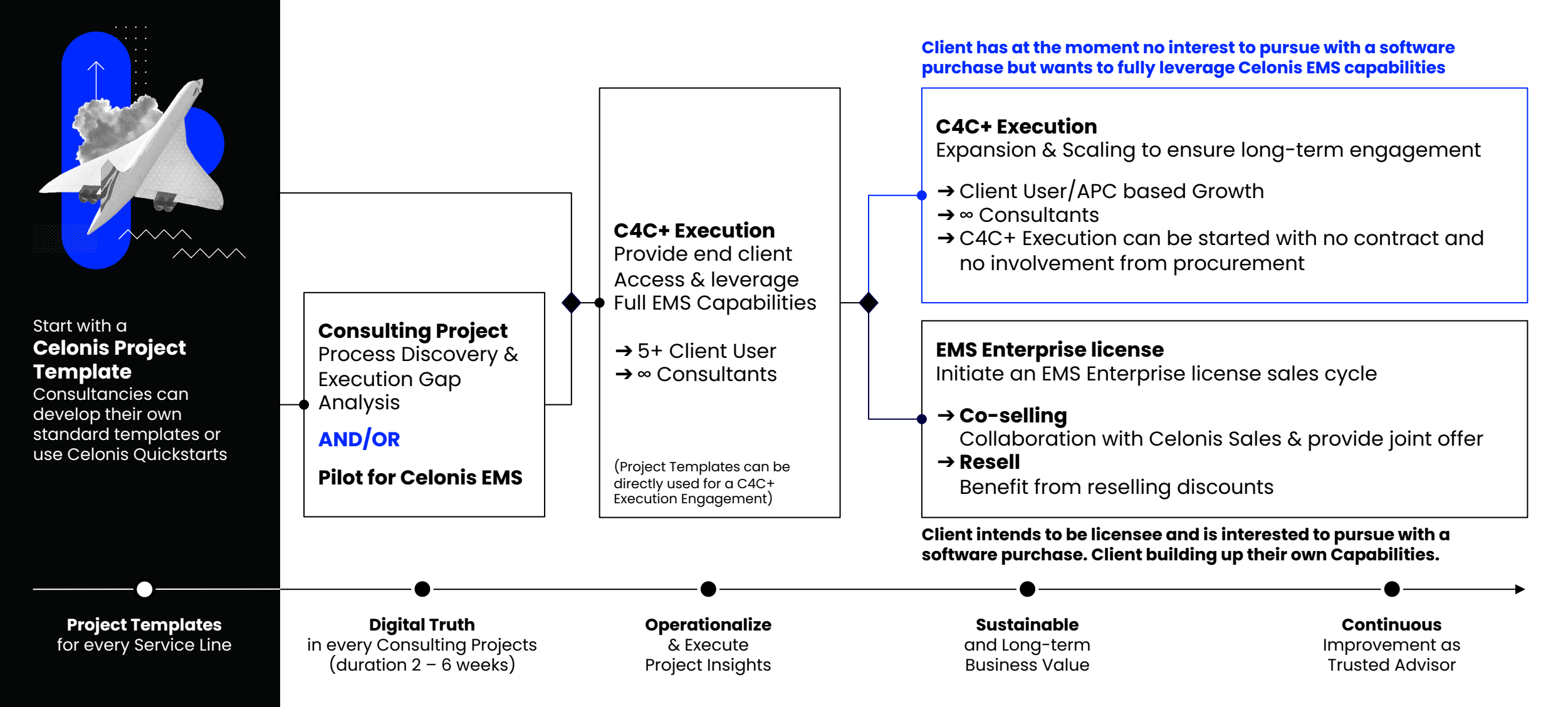

# **Build Packages including your unique offering for a successful Go-to-Market**

# **"Discover"**

**Packages offered to End Clients | @ \$30,000** 

#### **Your Prof. Services @ ~ \$30,000**

- Pilot Project Implementation (~10 PDs)
- Consulting Services (~5 PDs)
- Customized Solutions (Analytical Templates) to identify execution gaps

# **C4C+ @ \$ 0/yr**

- Up to 250 GB APC for free1
- Unlimited Consultant Users
- Discovery Capabilities
- EMS Connectors

**Packages offered to End Clients | @ \$163,000 (Year 1+) Packages offered to End Client | @ \$453,000 (Year 1+)**

#### **Your Prof. Services @ ~ \$140,000\*\***

- Project Implementation (~20 PDs)
- Consulting Services (~25 75 PDs)
	- Customized Solutions (Analytical Templates, Automatizations, Applications) to close execution gaps
	- Setup of operational use cases & automations

# **C4C+ Execution @ \$23,000/yr**

- 50 GB APC
- 10 Client Viewer and 5 Client Analysts
- Unlimited Consultant Users
- Full EMS Capabilities

# **"Enhance" "Transform"**

### **Your Prof. Services @ ~ \$380,000\*\***

- Project Implementation (~40 PDs)
- Consulting Services (~80 220 PDs)
	- Customized Solutions (Analytical Templates, Automatizations, Applications) to close execution gaps
	- Setup of operational use cases & automations
	- Continuous change management to ensure sustainable business value

## **C4C+ Execution @ \$73,000/yr**

- 100 GB APC
- 10 Client Viewer and 5 Client Analysts
- Unlimited Consultant Users
- Full EMS Capabilities

Notes: All packages are based on a C4C+ Execution Annual Subscription pricing. This is not a legally binding offer. All prices are excl. VAT and other taxes. | \* C4C+ offers 250GB APC for free for consultancies globally | **\*\*** Dependent on the project scope and timeline of engagement, especially as C4C+ Execution environments are annual subscriptions and expansions in further business areas are common leading to multi-year engagements

# **MISCELLANEOUS**

# **Additional Resources**

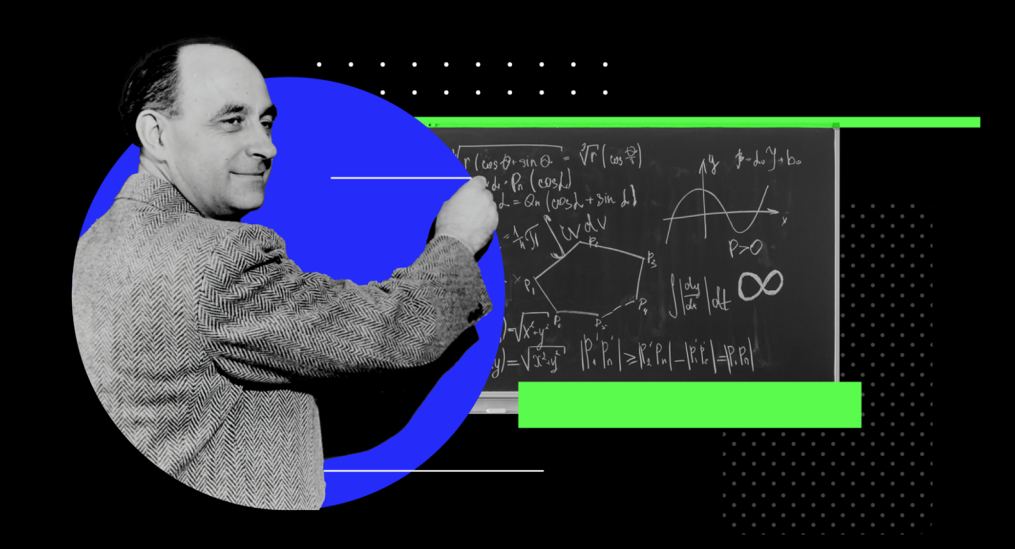

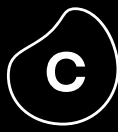

# **Value Assets**

# **Key Value Assets** Celonis Industry Plays

# **Industry Pitch Decks lndustry Wheels**

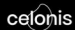

**Welcome to the New State of Business<br>Execution New Reality for Utilities** 

Name, Job Title, Company

# **What is it?**

Full deck positioning Celonis for a specific industry with relevant stories, processes, and more

### **When to use it?**

First Pitch, Discovery Workshop, Executive Readout (Preparation)

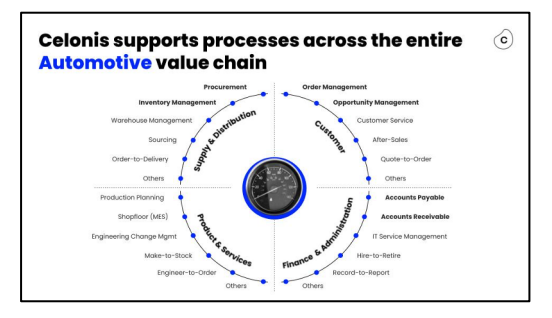

# **What is it?**

Slide that shows the top processes for one industry, grouped by execution centers

# **When to use it?**

First Pitch, Discovery Workshop, Executive Readout

**You can find all of these assets in our Industry Assets collection: HERE**

# **Key Value Assets** Process Value Propositions

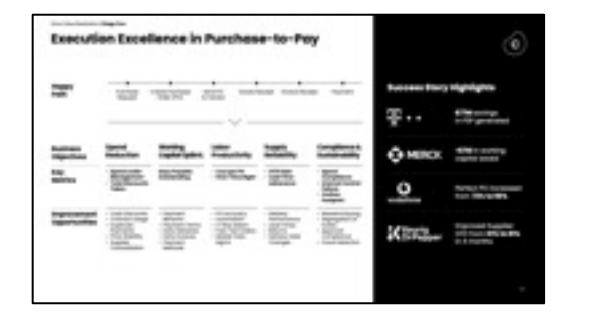

# **What is it?**

Slide that shows the top objectives, key metrics, and opportunities for one process

### **When to use it?**

First Pitch, Discovery Session, Proof, Executive Readout

# **Value Trees Process Scorecards**

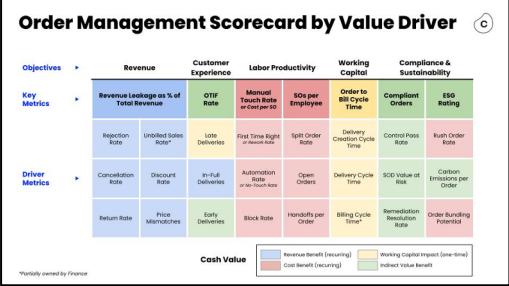

# **What is it?**

Delivery version of the Value Tree with metrics instead of opportunities

# **When to use it?**

Proof (to showcase how we will measure and drive performance post-sales)

**You can find all of these assets in our Process Assets collection: HERE**

# **Key Value Assets** Discovery Frameworks

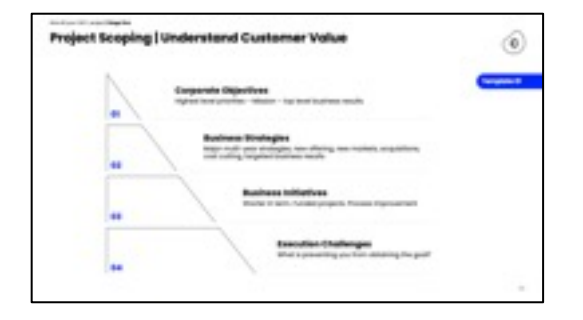

# **What is it?**

Slide outlining a company's objectives, strategies, initiatives, and challenges

### **When to use it?**

Discovery Workshop, Executive Readout

# **Value Pyramid Example Solution Blueprint**

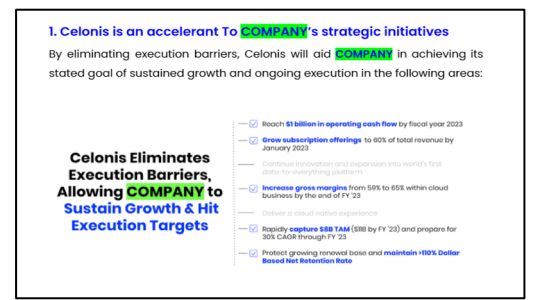

# **What is it?**

Output of the DW that covers current state, desired state and where to begin with Celonis

# **When to use it?**

Discovery Workshop

**You can find all of these assets in our pre-sales collection: HERE**

# **IT Architecture & Data Security**

# **EMS Infrastructure**

# Event Collection Core Mining Engine Data Store Automation Engine Celonis Studio Execution **Instruments** Execution Applications **EMS** EMS Store

**Full Cloud**

**[Customer] IT Landscape**

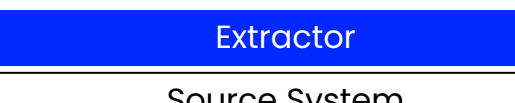

### **Description**

All applications are hosted within the Execution Management System. The onpremise connectors are used to connect to the customer's on-premise source systems.

# **Infrastructure managed by Celonis**

All frontend applications: Process Analytics, Action Engine, Transformation Center, Machine Learning Workbench, EMS Store, Team Management.

Celonis Data Store, the Event Collection, Celonis Cloud Connectors to Cloud systems such as Salesforce.

The Core Mining Engine to run all calculations within your process & task analytics.

#### **Infrastructure managed by the Customer**

On-premise extractor to extract and compress data<br>
Source System extractor to extract and compress data<br>
from on-premise source systems.

# **Data Extraction**

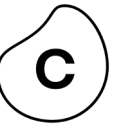

# **[Customer] IT Landscape Execution Management System**

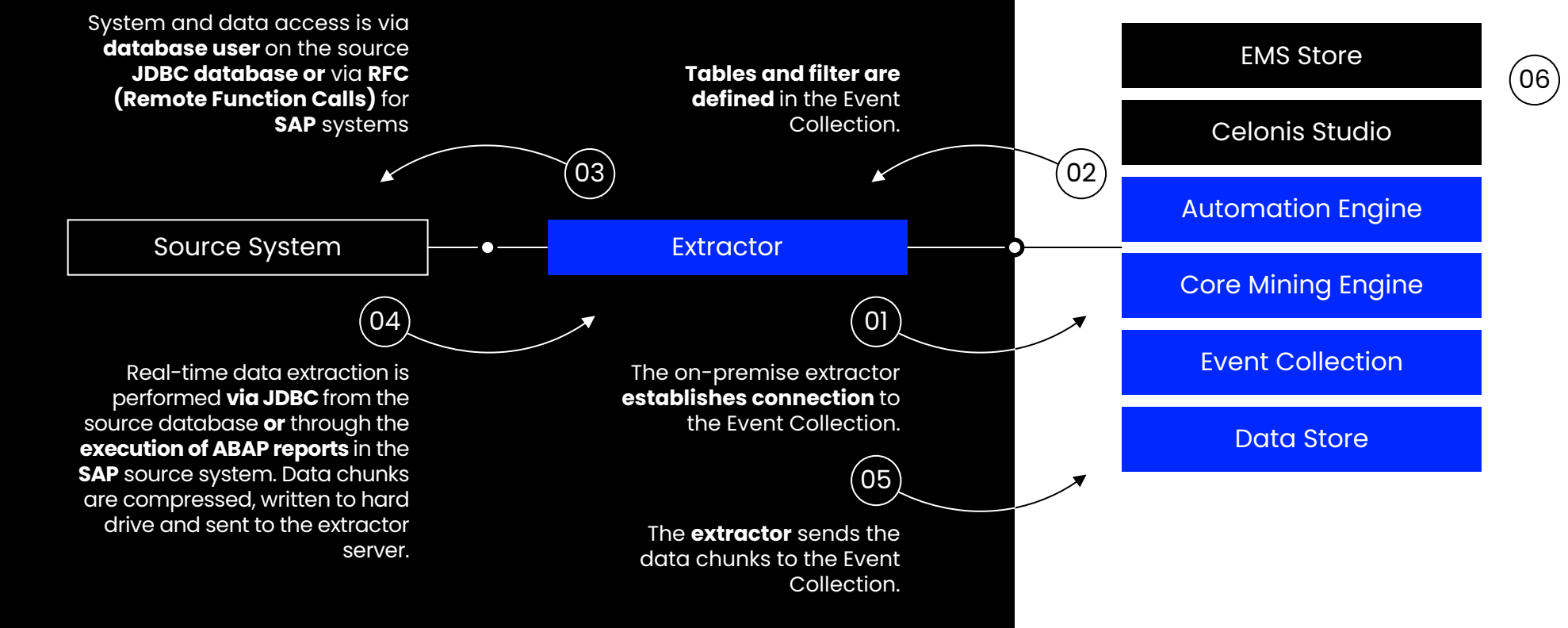

**All applications** within Celonis Studio run using the **data stored within the environment.**

# **EMS Infrastructure**

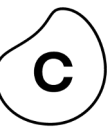

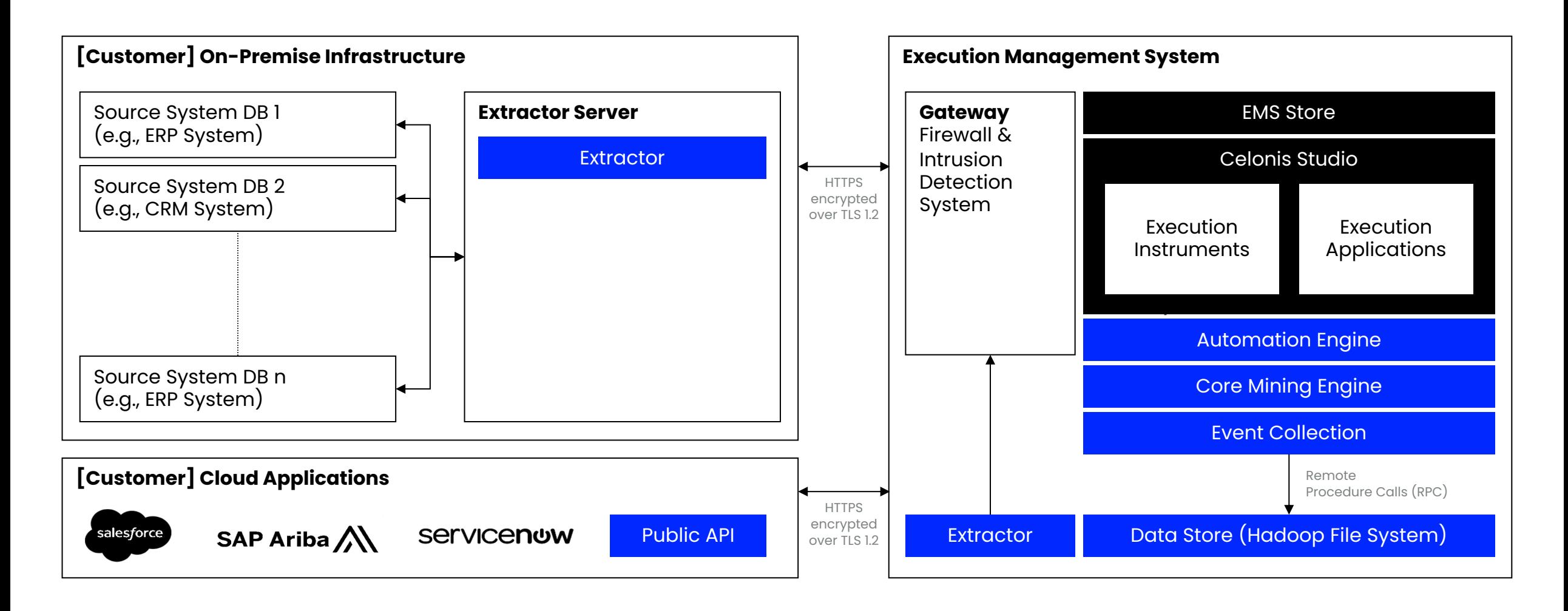

# **Integrated security features ensure the protection of sensitive data**

# **Advanced access controls**

### **Login security**

Single sign-on via SAML and OpenID, LDAP, and Active Directory integration support user management and system security.

IP restrictions and **two-factor authentication** eliminate the risk of improper access.

# **Data permissions & [pseudon](http://celonis.com/trust-center)ymization**

Data protection methods are implemented across the entire data lifecycle.

### **Monitoring & auditing**

Tamper-proof audit log and optional login history enable active monitoring and auditing.

### **Third-party audits & penetration testing**

Regular third-party audits and penetration tests provide additional data security.

### **Data encryption at rest & in transit**

All customer data is always encrypted at rest (AES-256) and in transit (HTTPS).

**Comprehensive security information available at <u>celonis.com/trust-center</u>** 

# **The Celonis EMS Adheres to Highest Industry Standards in Privacy and Security**

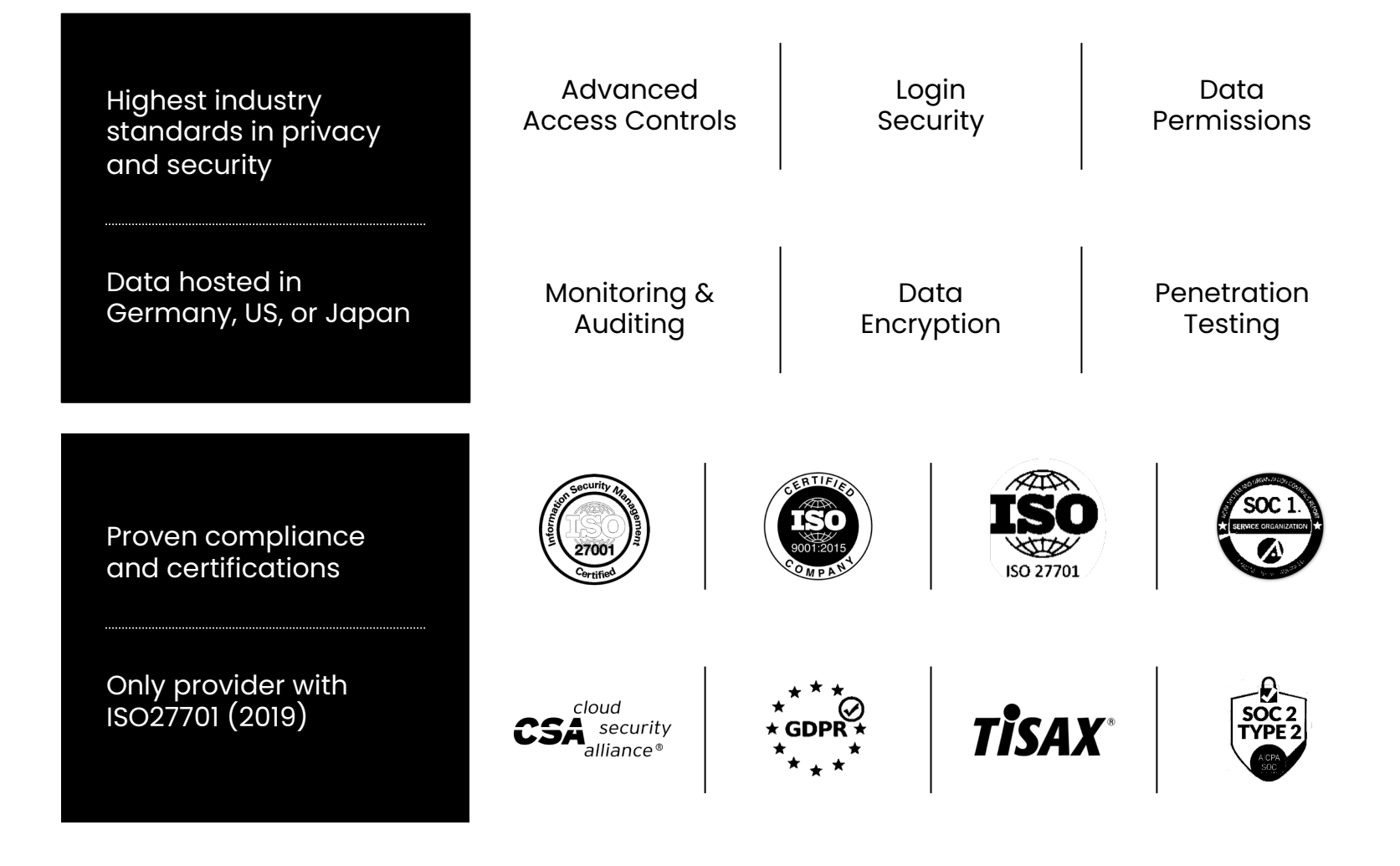

# **Celonis Trust Center**

# **Security Overview Certifications**

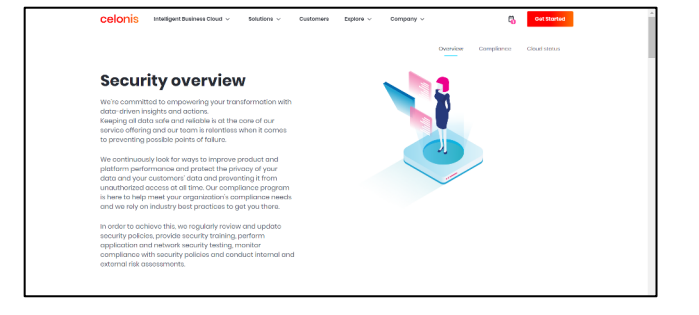

#### Best practices

Whitepaper

GDPR compliance

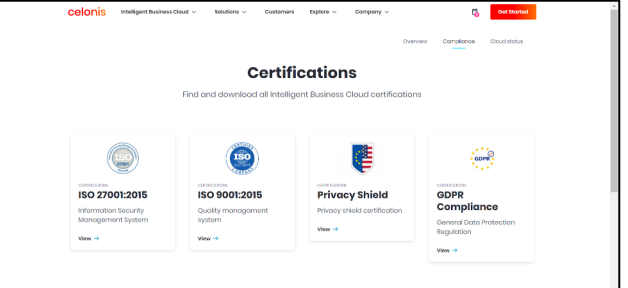

#### Overview of certifications

Link to our certificates

Celonis statement CAIQ: CSA – STAR Program (Level 1 – Self-Assessment)

# https://www.celonis.com/trust-center/

# **Multi source Process Connection**

# **Stage 03: Integrate – 2. Process Connection**

Transform – Multiple Source System | Overview

# **01**

Multiple source systems supporting **the same process** (Horizontal)

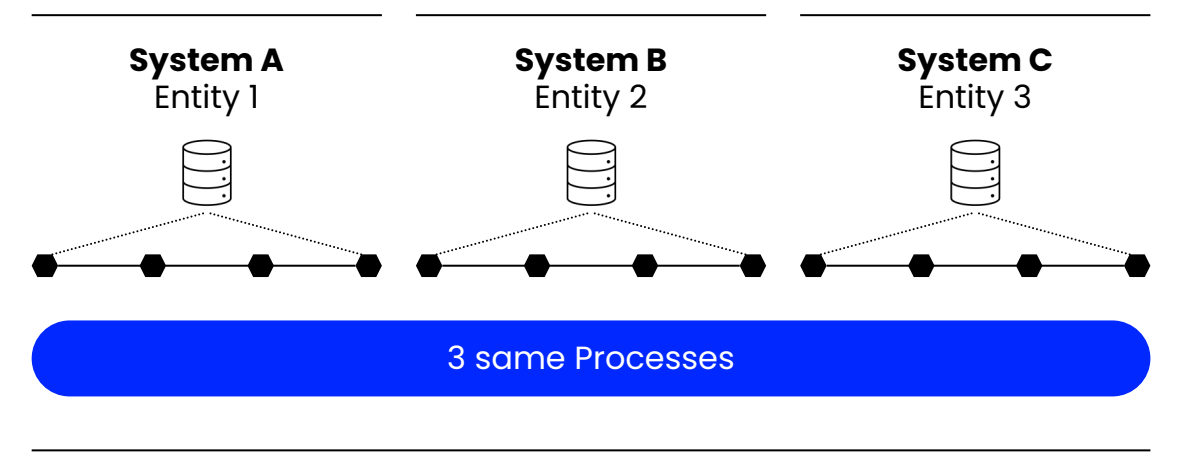

e.g., across different entities of the same P2P process

# **02**

Multiple source systems used **across the sub-processes** (Vertical)

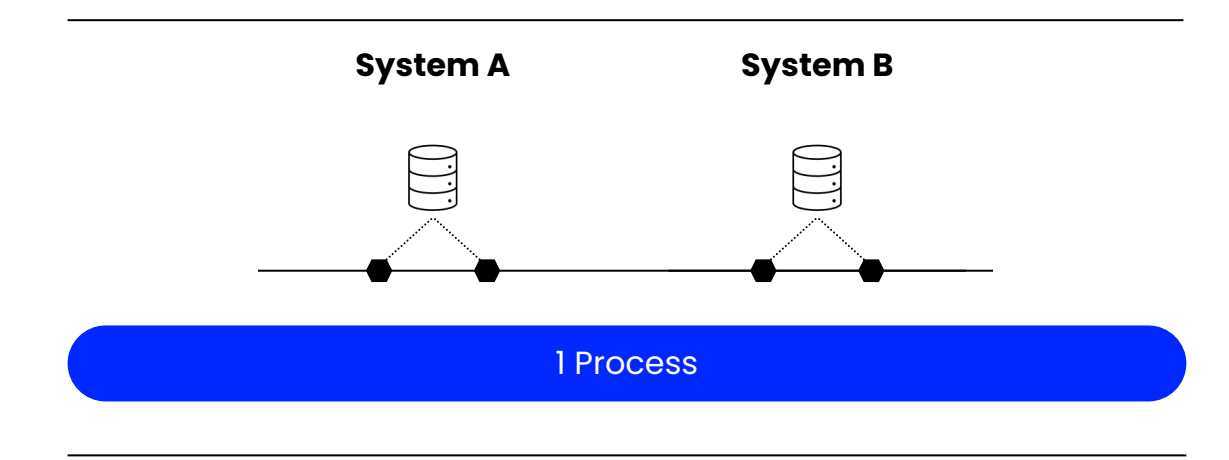

e.g., more than 1 systems feeding into the P2P process

# **Stage 03: Integrate – 2. Process Connection**

Transform – Multiple Source System

#### **Scenario 01:** Horizontal

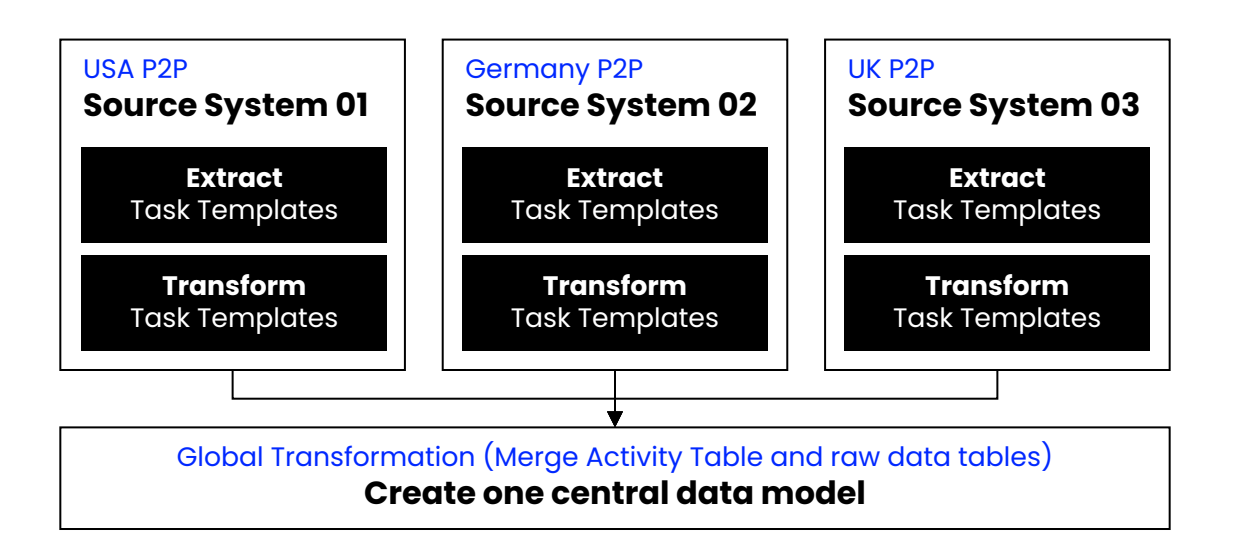

## **Example Use Cases**

- Benchmarking across different entities
- Process harmonization initiative
- System migration initiative

# **Steps**

- **01** Set up a pseudo-Data Connection for each of the source systems e.g., SAP\_USA, SAP\_DE, SAP\_UK
- **02 |** Create transformation for each of the source systems under their Local scope (e.g., SAP\_USA) in the Data Job | Each source system should have 1 activity table
- **03 |** Union all **activity tables** into a single activity table in the Global scope, and create an additional column to indicate the source
- **04 |** Union all **raw data tables** in the Global scope, and create an additional column to indicate the source
- **05 | Create one central data model; activity table and raw data tables**

# **Things to note**

- When creating a 'Union' tables (activity and raw), ensure that
	- **Naming convention/definition of each columns** are the same
	- Tables have the **same number of columns**
- If there are customized tables (e.g., additional fields) in one of the source system, include as a "NULL" column for the table that do not have the additional column

Build Your Analysis **| Stage Three** 

# **Stage 03: Integrate – 2. Process Connection**

Transform – Multiple Source System

#### **Scenario 02:** Vertical

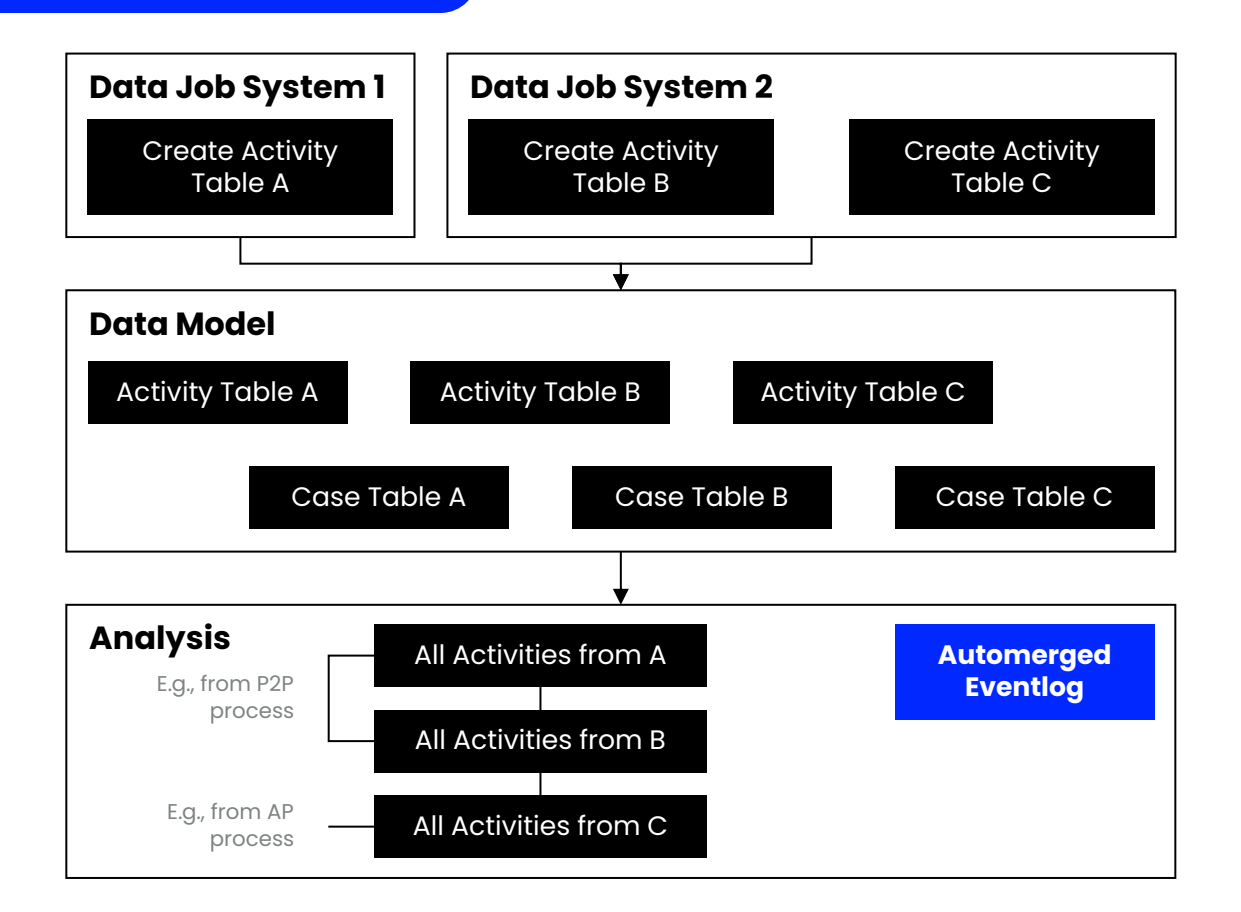

# **Steps**

- **01 |** Set up a pseud JDE\_2, Ariba\_3
- **02 | Create transformation**  $(e.g., SAP_1)$  in
- **03 | Identify the join** model joins ac
- **04 | Merge the Activ** Please find mo

Build Your Analysis **| Stage Three** 

# **Stage 03: Integrate – 2. Process Connection**

Multi-event Log

#### **Scenario 02:** Vertical

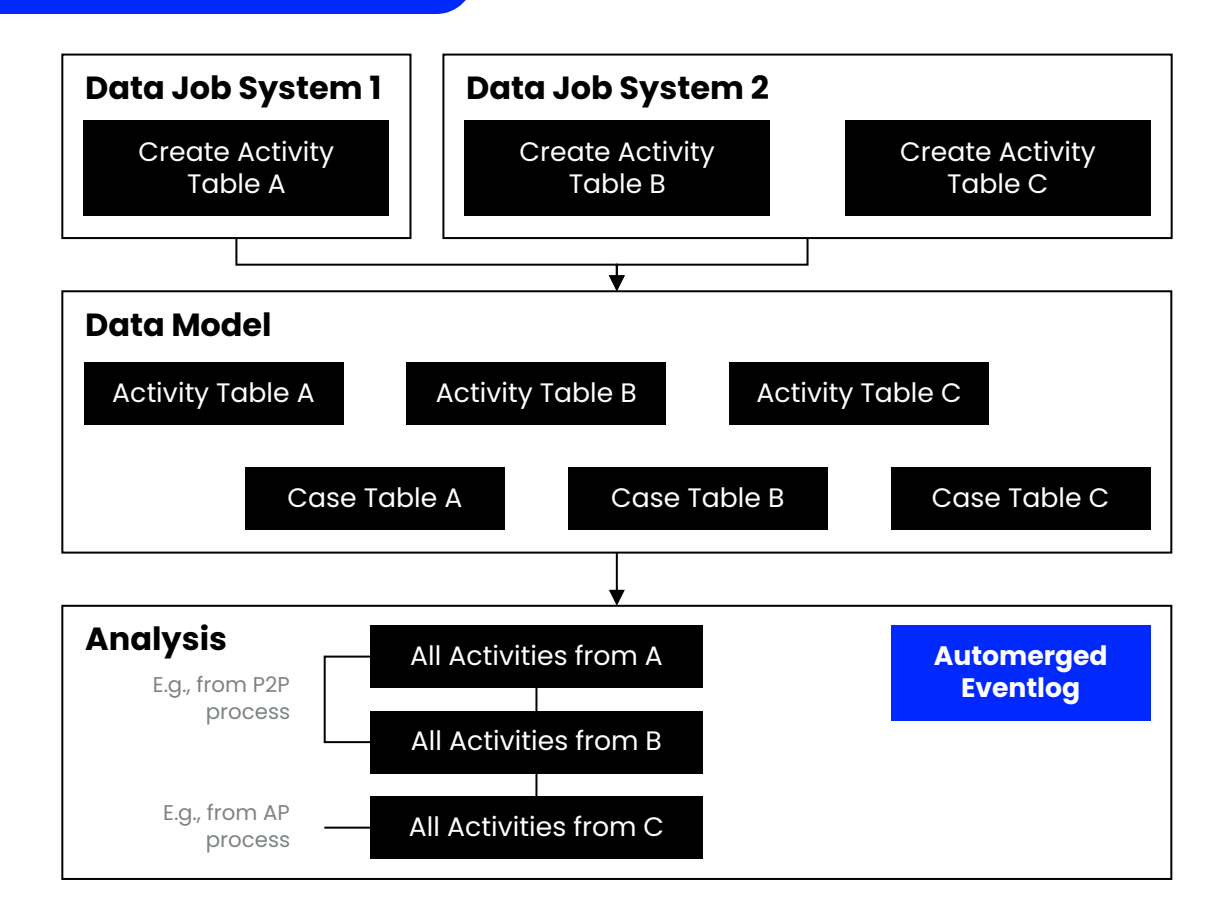

#### **Summary**

The Multi-Event Log their respective ca linked to each othe

## **Things to no**

- Discuss with you activity tables. E. activity table
- Each Case Table

**Check out mo** 

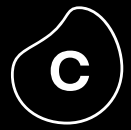

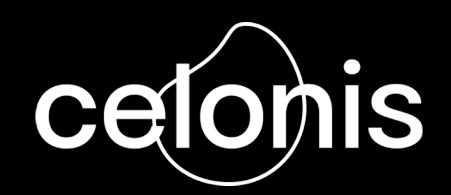